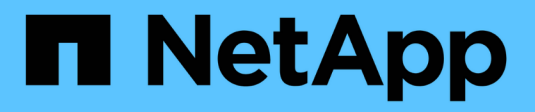

# **Gestione di dischi e Tier (aggregato)** ONTAP 9

NetApp April 24, 2024

This PDF was generated from https://docs.netapp.com/it-it/ontap/disks-aggregates/index.html on April 24, 2024. Always check docs.netapp.com for the latest.

# **Sommario**

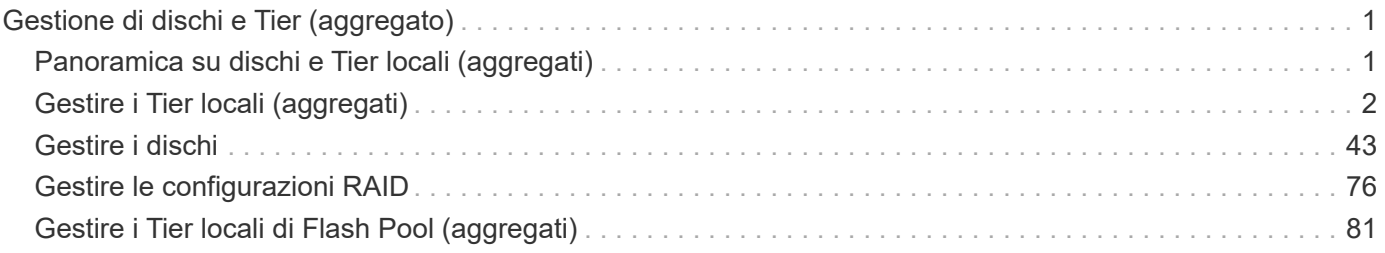

# <span id="page-2-0"></span>**Gestione di dischi e Tier (aggregato)**

# <span id="page-2-1"></span>**Panoramica su dischi e Tier locali (aggregati)**

È possibile gestire lo storage fisico di ONTAP utilizzando Gestione di sistema e l'interfaccia CLI. È possibile creare, espandere e gestire i Tier locali (aggregati), lavorare con i Tier locali di Flash Pool (aggregati), gestire i dischi e gestire le policy RAID.

# **Quali sono i Tier locali (aggregati)**

*Tier locali* (denominati anche *aggregati*) sono contenitori per i dischi gestiti da un nodo. È possibile utilizzare i Tier locali per isolare i carichi di lavoro con esigenze di performance diverse, per tierare i dati con diversi modelli di accesso o per separare i dati per scopi normativi.

- Per le applicazioni business-critical che richiedono la latenza più bassa possibile e le performance più elevate, è possibile creare un Tier locale composto interamente da SSD.
- Per tierare i dati con diversi modelli di accesso, è possibile creare un *Tier locale ibrido*, implementando la flash come cache dalle performance elevate per un set di dati funzionante, utilizzando al contempo HDD a basso costo o storage a oggetti per i dati ad accesso meno frequente.
	- Un *Flash Pool* è costituito da SSD e HDD.
	- Un *FabricPool* è costituito da un Tier locale all-SSD con un archivio di oggetti collegato.
- Se è necessario separare i dati archiviati dai dati attivi per scopi normativi, è possibile utilizzare un Tier locale costituito da HDD con capacità o una combinazione di HDD con capacità e performance.

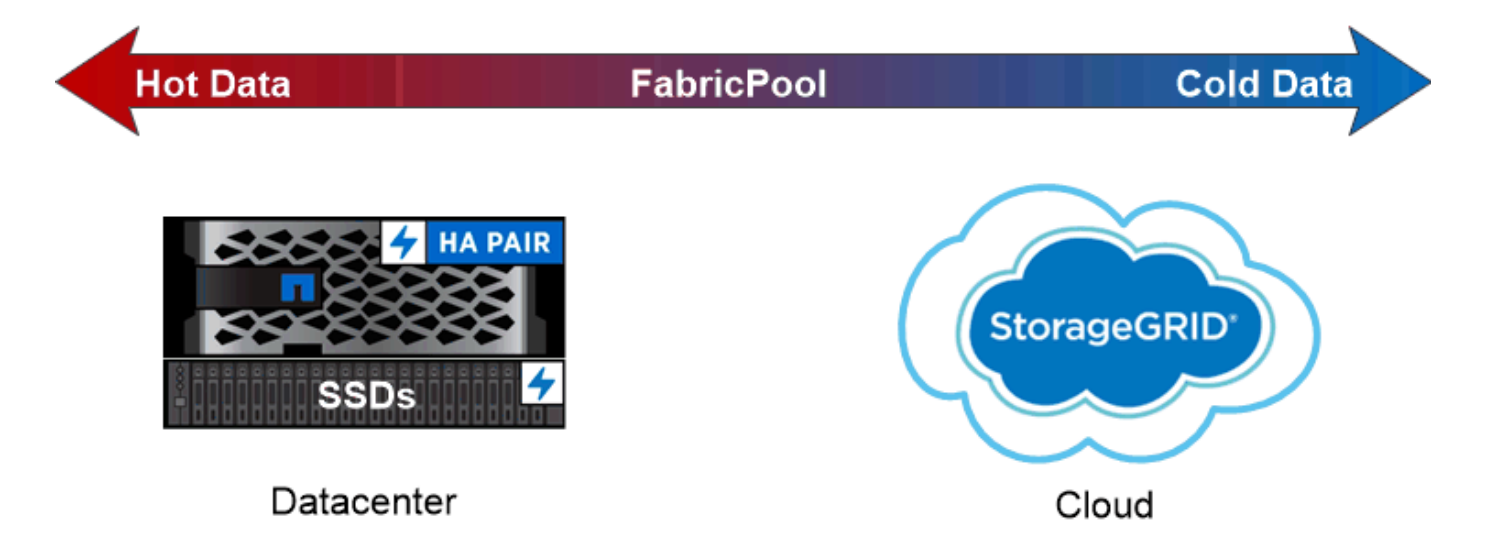

You can use a FabricPool to tier data with different access patterns, deploying SSDs for frequently accessed "hot" data and object storage for rarely accessed "cold" data.

# **Lavorare con i Tier locali (aggregati)**

È possibile eseguire le seguenti operazioni:

- ["Gestire i Tier locali \(aggregati\)"](#page-3-1)
- ["Gestire i dischi"](#page-44-1)
- ["Gestire le configurazioni RAID"](#page-77-1)
- ["Gestire i Tier di Flash Pool"](#page-82-1)

Eseguire queste attività se si verificano le seguenti condizioni:

- Non si desidera utilizzare uno strumento di scripting automatico.
- Si desidera utilizzare le Best practice, non esplorare tutte le opzioni disponibili.
- Si dispone di una configurazione MetroCluster e si stanno seguendo le procedure descritte in ["MetroCluster"](https://docs.netapp.com/us-en/ontap-metrocluster) documentazione per la configurazione iniziale e linee guida per tier locali (aggregati) e gestione dei dischi.

#### **Informazioni correlate**

• ["Gestire i Tier cloud FabricPool"](https://docs.netapp.com/it-it/ontap/fabricpool/index.html)

# <span id="page-3-0"></span>**Gestire i Tier locali (aggregati)**

# <span id="page-3-1"></span>**Gestire i Tier locali (aggregati)**

Puoi utilizzare System Manager o la CLI di ONTAP per aggiungere Tier locali (aggregati), gestirne l'utilizzo e aggiungere capacità (dischi) agli stessi.

È possibile eseguire le seguenti operazioni:

• ["Aggiungere \(creare\) un Tier locale \(aggregato\)"](#page-4-0)

Per aggiungere un Tier locale, si segue un workflow specifico. Si determina il numero di dischi o partizioni di dischi necessari per il Tier locale e si decide quale metodo utilizzare per creare il Tier locale. È possibile aggiungere automaticamente i Tier locali consentendo a ONTAP di assegnare la configurazione oppure specificarla manualmente.

• ["Gestire l'utilizzo di Tier locali \(aggregati\)"](#page-15-0)

Per i Tier locali esistenti, è possibile rinominarli, impostarne i costi dei supporti o determinare le informazioni sul disco e sul gruppo RAID. È possibile modificare la configurazione RAID di un Tier locale e assegnare Tier locali alle VM di storage (SVM). È possibile modificare la configurazione RAID di un Tier locale e assegnare Tier locali alle VM di storage (SVM). È possibile determinare quali volumi risiedono su un Tier locale e la quantità di spazio utilizzata su un Tier locale. È possibile controllare lo spazio che i volumi possono utilizzare. È possibile trasferire la proprietà del Tier locale con una coppia ha. È anche possibile eliminare un Tier locale.

• ["Aggiunta di capacità \(dischi\) a un Tier locale \(aggregato\)"](#page-30-0)

Utilizzando metodi diversi, si segue un workflow specifico per aggiungere capacità. È possibile aggiungere dischi a un Tier locale e dischi a un nodo o a uno shelf. Se necessario, è possibile correggere le partizioni spare disallineate.

# **Aggiungere (creare) un Tier locale (aggregato)**

# <span id="page-4-0"></span>**Aggiunta di un Tier locale (creazione di un aggregato)**

Per aggiungere un Tier locale (creare un aggregato), si segue un workflow specifico.

Si determina il numero di dischi o partizioni di dischi necessari per il Tier locale e si decide quale metodo utilizzare per creare il Tier locale. È possibile aggiungere automaticamente i Tier locali consentendo a ONTAP di assegnare la configurazione oppure specificarla manualmente.

- ["Workflow per aggiungere un Tier locale \(aggregato\)"](#page-31-0)
- ["Determinare il numero di dischi o partizioni richiesto per un Tier locale \(aggregato\)"](#page-7-0)
- ["Decidere quale metodo di creazione del Tier locale \(aggregato\) utilizzare"](#page-8-0)
- ["Aggiungere automaticamente i Tier locali \(aggregati\)"](#page-10-0)
- ["Aggiungere manualmente i Tier locali \(aggregati\)"](#page-13-0)

# **Workflow per aggiungere un Tier locale (aggregato)**

La creazione di Tier locali (aggregati) fornisce storage ai volumi del sistema.

Il flusso di lavoro per la creazione di Tier locali (aggregati) è specifico dell'interfaccia utilizzata: System Manager o CLI:

#### **Workflow di System Manager**

#### **Utilizzare System Manager per aggiungere (creare) un Tier locale**

System Manager crea Tier locali in base alle Best practice consigliate per la configurazione dei Tier locali.

A partire da ONTAP 9.11.1, è possibile configurare manualmente i Tier locali se si desidera una configurazione diversa da quella consigliata durante il processo automatico per aggiungere un Tier locale.

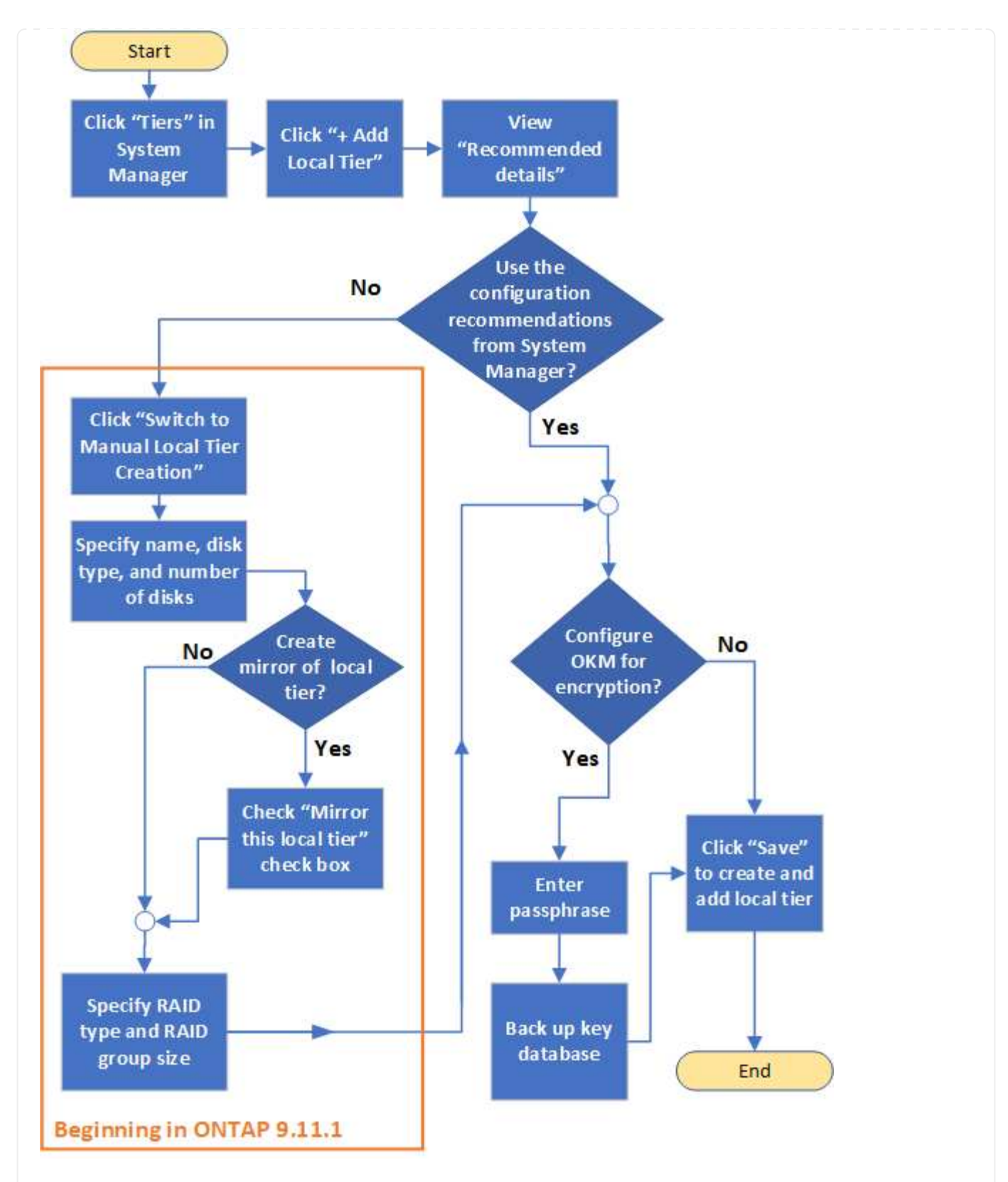

#### **Workflow CLI**

#### **Utilizzare la CLI per aggiungere (creare) un aggregato**

A partire da ONTAP 9.2, ONTAP è in grado di fornire le configurazioni consigliate per la creazione di aggregati (provisioning automatico). Se le configurazioni consigliate, basate sulle Best practice, sono appropriate nel proprio ambiente, è possibile accettarle per creare gli aggregati. In caso contrario, è possibile creare gli aggregati manualmente.

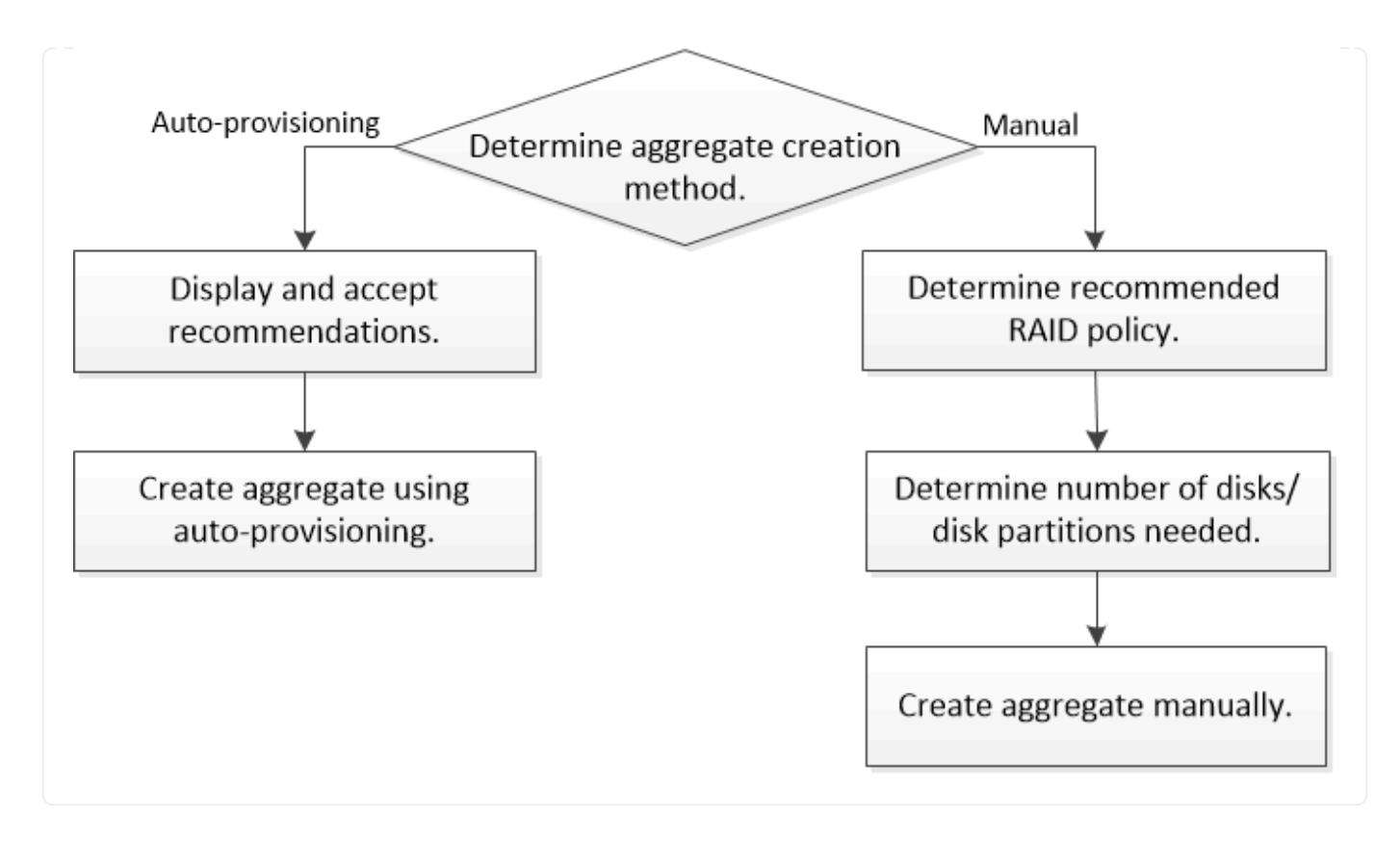

# <span id="page-7-0"></span>**Determinare il numero di dischi o partizioni richiesto per un Tier locale (aggregato)**

È necessario disporre di un numero di dischi o partizioni di dischi sufficiente nel Tier locale (aggregato) per soddisfare i requisiti di sistema e di business. Per ridurre al minimo il potenziale di perdita di dati, si consiglia di utilizzare il numero consigliato di dischi hot spare o partizioni hot spare.

La partizione dei dati root è attivata per impostazione predefinita in alcune configurazioni. I sistemi con partizione dei dati root abilitata utilizzano partizioni di dischi per creare Tier locali. I sistemi che non hanno la partizione dei dati root abilitata utilizzano dischi non partizionati.

È necessario disporre di dischi o partizioni sufficienti per soddisfare il numero minimo richiesto per la policy RAID e per soddisfare i requisiti minimi di capacità.

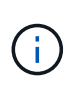

In ONTAP, lo spazio utilizzabile del disco è inferiore alla capacità fisica del disco. È possibile trovare lo spazio utilizzabile di un disco specifico e il numero minimo di dischi o partizioni richiesto per ogni criterio RAID in ["Hardware Universe".](https://hwu.netapp.com)

#### **Determinare lo spazio utilizzabile di un disco specifico**

La procedura da seguire dipende dall'interfaccia in uso - System Manager o CLI:

#### **System Manager Utilizzare System Manager per determinare lo spazio utilizzabile dei dischi**

Per visualizzare le dimensioni utilizzabili di un disco, procedere come segue:

#### **Fasi**

- 1. Accedere a **Storage > Tier**
- 2. Fare clic su  $\frac{1}{2}$  accanto al nome del tier locale.
- 3. Selezionare la scheda **Disk Information** (informazioni disco).

#### **CLI**

#### **Utilizzare la CLI per determinare lo spazio utilizzabile dei dischi**

Per visualizzare le dimensioni utilizzabili di un disco, procedere come segue:

#### **Fase**

1. Visualizzare le informazioni sul disco spare:

```
storage aggregate show-spare-disks
```
Oltre al numero di dischi o partizioni di dischi necessari per creare il gruppo RAID e soddisfare i requisiti di capacità, è necessario disporre del numero minimo di dischi hot spare o di partizioni di dischi hot spare consigliato per l'aggregato:

• Per tutti gli aggregati flash, è necessario disporre di almeno un disco hot spare o di una partizione del disco.

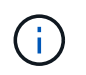

Per impostazione predefinita, AFF C190 non dispone di unità spare. Questa eccezione è completamente supportata.

- Per gli aggregati omogenei non flash, è necessario disporre di almeno due dischi hot spare o partizioni di dischi.
- Per i pool di storage SSD, è necessario disporre di almeno un disco hot spare per ogni coppia ha.
- Per gli aggregati Flash Pool, è necessario disporre di almeno due dischi di riserva per ogni coppia ha. Per ulteriori informazioni sui criteri RAID supportati per gli aggregati di Flash Pool, consultare la sezione ["Hardware Universe".](https://hwu.netapp.com)
- Per supportare l'utilizzo del Centro di manutenzione ed evitare problemi causati da guasti a più dischi simultanei, è necessario disporre di un minimo di quattro hot spare nei carrier multi-disco.

#### **Informazioni correlate**

["NetApp Hardware Universe"](https://hwu.netapp.com)

["Report tecnico di NetApp 3838: Guida alla configurazione del sottosistema di storage"](http://www.netapp.com/us/media/tr-3838.pdf)

#### <span id="page-8-0"></span>**Decidere quale metodo utilizzare per creare Tier locali (aggregati)**

Sebbene ONTAP fornisca consigli sulle Best practice per l'aggiunta automatica di Tier locali (creazione di aggregati con provisioning automatico), è necessario determinare se le configurazioni consigliate sono supportate nel proprio ambiente. In caso contrario, è necessario prendere decisioni in merito alla policy RAID e alla configurazione del disco, quindi creare manualmente i Tier locali.

Quando viene creato automaticamente un Tier locale, ONTAP analizza i dischi spare disponibili nel cluster e genera un consiglio su come utilizzare i dischi spare per aggiungere Tier locali in base alle Best practice. ONTAP visualizza le configurazioni consigliate. È possibile accettare i consigli o aggiungere manualmente i Tier locali.

#### **Prima di poter accettare le raccomandazioni ONTAP**

In presenza di una delle seguenti condizioni di disco, è necessario affrontarle prima di accettare le raccomandazioni di ONTAP:

- Dischi mancanti
- Fluttuazione nei numeri dei dischi spare
- Dischi non assegnati
- Parti di ricambio non azzerate
- Dischi sottoposti a test di manutenzione

Il storage aggregate auto-provision la pagina man contiene ulteriori informazioni su questi requisiti.

#### **Quando è necessario utilizzare il metodo manuale**

In molti casi, il layout consigliato del Tier locale sarà ottimale per il tuo ambiente. Tuttavia, se nel cluster è in esecuzione ONTAP 9.1 o versioni precedenti o se l'ambiente include le seguenti configurazioni, è necessario creare il Tier locale utilizzando il metodo manuale.

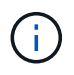

A partire da ONTAP 9.11.1, è possibile aggiungere manualmente i Tier locali con Gestore di sistema.

- Aggregati che utilizzano LUN di array di terze parti
- Dischi virtuali con Cloud Volumes ONTAP o ONTAP Select
- Sistema MetroCluster
- SyncMirror
- Dischi MSATA
- Tier FlashPool (aggregati)
- Al nodo sono collegati diversi tipi o dimensioni di dischi

#### **Selezionare il metodo per creare Tier locali (aggregati)**

Scegliere il metodo da utilizzare:

- ["Aggiungere \(creare\) livelli locali \(aggregati\) automaticamente"](#page-10-0)
- ["Aggiungere \(creare\) Tier locali \(aggregati\) manualmente"](#page-13-0)

#### **Informazioni correlate**

["Comandi di ONTAP 9"](http://docs.netapp.com/ontap-9/topic/com.netapp.doc.dot-cm-cmpr/GUID-5CB10C70-AC11-41C0-8C16-B4D0DF916E9B.html)

# <span id="page-10-0"></span>**Aggiunta automatica di Tier locali (creazione di aggregati con provisioning automatico)**

Se il consiglio delle Best practice fornito da ONTAP per l'aggiunta automatica di un Tier locale (creazione di un aggregato con provisioning automatico) è appropriato nel tuo ambiente, puoi accettare il consiglio e lasciare che ONTAP aggiunga il Tier locale.

### **Prima di iniziare**

I dischi devono essere di proprietà di un nodo prima di poter essere utilizzati in un Tier locale (aggregato). Se il cluster non è configurato per l'utilizzo dell'assegnazione automatica della proprietà del disco, è necessario ["assegnare la proprietà manualmente".](#page-18-0)

#### **System Manager**

**Fasi**

- 1. In System Manager, fare clic su **Storage > Tier**.
- 2. Nella pagina **Tier**, fare clic su  $\frac{1}{2}$  Add Local Tier per creare un nuovo tier locale:

La pagina **Add Local Tier** mostra il numero consigliato di Tier locali che possono essere creati sui nodi e lo storage utilizzabile disponibile.

3. Fare clic su **Recommended details** (Dettagli consigliati) per visualizzare la configurazione consigliata da System Manager.

System Manager visualizza le seguenti informazioni a partire da ONTAP 9.8:

- **Nome livello locale** (è possibile modificare il nome del livello locale che inizia con ONTAP 9.10.1)
- **Nome nodo**
- **Dimensione utilizzabile**
- **Tipo di storage**

A partire da ONTAP 9.10.1, vengono visualizzate ulteriori informazioni:

- **Dischi**: Indica il numero, la dimensione e il tipo dei dischi
- **Layout**: Mostra il layout del gruppo RAID, inclusi i dischi di parità o dati e gli slot non utilizzati.
- **Dischi di riserva**: Indica il nome del nodo, il numero e la dimensione dei dischi di riserva e il tipo di storage.
- 4. Eseguire una delle seguenti operazioni:

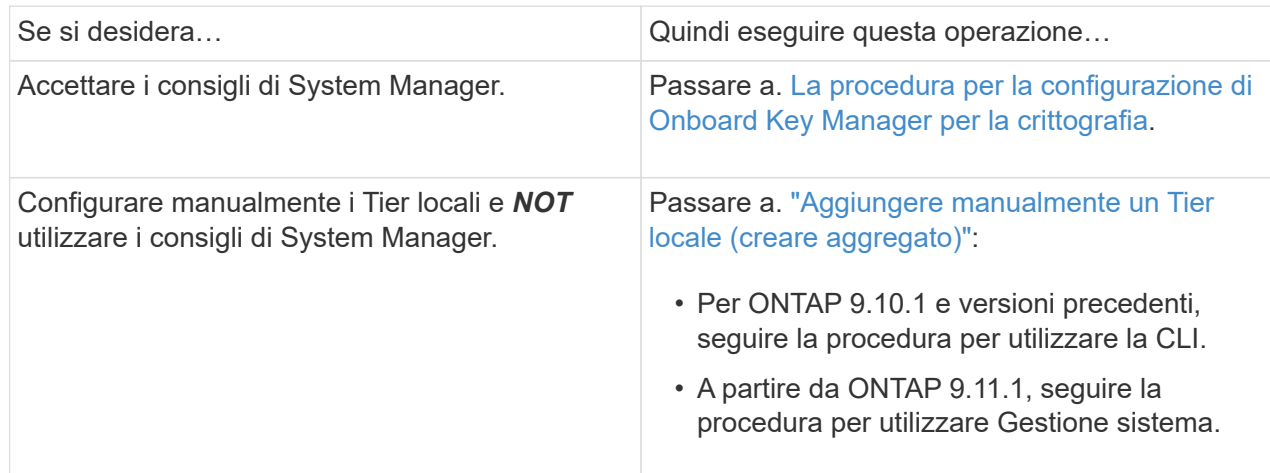

- 5. (opzionale): Se è stato installato Onboard Key Manager, è possibile configurarlo per la crittografia. Selezionare la casella di controllo **Configura Onboard Key Manager per la crittografia**.
	- a. Inserire una passphrase.
	- b. Immettere nuovamente la passphrase per confermarla.
	- c. Salvare la passphrase per utilizzarla in futuro in caso di ripristino del sistema.
	- d. Eseguire il backup del database delle chiavi per un utilizzo futuro.
- 6. Fare clic su **Save** (Salva) per creare il Tier locale e aggiungerlo alla soluzione di storage.

#### **CLI**

Viene eseguito il storage aggregate auto-provision comando per generare consigli di layout aggregati. È quindi possibile creare aggregati dopo aver esaminato e approvato i consigli di ONTAP.

#### **Di cosa hai bisogno**

ONTAP 9.2 o versione successiva deve essere in esecuzione sul cluster.

#### **A proposito di questa attività**

Il riepilogo predefinito generato con storage aggregate auto-provision il comando elenca gli aggregati consigliati da creare, inclusi i nomi e le dimensioni utilizzabili. È possibile visualizzare l'elenco e determinare se si desidera creare gli aggregati consigliati quando richiesto.

È inoltre possibile visualizzare un riepilogo dettagliato utilizzando -verbose che visualizza i seguenti report:

- Riepilogo per nodo dei nuovi aggregati da creare, delle riserve rilevate e dei dischi e delle partizioni di riserva rimanenti dopo la creazione dell'aggregato
- Nuovi aggregati di dati da creare con il numero di dischi e partizioni da utilizzare
- Layout del gruppo RAID che mostra come verranno utilizzati i dischi e le partizioni spare nei nuovi aggregati di dati da creare
- Dettagli sui dischi e le partizioni spare rimanenti dopo la creazione dell'aggregato

Se si conosce il metodo di provisioning automatico e l'ambiente è stato preparato correttamente, è possibile utilizzare -skip-confirmation opzione per creare l'aggregato consigliato senza visualizzazione e conferma. Il storage aggregate auto-provision La sessione CLI non influisce sul comando -confirmations impostazione.

Il[storage aggregate auto-provision man page<sup>^</sup>] contiene ulteriori informazioni sui suggerimenti per il layout aggregato.

#### **Fasi**

- 1. Eseguire storage aggregate auto-provision con le opzioni di visualizzazione desiderate.
	- Nessuna opzione: Visualizza il riepilogo standard
	- -verbose Opzione: Visualizza un riepilogo dettagliato
	- -skip-confirmation Opzione: Creazione di aggregati consigliati senza visualizzazione o conferma
- 2. Eseguire una delle seguenti operazioni:

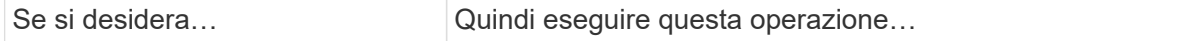

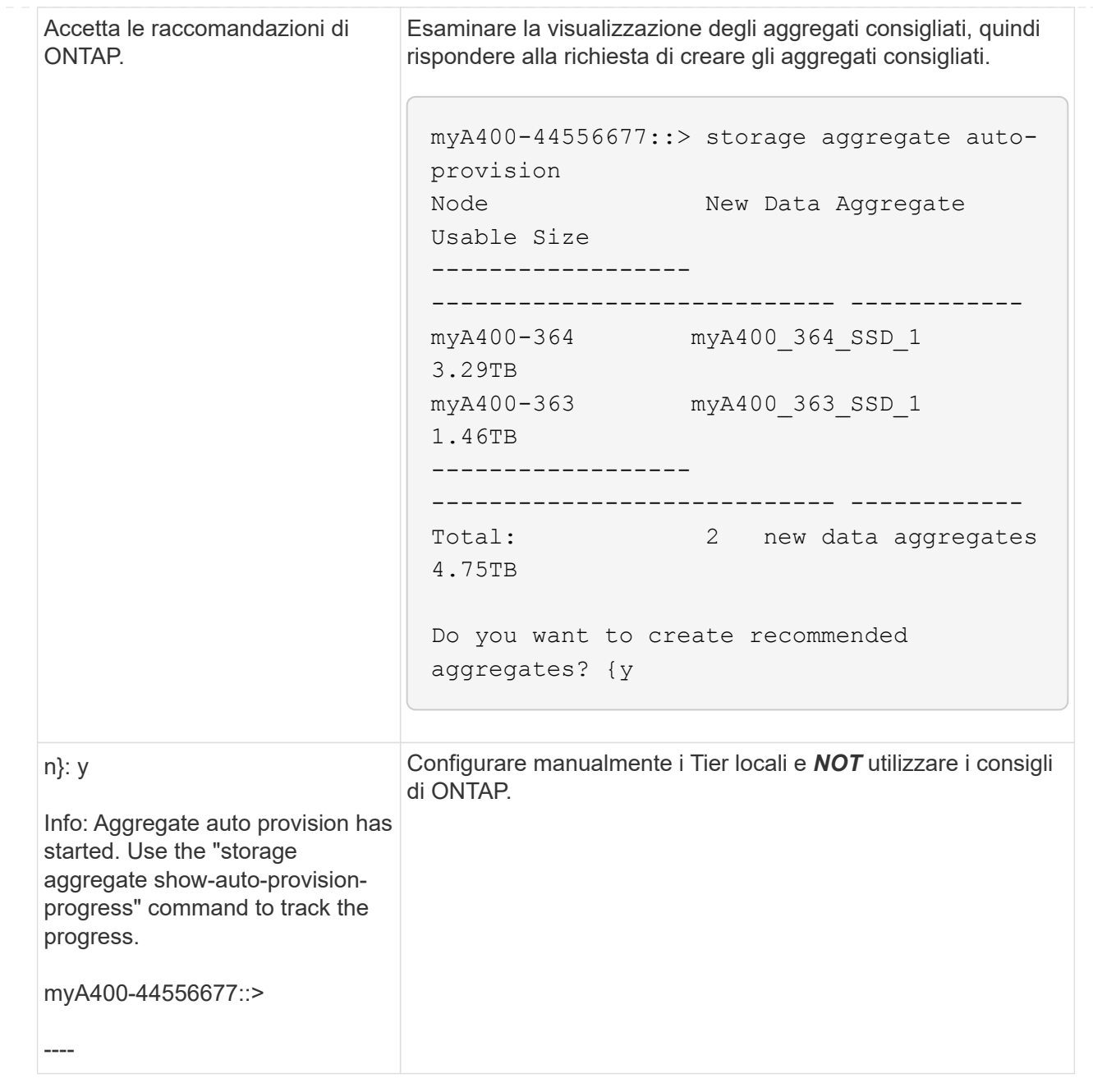

#### **Informazioni correlate**

["Comandi di ONTAP 9"](http://docs.netapp.com/ontap-9/topic/com.netapp.doc.dot-cm-cmpr/GUID-5CB10C70-AC11-41C0-8C16-B4D0DF916E9B.html)

#### <span id="page-13-0"></span>**Aggiungere manualmente i Tier locali (creare aggregati)**

Se non si desidera aggiungere un Tier locale (creare un aggregato) utilizzando le Best practice di ONTAP, è possibile eseguire il processo manualmente.

#### **Prima di iniziare**

I dischi devono essere di proprietà di un nodo prima di poter essere utilizzati in un Tier locale (aggregato). Se il cluster non è configurato per l'utilizzo dell'assegnazione automatica della proprietà del disco, è necessario ["assegnare la proprietà manualmente".](#page-18-0)

#### **System Manager**

A partire da ONTAP 9.11.1, se non si desidera utilizzare la configurazione consigliata da Gestore di sistema per creare un Tier locale, è possibile specificare la configurazione desiderata.

#### **Fasi**

- 1. In System Manager, fare clic su **Storage > Tier**.
- 2. Nella pagina **Tier**, fare clic su Add Local Tier per creare un nuovo tier locale:

La pagina **Add Local Tier** mostra il numero consigliato di Tier locali che possono essere creati sui nodi e lo storage utilizzabile disponibile.

3. Quando System Manager visualizza le raccomandazioni relative allo storage per il Tier locale, fare clic su **Switch to Manual Local Tier Creation** (passa alla creazione manuale del Tier locale) nella sezione **Spare Disks**.

La pagina **Add Local Tier** (Aggiungi livello locale) visualizza i campi utilizzati per configurare il livello locale.

- 4. Nella prima sezione della pagina **Add Local Tier** (Aggiungi livello locale), completare quanto segue:
	- a. Immettere il nome del Tier locale.
	- b. (Facoltativo): Selezionare la casella di controllo **Mirror this local Tier** (Esegui mirroring del livello locale) se si desidera eseguire il mirroring del livello locale.
	- c. Selezionare un tipo di disco.
	- d. Selezionare il numero di dischi.
- 5. Nella sezione **Configurazione RAID**, completare quanto segue:
	- a. Selezionare il tipo di RAID.
	- b. Selezionare la dimensione del gruppo RAID.
	- c. Fare clic su RAID allocation (allocazione RAID) per visualizzare la modalità di allocazione dei dischi nel gruppo.
- 6. (Facoltativo): Se Onboard Key Manager è stato installato, è possibile configurarlo per la crittografia nella sezione **Encryption** della pagina. Selezionare la casella di controllo **Configura Onboard Key Manager per la crittografia**.
	- a. Inserire una passphrase.
	- b. Immettere nuovamente la passphrase per confermarla.
	- c. Salvare la passphrase per utilizzarla in futuro in caso di ripristino del sistema.
	- d. Eseguire il backup del database delle chiavi per un utilizzo futuro.
- 7. Fare clic su **Save** (Salva) per creare il Tier locale e aggiungerlo alla soluzione di storage.

#### **CLI**

Prima di creare gli aggregati manualmente, è necessario rivedere le opzioni di configurazione del disco e simulare la creazione.

A questo punto, è possibile eseguire il storage aggregate create controllare e verificare i risultati.

#### **Di cosa hai bisogno**

È necessario determinare il numero di dischi e il numero di dischi hot spare necessari nell'aggregato.

#### **A proposito di questa attività**

Se la partizione root-data-data è attivata e si dispone di 24 unità a stato solido (SSD) o meno nella configurazione, si consiglia di assegnare le partizioni dei dati a nodi diversi.

La procedura per la creazione di aggregati su sistemi con partizione dei dati root e partizione dei dati root abilitata è la stessa della procedura per la creazione di aggregati su sistemi che utilizzano dischi non partizionati. Se la partizione dei dati root è abilitata sul sistema, utilizzare il numero di partizioni del disco per -diskcount opzione. Per la partizione root-data-data, il -diskcount l'opzione specifica il numero di dischi da utilizzare.

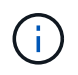

Quando si creano più aggregati per l'utilizzo con FlexGroups, gli aggregati devono avere dimensioni il più possibile vicine.

Il storage aggregate create la pagina man contiene ulteriori informazioni sulle opzioni e sui requisiti di creazione degli aggregati.

#### **Fasi**

1. Visualizzare l'elenco delle partizioni dei dischi di riserva per verificare di disporre di una quantità sufficiente per creare l'aggregato:

storage aggregate show-spare-disks -original-owner *node\_name*

Le partizioni dei dati sono visualizzate in Local Data Usable. Non è possibile utilizzare una partizione root come spare.

2. Simulare la creazione dell'aggregato:

```
storage aggregate create -aggregate aggregate_name -node node_name
-raidtype raid_dp -diskcount number_of_disks_or_partitions -simulate true
```
- 3. Se dal comando simulato vengono visualizzate delle avvertenze, regolare il comando e ripetere la simulazione.
- 4. Creare l'aggregato:

storage aggregate create -aggregate *aggr\_name* -node *node\_name* -raidtype raid\_dp -diskcount *number\_of\_disks\_or\_partitions*

5. Visualizzare l'aggregato per verificare che sia stato creato:

storage aggregate show-status *aggregate\_name*

#### **Informazioni correlate**

["Comandi di ONTAP 9"](http://docs.netapp.com/ontap-9/topic/com.netapp.doc.dot-cm-cmpr/GUID-5CB10C70-AC11-41C0-8C16-B4D0DF916E9B.html)

#### **Gestire l'utilizzo di Tier locali (aggregati)**

#### <span id="page-15-0"></span>**Gestire l'utilizzo di Tier locali (aggregati)**

Dopo aver creato i Tier locali (aggregati), è possibile gestire il modo in cui vengono utilizzati.

È possibile eseguire le seguenti operazioni:

- ["Rinominare un Tier locale \(aggregato\)"](#page-16-0)
- ["Impostare il costo dei supporti di un Tier locale \(aggregato\)"](#page-16-1)
- ["Determinare le informazioni su unità e gruppi RAID per un Tier locale \(aggregato\)"](#page-21-0)
- ["Assegnazione di Tier locali \(aggregati\) alle macchine virtuali storage \(SVM\)"](#page-22-0)
- ["Determinare quali volumi risiedono su un Tier locale \(aggregato\)"](#page-23-0)
- ["Determinare e controllare l'utilizzo dello spazio di un volume in un Tier locale \(aggregato\)"](#page-23-1)
- ["Determinare l'utilizzo dello spazio in un Tier locale \(aggregato\)"](#page-25-0)
- ["Spostare la proprietà del Tier locale \(aggregato\) all'interno di una coppia ha"](#page-26-0)
- ["Eliminazione di un Tier locale \(aggregato\)"](#page-29-0)

#### <span id="page-16-0"></span>**Rinominare un Tier locale (aggregato)**

È possibile rinominare un Tier locale (aggregato). Il metodo che si segue dipende dall'interfaccia in uso - System Manager o CLI:

#### **System Manager**

#### **Utilizzare System Manager per rinominare un Tier locale (aggregato)**

A partire da ONTAP 9.10.1, è possibile modificare il nome di un Tier locale (aggregato).

#### **Fasi**

- 1. In System Manager, fare clic su **Storage > Tier**.
- 2. Fare clic su  $\frac{1}{2}$  accanto al nome del tier locale.
- 3. Selezionare **Rinomina**.
- 4. Specificare un nuovo nome per il Tier locale.

#### **CLI**

#### **Utilizzare la CLI per rinominare un Tier locale (aggregato)**

#### **Fase**

1. Utilizzando la CLI, rinominare il Tier locale (aggregato):

storage aggregate rename -aggregate *aggr-name* -newname *aggr-new-name*

Nell'esempio riportato di seguito un aggregato denominato "aggr5" viene rinomicato come "salesaggr":

> storage aggregate rename -aggregate aggr5 -newname sales-aggr

# <span id="page-16-1"></span>**Impostare il costo dei supporti di un Tier locale (aggregato)**

A partire da ONTAP 9.11.1, è possibile utilizzare Gestione sistema per impostare il costo

dei supporti di un Tier locale (aggregato).

# **Fasi**

- 1. In System Manager, fare clic su **Storage > Tier**, quindi fare clic su **Set Media Cost** (Imposta costo supporti) nelle sezioni Local Tier (aggregato) desiderate.
- 2. Selezionare **Tier attivi e inattivi** per attivare il confronto.
- 3. Inserire un tipo di valuta e un importo.

Quando si inserisce o si modifica il costo del supporto, la modifica viene apportata a tutti i tipi di supporto.

# **Azzeramento rapido manuale dei dischi**

Sui sistemi appena installati con ONTAP 9.4 o versione successiva e sui sistemi reinizializzati con ONTAP 9.4 o versione successiva, viene utilizzato il *azzeramento rapido* per azzerare i dischi.

Con il *azzeramento rapido*, i dischi vengono azzerati in pochi secondi. Questa operazione viene eseguita automaticamente prima del provisioning e riduce notevolmente il tempo necessario per inizializzare il sistema, creare aggregati o espandere aggregati quando vengono aggiunti dischi di riserva.

*Azzeramento rapido* è supportato su SSD e HDD.

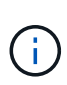

*Azzeramento rapido* non è supportato sui sistemi aggiornati da ONTAP 9.3 o versioni precedenti. ONTAP 9.4 o versione successiva deve essere installato di recente o il sistema deve essere reinizializzato. In ONTAP 9.3 e versioni precedenti, anche i dischi vengono azzerati automaticamente da ONTAP, tuttavia il processo richiede più tempo.

Se è necessario azzerare manualmente un disco, è possibile utilizzare uno dei seguenti metodi. In ONTAP 9.4 e versioni successive, l'azzeramento manuale di un disco richiede solo pochi secondi.

# **Comando CLI Utilizzare un comando CLI per azzerare rapidamente i dischi**

#### **A proposito di questa attività**

Per utilizzare questo comando sono necessari privilegi di amministratore.

#### **Fasi**

1. Immettere il comando CLI:

storage disk zerospares

#### **Opzioni del menu di boot**

#### **Selezionare le opzioni dal menu di boot per azzerare i dischi fast-zero**

#### **A proposito di questa attività**

- La funzione di azzeramento rapido non supporta i sistemi aggiornati da una release precedente a ONTAP 9.4.
- Se un nodo del cluster contiene un Tier locale (aggregato) con dischi con azzeramento rapido, non è possibile ripristinare il cluster a ONTAP 9.2 o versione precedente.

#### **Fasi**

- 1. Dal menu di avvio, selezionare una delle seguenti opzioni:
	- (4) pulizia della configurazione e inizializzazione di tutti i dischi
	- (9a) dispartizione di tutti i dischi e rimozione delle informazioni di proprietà
	- (9b) pulizia della configurazione e inizializzazione del nodo con interi dischi

#### <span id="page-18-0"></span>**Assegnare manualmente la proprietà del disco**

I dischi devono essere di proprietà di un nodo prima di poter essere utilizzati in un Tier locale (aggregato).

#### **A proposito di questa attività**

- Se stai assegnando manualmente la proprietà a una coppia ha che non viene inizializzata e che non ha solo DS460C shelf, utilizza l'opzione 1.
- Se stai inizializzando una coppia ha con solo DS460C shelf, puoi utilizzare l'opzione 2 per assegnare manualmente la proprietà dei dischi root.

Per una coppia ha non inizializzata e che non dispone solo di DS460C shelf, utilizza questa procedura per assegnare manualmente la proprietà.

#### **A proposito di questa attività**

- I dischi per i quali si assegna la proprietà devono trovarsi in uno shelf collegato fisicamente al nodo a cui si assegna la proprietà.
- Se si utilizzano dischi in un Tier locale (aggregato):
	- I dischi devono essere di proprietà di un nodo prima di poter essere utilizzati in un Tier locale (aggregato).
	- Non è possibile riassegnare la proprietà di un disco in uso in un Tier locale (aggregato).

#### **Fasi**

1. Utilizzare la CLI per visualizzare tutti i dischi non posseduti:

```
storage disk show -container-type unassigned
```
2. Assegnare ciascun disco:

```
storage disk assign -disk disk_name -owner owner_name
```
È possibile utilizzare il carattere jolly per assegnare più di un disco alla volta. Se si sta riassegnando un disco spare già di proprietà di un nodo diverso, è necessario utilizzare l'opzione "-force".

Per una coppia ha in fase di inizializzazione e dotata di soli DS460C shelf, utilizza questa procedura per assegnare manualmente la proprietà dei dischi root.

#### **A proposito di questa attività**

• Quando esegui l'inizializzazione di una coppia ha con soli DS460C shelf, devi assegnare manualmente i dischi root in modo che siano conformi alla policy a mezzo cassetto.

Dopo l'inizializzazione (boot up) della coppia ha, l'assegnazione automatica della proprietà del disco viene attivata automaticamente e utilizza la policy a mezzo cassetto per assegnare la proprietà ai dischi rimanenti (diversi dai dischi root) e a tutti i dischi aggiunti in futuro, come ad esempio la sostituzione dei dischi guasti, in risposta a un messaggio di "low spare", o aggiungere capacità.

Scoprite la politica di metà cassetto nell'argomento ["Informazioni sull'assegnazione automatica della](#page-48-0) [proprietà del disco".](#page-48-0)

• RAID richiede un minimo di 10 dischi per ciascuna coppia ha (5 per ogni nodo) per ogni più grande di 8TB dischi NL-SAS in uno shelf DS460C.

#### **Fasi**

- 1. Se gli shelf DS460C non sono completamente popolati, completare i seguenti passaggi secondari; in caso contrario, passare alla fase successiva.
	- a. Innanzitutto, installare le unità nella fila anteriore (alloggiamenti 0, 3, 6 e 9) di ciascun cassetto.

L'installazione dei comandi nella fila anteriore di ciascun cassetto consente il corretto flusso d'aria ed evita il surriscaldamento.

b. Per i dischi rimanenti, distribuirli in modo uniforme in ciascun cassetto.

Riempire le file dei cassetti dalla parte anteriore a quella posteriore. Se non hai dischi sufficienti per riempire le file, installali in coppia in modo che i dischi occupino uniformemente il lato sinistro e destro di un cassetto.

L'illustrazione seguente mostra la numerazione degli alloggiamenti delle unità e le posizioni in un cassetto DS460C.

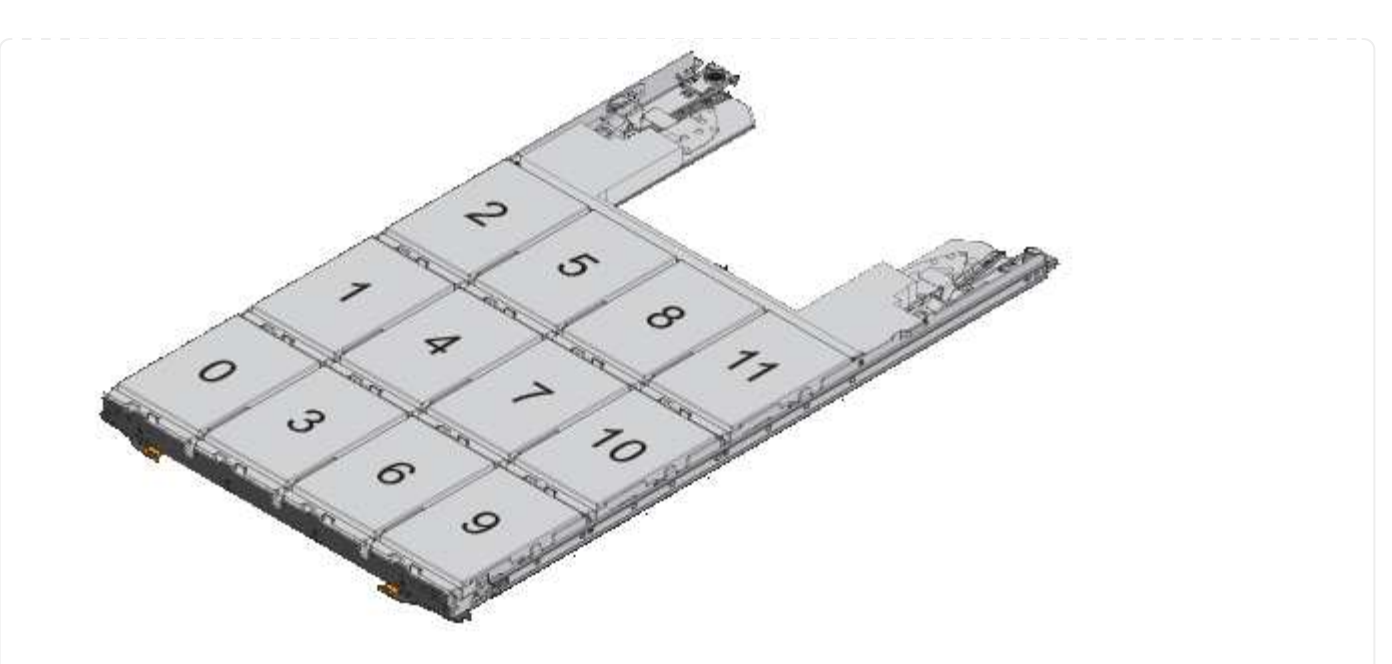

- 2. Effettua l'accesso al cluster usando la LIF di gestione nodi o la LIF di gestione cluster.
- 3. Assegnare manualmente le unità principali in ciascun cassetto in modo che siano conformi al criterio del mezzo cassetto, attenendosi alla seguente procedura:

Nel criterio A mezzo cassetto è stata assegnata la metà sinistra delle unità di un cassetto (alloggiamenti da 0 a 5) al nodo A e la metà destra delle unità di un cassetto (alloggiamenti da 6 a 11) al nodo B.

- a. Visualizza tutti i dischi non posseduti: storage disk show -container-type unassigned`
- b. Assegnare i dischi principali: storage disk assign -disk disk\_name -owner owner\_name

È possibile utilizzare il carattere jolly per assegnare più di un disco alla volta.

# <span id="page-21-0"></span>**Determinare le informazioni su unità e gruppi RAID per un Tier locale (aggregato)**

Alcune attività di amministrazione del Tier locale (aggregato) richiedono di conoscere i tipi di dischi che compongono il Tier locale, le loro dimensioni, checksum e stato, se sono condivisi con altri Tier locali e le dimensioni e la composizione dei gruppi RAID.

#### **Fase**

1. Mostra i dischi per l'aggregato, in base al gruppo RAID:

storage aggregate show-status *aggr\_name*

I dischi vengono visualizzati per ciascun gruppo RAID nell'aggregato.

È possibile visualizzare il tipo RAID del disco (dati, parità, dparity) in Position colonna. Se il Position viene visualizzata la colonna shared, Quindi l'unità viene condivisa: Se si tratta di un disco HDD, si tratta di un disco partizionato; se si tratta di un disco SSD, fa parte di un pool di storage.

```
cluster1::> storage aggregate show-status nodeA_fp_1
Owner Node: cluster1-a
Aggregate: nodeA fp 1 (online, mixed raid type, hybrid) (block checksums)
 Plex: /nodeA fp 1/plex0 (online, normal, active, pool0)
  RAID Group /nodeA fp 1/plex0/rg0 (normal, block checksums, raid dp)
                                          Usable Physical
      Position Disk Pool Type RPM Size Size Status
      -------- ---------- ---- ----- ------ -------- -------- -------
      shared 2.0.1 0 SAS 10000 472.9GB 547.1GB (normal)
      shared 2.0.3 0 SAS 10000 472.9GB 547.1GB (normal)
      shared 2.0.5 0 SAS 10000 472.9GB 547.1GB (normal)
      shared 2.0.7 0 SAS 10000 472.9GB 547.1GB (normal)
      shared 2.0.9 0 SAS 10000 472.9GB 547.1GB (normal)
      shared 2.0.11 0 SAS 10000 472.9GB 547.1GB (normal)
    RAID Group /nodeA_flashpool_1/plex0/rg1
    (normal, block checksums, raid4) (Storage Pool: SmallSP)
                                          Usable Physical
      Position Disk Pool Type RPM Size Size Status
      -------- ---------- ---- ----- ------ -------- -------- -------
      shared 2.0.13 0 SSD - 186.2GB 745.2GB (normal)
      shared 2.0.12 0 SSD - 186.2GB 745.2GB (normal)
8 entries were displayed.
```
# <span id="page-22-0"></span>**Assegnazione di Tier locali (aggregati) alle macchine virtuali storage (SVM)**

Se si assegnano uno o più Tier locali (aggregati) a una macchina virtuale di storage (VM di storage o SVM, precedentemente nota come Vserver), è possibile utilizzare solo questi Tier locali per contenere i volumi per la VM di storage (SVM).

# **Di cosa hai bisogno**

La VM di storage e i Tier locali che si desidera assegnare a quella VM di storage devono già esistere.

# **A proposito di questa attività**

L'assegnazione di Tier locali alle VM di storage consente di mantenere le VM di storage isolate l'una dall'altra; ciò è particolarmente importante in un ambiente multi-tenancy.

#### **Fasi**

1. Controllare l'elenco dei Tier locali (aggregati) già assegnati alla SVM:

```
vserver show -fields aggr-list
```
Vengono visualizzati gli aggregati attualmente assegnati alla SVM. Se non sono assegnati aggregati, viene

visualizzato "-".

2. Aggiungere o rimuovere gli aggregati assegnati, a seconda dei requisiti:

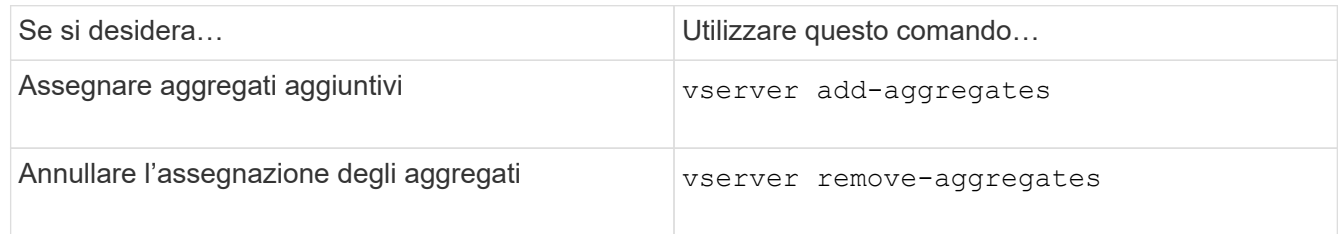

Gli aggregati elencati vengono assegnati o rimossi dalla SVM. Se la SVM dispone già di volumi che utilizzano un aggregato non assegnato alla SVM, viene visualizzato un messaggio di avviso, ma il comando viene completato correttamente. Tutti gli aggregati già assegnati alla SVM e non denominati nel comando non sono interessati.

#### **Esempio**

Nell'esempio seguente, gli aggregati aggr1 e aggr2 sono assegnati a SVM svm1:

vserver add-aggregates -vserver svm1 -aggregates aggr1, aggr2

#### <span id="page-23-0"></span>**Determinare quali volumi risiedono su un Tier locale (aggregato)**

Potrebbe essere necessario determinare quali volumi risiedono su un Tier locale (aggregato) prima di eseguire operazioni sul Tier locale, ad esempio spostandolo o portandolo offline.

#### **Fasi**

1. Per visualizzare i volumi che risiedono su un aggregato, immettere

volume show -aggregate aggregate name

Vengono visualizzati tutti i volumi che risiedono nell'aggregato specificato.

# <span id="page-23-1"></span>**Determinare e controllare l'utilizzo dello spazio di un volume in un Tier locale (aggregato)**

È possibile determinare quali volumi FlexVol utilizzano la maggior parte dello spazio in un Tier locale (aggregato) e in particolare quali funzionalità all'interno del volume.

Il volume show-footprint il comando fornisce informazioni sull'impatto di un volume o sull'utilizzo dello spazio all'interno dell'aggregato contenente.

Il volume show-footprint il comando mostra i dettagli sull'utilizzo dello spazio di ciascun volume in un aggregato, inclusi i volumi offline. Questo comando colma la distanza tra l'output di volume show-space e. aggregate show-space comandi. Tutte le percentuali sono calcolate come percentuale della dimensione dell'aggregato.

Nell'esempio riportato di seguito viene illustrato il volume show-footprint output di comando per un volume chiamato testvol:

```
cluster1::> volume show-footprint testvol
      Vserver : thevs
      Volume : testvol
Feature Internal Construction Construction Used Used<sup>8</sup>
      -------------------------------- ---------- -----
    Volume Data Footprint 120.6MB 4%
    Volume Guarantee 1.88GB 71%
    Flexible Volume Metadata 11.38MB 0%
    Delayed Frees 1.36MB 0%
    Total Footprint 2.01GB 76%
```
La seguente tabella illustra alcune delle righe principali dell'output di volume show-footprint e cosa si può fare per cercare di ridurre l'utilizzo dello spazio in base a tale funzione:

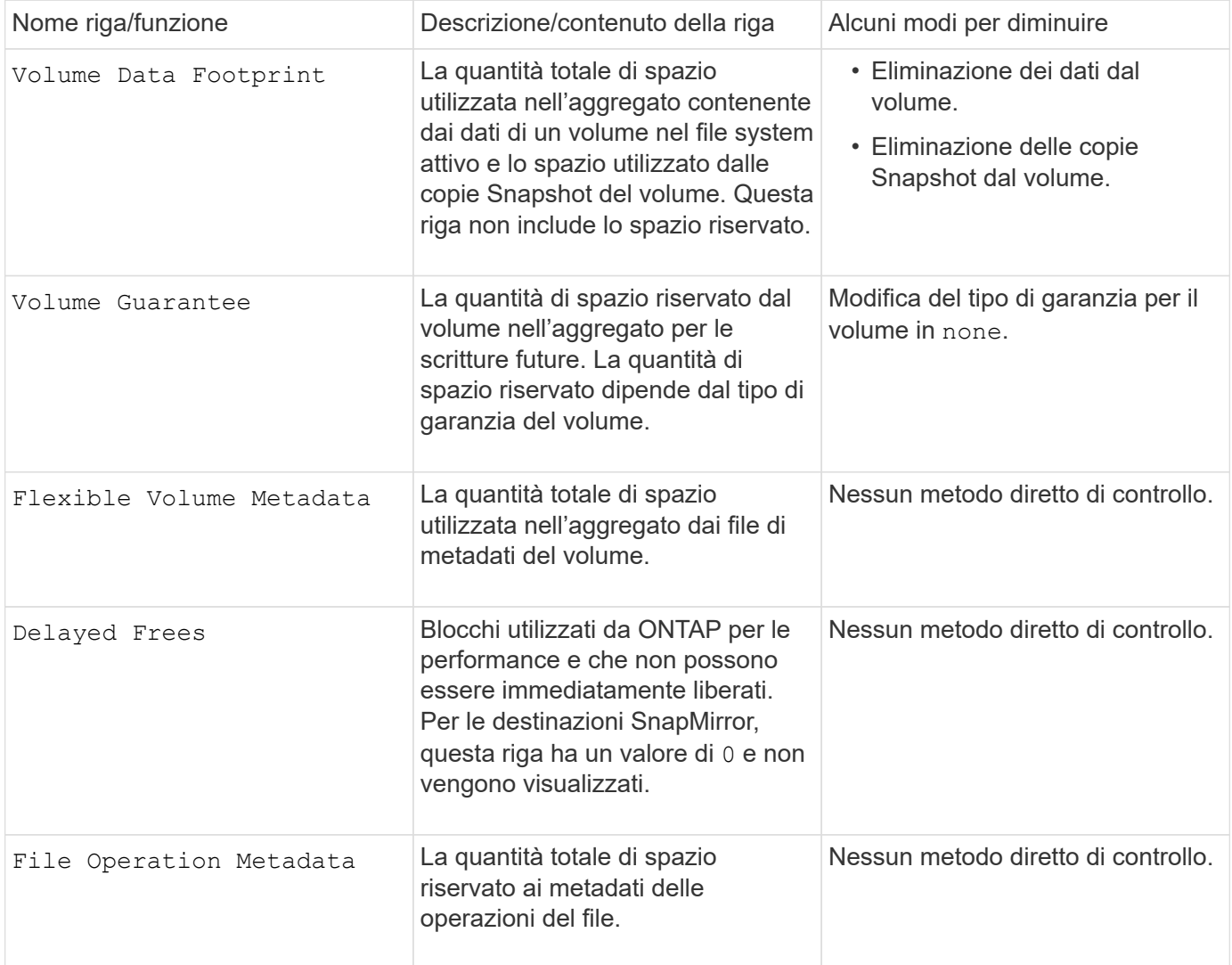

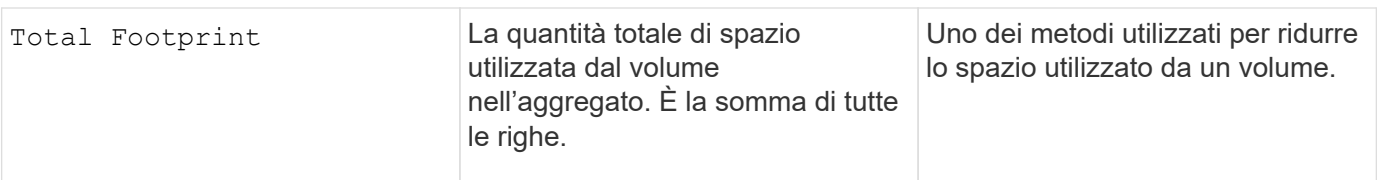

#### **Informazioni correlate**

["Report tecnico di NetApp 3483: Thin provisioning in un ambiente NetApp SAN o IP SAN Enterprise"](http://www.netapp.com/us/media/tr-3483.pdf)

#### <span id="page-25-0"></span>**Determinare l'utilizzo dello spazio in un Tier locale (aggregato)**

È possibile visualizzare la quantità di spazio utilizzata da tutti i volumi in uno o più Tier locali (aggregati) in modo da poter intraprendere azioni per liberare più spazio.

WAFL riserva il 10% dello spazio totale su disco per le performance e i metadati a livello aggregato. Lo spazio utilizzato per mantenere i volumi nell'aggregato esce dalla WAFL Reserve e non può essere modificato.

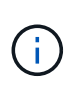

A partire da ONTAP 9.12.1 e versioni successive, la riserva WAFL per gli aggregati superiori a 30TB si riduce dal 10% al 5% per le piattaforme AFF e FAS500f. A partire dal sistema ONTAP 9.14.1, questa stessa riduzione si applica agli aggregati su tutte le piattaforme FAS, producendo il 5% di spazio utilizzabile in più negli aggregati.

È possibile visualizzare l'utilizzo dello spazio da parte di tutti i volumi in uno o più aggregati con aggregate show-space comando. In questo modo, è possibile individuare i volumi che consumano più spazio nei relativi aggregati di contenimento, in modo da poter intraprendere azioni per liberare più spazio.

Lo spazio utilizzato in un aggregato è direttamente influenzato dallo spazio utilizzato nei volumi FlexVol in esso contenuti. Le misure adottate per aumentare lo spazio in un volume influiscono anche sullo spazio nell'aggregato.

Le seguenti righe sono incluse in aggregate show-space output del comando:

#### • **Volume Footprint**

Il totale di tutte le impronte di volume all'interno dell'aggregato. Include tutto lo spazio utilizzato o riservato da tutti i dati e i metadati di tutti i volumi nell'aggregato contenente.

#### • **Metadati aggregati**

I metadati totali del file system richiesti dall'aggregato, come ad esempio bitmap di allocazione e file inode.

#### • **Snapshot Reserve**

La quantità di spazio riservato per le copie Snapshot aggregate, in base alle dimensioni del volume. Viene considerato spazio utilizzato e non è disponibile per il volume o l'aggregazione di dati o metadati.

#### • **Snapshot Reserve inutilizzabile**

La quantità di spazio allocato originariamente per la riserva Snapshot aggregata che non è disponibile per le copie Snapshot aggregate perché viene utilizzata dai volumi associati all'aggregato. Può verificarsi solo per gli aggregati con una riserva Snapshot aggregata diversa da zero.

#### • **Totale utilizzato**

La somma di tutto lo spazio utilizzato o riservato nell'aggregato in base a volumi, metadati o copie Snapshot.

#### • **Totale fisico utilizzato**

La quantità di spazio utilizzata per i dati ora (anziché essere riservata per uso futuro). Include lo spazio utilizzato dalle copie Snapshot aggregate.

Nell'esempio riportato di seguito viene illustrato il aggregate show-space Output di comando per un aggregato la cui riserva Snapshot è del 5%. Se la riserva Snapshot era 0, la riga non veniva visualizzata.

```
cluster1::> storage aggregate show-space
                 Aggregate : wqa_gx106_aggr1
Feature Internal Construction Construction Used Used 8
      -------------------------------- ---------- ------
   Volume Footprints 101.0MB 0%
   Aggregate Metadata and 300KB 0%
   Snapshot Reserve 5.98GB 5%
   Total Used 6.07GB 5%
   Total Physical Used 34.82KB 0%
```
#### **Informazioni correlate**

- ["Articolo della Knowledge base: Utilizzo dello spazio"](https://kb.netapp.com/Advice_and_Troubleshooting/Data_Storage_Software/ONTAP_OS/Space_Usage)
- ["Liberate fino al 5% della vostra capacità di storage eseguendo l'upgrade a ONTAP 9.12.1"](https://www.netapp.com/blog/free-up-storage-capacity-upgrade-ontap/)

#### <span id="page-26-0"></span>**Trasferire la proprietà di un Tier locale (aggregato) all'interno di una coppia ha**

È possibile modificare la proprietà dei Tier locali (aggregati) tra i nodi di una coppia ha senza interrompere il servizio dai Tier locali.

Entrambi i nodi di una coppia ha sono fisicamente collegati tra loro a dischi o LUN di array. Ogni LUN di dischi o array è di proprietà di uno dei nodi.

La proprietà di tutti i dischi o le LUN degli array all'interno di un Tier locale (aggregato) cambia temporaneamente da un nodo all'altro quando si verifica un Takeover. Tuttavia, le operazioni di trasferimento dei Tier locali possono anche modificare in modo permanente la proprietà (ad esempio, se eseguite per il bilanciamento del carico). La proprietà cambia senza alcun processo di copia dei dati o spostamento fisico dei dischi o delle LUN degli array.

#### **A proposito di questa attività**

• Poiché i limiti del numero di volumi vengono validati a livello di programmazione durante le operazioni di trasferimento dei livelli locali, non è necessario controllarli manualmente.

Se il numero di volumi supera il limite supportato, l'operazione di trasferimento del Tier locale non riesce e viene visualizzato un messaggio di errore pertinente.

• Non è consigliabile avviare il trasferimento locale del Tier quando sono in corso operazioni a livello di sistema sul nodo di origine o di destinazione; allo stesso modo, non è necessario avviare queste operazioni durante il trasferimento locale del Tier.

Queste operazioni possono includere quanto segue:

- Takeover
- Giveback
- Spegnere
- Un'altra operazione di trasferimento locale del Tier
- Modifica della proprietà del disco
- Operazioni di configurazione locale di livelli o volumi
- Sostituzione del controller storage
- Aggiornamento di ONTAP
- Indirizzamento ONTAP
- Se si dispone di una configurazione MetroCluster, non è necessario avviare il trasferimento locale del Tier durante le operazioni di disaster recovery (*switchover*, *healing* o *switchback*).
- Se si dispone di una configurazione MetroCluster e si avvia il trasferimento locale del Tier su un Tier locale switchover, l'operazione potrebbe non riuscire perché supera il numero di limiti di volume del partner DR.
- Non è consigliabile avviare il trasferimento locale del Tier su aggregati corrotti o in fase di manutenzione.
- Prima di iniziare il trasferimento locale del Tier, salvare i core dump sui nodi di origine e di destinazione.

#### **Fasi**

1. Visualizzare gli aggregati sul nodo per confermare quali aggregati spostare e assicurarsi che siano online e in buone condizioni:

storage aggregate show -node *source-node*

Il comando seguente mostra sei aggregati sui quattro nodi del cluster. Tutti gli aggregati sono online. Node1 e node3 formano una coppia ha e Node2 e node4 formano una coppia ha.

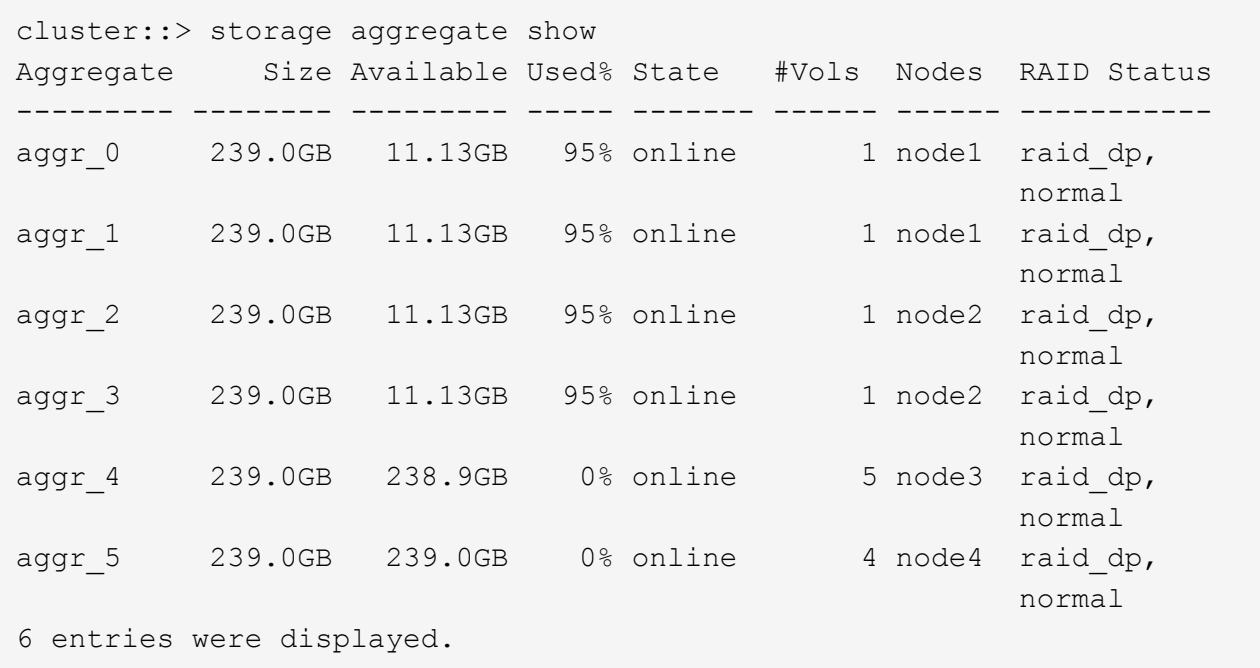

2. Emettere il comando per avviare il trasferimento dell'aggregato:

```
storage aggregate relocation start -aggregate-list aggregate-1, aggregate-2…
-node source-node -destination destination-node
```
Il seguente comando sposta gli aggregati aggr\_1 e aggr\_2 da Node1 a node3. Node3 è il partner ha di Node1. Gli aggregati possono essere spostati solo all'interno della coppia ha.

```
cluster:: > storage aggregate relocation start -aggregate-list aggr 1,
aggr 2 -node node1 -destination node3
Run the storage aggregate relocation show command to check relocation
status.
node1::storage aggregate>
```
3. Monitorare l'avanzamento del trasferimento degli aggregati con storage aggregate relocation show comando:

storage aggregate relocation show -node *source-node*

Il seguente comando mostra l'avanzamento degli aggregati che vengono spostati al nodo 3:

```
cluster::> storage aggregate relocation show -node node1
Source Aggregate Destination Relocation Status
------ ----------- ------------- ------------------------
node1
     aggr 1 node3 In progress, module: wafl
      aggr 2 node3 Not attempted yet
2 entries were displayed.
node1::storage aggregate>
```
Al termine del trasferimento, l'output di questo comando mostra ogni aggregato con uno stato di trasferimento di "Done".

#### <span id="page-29-0"></span>**Eliminazione di un Tier locale (aggregato)**

È possibile eliminare un Tier locale (aggregato) se non sono presenti volumi nel Tier locale.

Il storage aggregate delete il comando elimina un aggregato di storage. Il comando non riesce se sono presenti volumi nell'aggregato. Se all'aggregato è associato un archivio di oggetti, oltre all'eliminazione dell'aggregato, il comando elimina anche gli oggetti nell'archivio di oggetti. Non vengono apportate modifiche alla configurazione dell'archivio di oggetti come parte di questo comando.

Nell'esempio seguente viene eliminato un aggregato denominato "aggr1":

```
> storage aggregate delete -aggregate aggr1
```
#### **Comandi per il trasferimento degli aggregati**

Esistono comandi ONTAP specifici per spostare la proprietà dell'aggregato all'interno di una coppia ha.

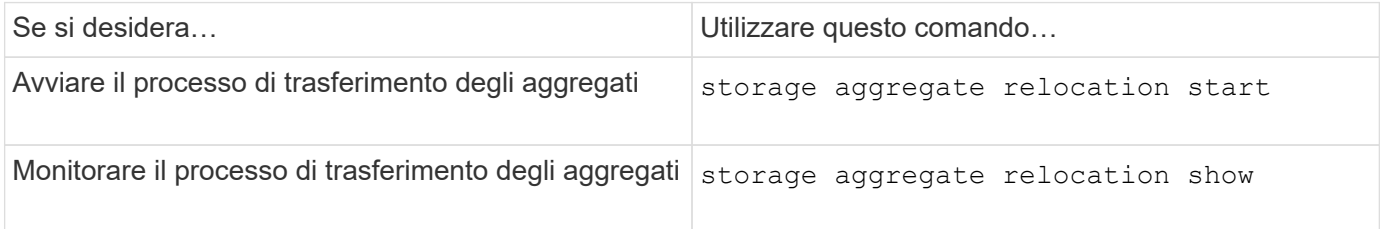

#### **Informazioni correlate**

["Comandi di ONTAP 9"](http://docs.netapp.com/ontap-9/topic/com.netapp.doc.dot-cm-cmpr/GUID-5CB10C70-AC11-41C0-8C16-B4D0DF916E9B.html)

#### **Comandi per la gestione degli aggregati**

Si utilizza storage aggregate comando per gestire gli aggregati.

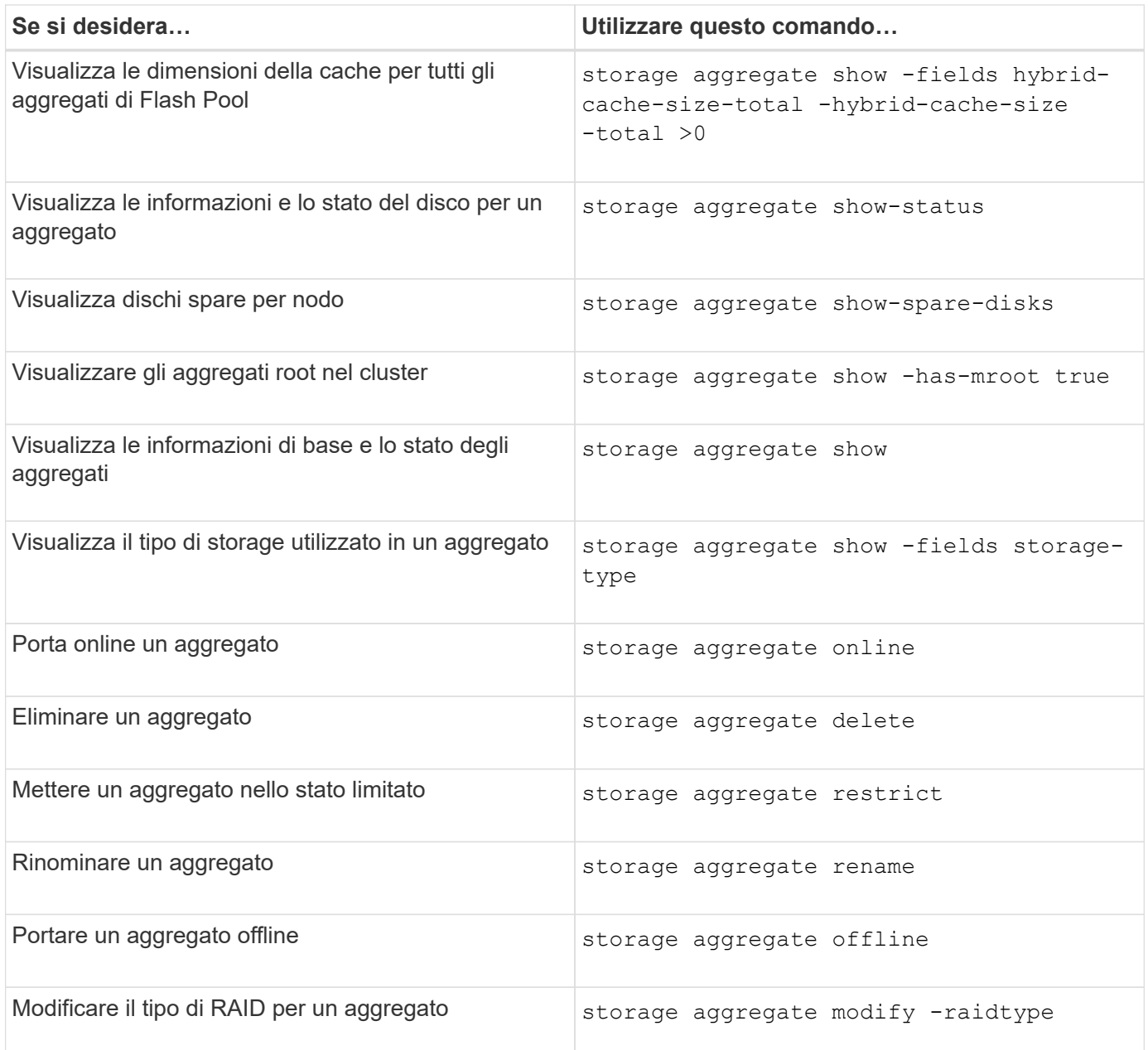

#### **Informazioni correlate**

["Comandi di ONTAP 9"](http://docs.netapp.com/ontap-9/topic/com.netapp.doc.dot-cm-cmpr/GUID-5CB10C70-AC11-41C0-8C16-B4D0DF916E9B.html)

# **Aggiunta di capacità (dischi) a un Tier locale (aggregato)**

# <span id="page-30-0"></span>**Aggiunta di capacità (dischi) a un Tier locale (aggregato)**

Utilizzando metodi diversi, si segue un workflow specifico per aggiungere capacità.

- ["Workflow per aggiungere capacità a un Tier locale \(aggregato\)"](#page-31-0)
- ["Metodi per creare spazio in un Tier locale \(aggregato\)"](#page-32-0)

È possibile aggiungere dischi a un Tier locale e dischi a un nodo o a uno shelf.

Se necessario, è possibile correggere le partizioni spare disallineate.

- ["Aggiunta di dischi a un Tier locale \(aggregato\)"](#page-33-0)
- ["Aggiungere dischi a un nodo o a uno shelf"](#page-40-0)
- ["Correggere le partizioni spare disallineate"](#page-42-0)

#### <span id="page-31-0"></span>**Workflow per aggiungere capacità a un Tier locale (espansione di un aggregato)**

Per aggiungere capacità a un Tier locale (espandere un aggregato), è necessario prima identificare il Tier locale a cui si desidera aggiungere, determinare la quantità di nuovo storage necessaria, installare nuovi dischi, assegnare la proprietà del disco e creare un nuovo gruppo RAID, se necessario.

È possibile utilizzare System Manager o CLI per aggiungere capacità.

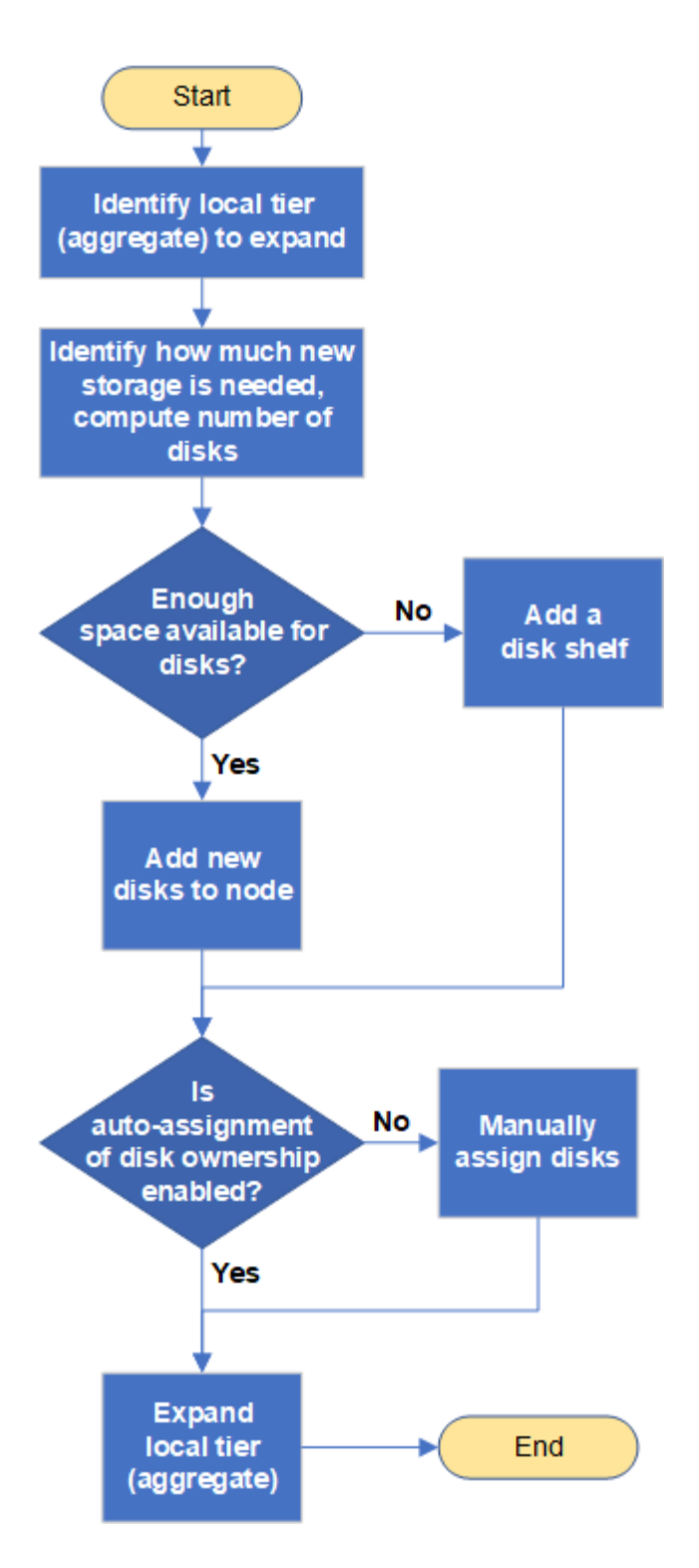

# <span id="page-32-0"></span>**Metodi per creare spazio in un Tier locale (aggregato)**

Se un Tier locale (aggregato) esaurisce lo spazio libero, possono verificarsi diversi problemi, dalla perdita di dati alla disattivazione della garanzia di un volume. Esistono diversi modi per creare più spazio in un Tier locale.

Tutti i metodi hanno diverse conseguenze. Prima di intraprendere qualsiasi azione, leggere la relativa sezione della documentazione.

Di seguito sono riportati alcuni metodi comuni per creare spazio nel Tier locale, in ordine da minimo a maggior

parte delle conseguenze:

- Aggiungere dischi al Tier locale.
- Spostare alcuni volumi in un altro Tier locale con spazio disponibile.
- Ridurre le dimensioni dei volumi garantiti dal volume nel Tier locale.
- Eliminare le copie Snapshot del volume non necessarie se il tipo di garanzia del volume è "none".
- Eliminare i volumi non necessari.
- Abilitare funzionalità per il risparmio di spazio, come deduplica o compressione.
- (Temporaneamente) disattivare le funzionalità che utilizzano una grande quantità di metadati .

#### <span id="page-33-0"></span>**Aggiunta di capacità a un Tier locale (aggiunta di dischi a un aggregato)**

È possibile aggiungere dischi a un Tier locale (aggregato) in modo che possa fornire più storage ai volumi associati.

#### **Gestore di sistema (ONTAP 9.8 e versioni successive)**

#### **Utilizzare Gestione di sistema per aggiungere capacità (ONTAP 9.8 e versioni successive)**

È possibile aggiungere capacità a un Tier locale aggiungendo dischi di capacità.

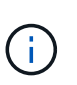

A partire da ONTAP 9.12.1, è possibile utilizzare Gestore di sistema per visualizzare la capacità impegnata di un Tier locale e determinare se è necessaria una capacità aggiuntiva per il Tier locale. Vedere ["Monitorare la capacità in System Manager"](https://docs.netapp.com/it-it/ontap/concept_capacity_measurements_in_sm.html).

#### **A proposito di questa attività**

Questa operazione viene eseguita solo se è stato installato ONTAP 9.8 o versione successiva. Se è stata installata una versione precedente di ONTAP, fare riferimento alla scheda (o alla sezione) denominata "Gestore di sistema (ONTAP 9.7 e versioni precedenti)".

#### **Fasi**

- 1. Fare clic su **Storage > Tier**.
- 2. Fare clic su  $\frac{1}{2}$  accanto al nome del tier locale al quale si desidera aggiungere capacità.
- 3. Fare clic su **Add Capacity** (Aggiungi capacità).

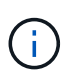

Se non sono presenti dischi di riserva che è possibile aggiungere, l'opzione **Add Capacity** (Aggiungi capacità) non viene visualizzata e non è possibile aumentare la capacità del Tier locale.

4. Attenersi alla seguente procedura, in base alla versione di ONTAP installata:

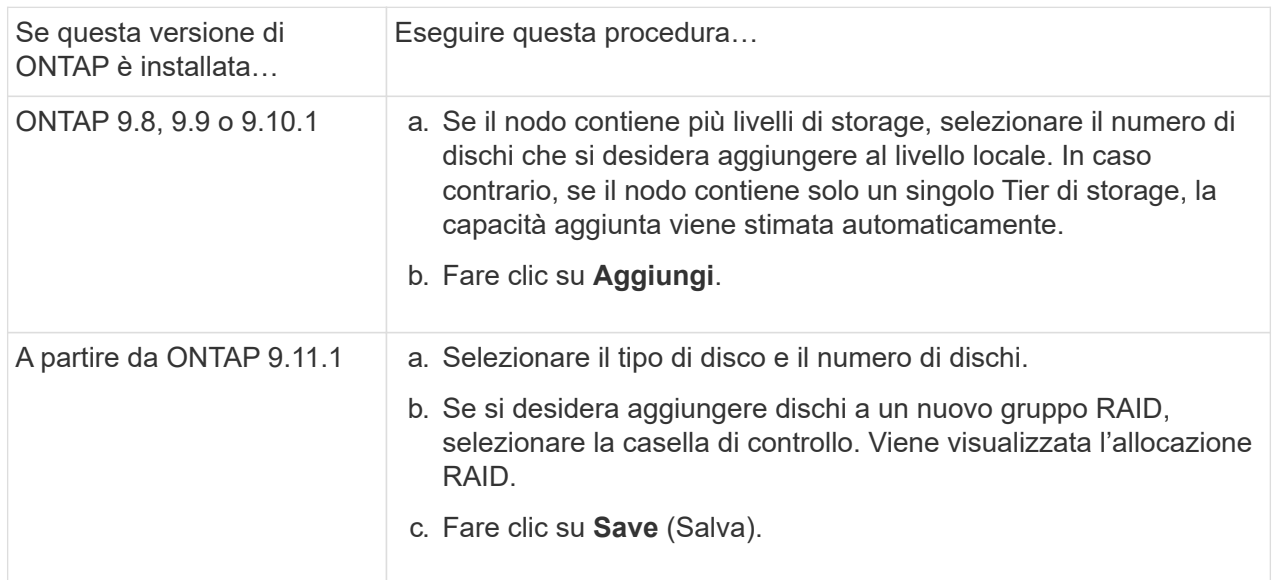

- 5. (Facoltativo) il completamento del processo richiede un po' di tempo. Se si desidera eseguire il processo in background, selezionare **Esegui in background**.
- 6. Al termine del processo, è possibile visualizzare l'aumento della capacità nelle informazioni del Tier locale in **Storage > Tier**.

**Gestore di sistema (ONTAP 9.7 e versioni precedenti) Utilizzare Gestione di sistema per aggiungere capacità (ONTAP 9.7 e versioni precedenti)** È possibile aggiungere capacità a un Tier locale (aggregato) aggiungendo dischi di capacità.

#### **A proposito di questa attività**

Questa operazione viene eseguita solo se è stato installato ONTAP 9.7 o una versione precedente. Se è stato installato ONTAP 9.8 o versione successiva, consultare la sezione Utilizzo di Gestione sistema per aggiungere capacità (ONTAP 9.8 o versione successiva).

#### **Fasi**

- 1. (Solo per ONTAP 9.7) fare clic su **(Torna alla versione classica)**.
- 2. Fare clic su **hardware e diagnostica > aggregati**.
- 3. Selezionare l'aggregato a cui si desidera aggiungere dischi di capacità, quindi fare clic su **azioni > Aggiungi capacità**.

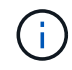

È necessario aggiungere dischi delle stesse dimensioni degli altri dischi dell'aggregato.

- 4. (Solo per ONTAP 9.7) fare clic su **passa alla nuova esperienza**.
- 5. Fare clic su **Storage > Tier** per verificare le dimensioni del nuovo aggregato.

#### **CLI**

#### **Utilizzare la CLI per aggiungere capacità**

La procedura per l'aggiunta di dischi partizionati a un aggregato è simile alla procedura per l'aggiunta di dischi non partizionati.

#### **Di cosa hai bisogno**

È necessario conoscere le dimensioni del gruppo RAID per l'aggregato a cui si aggiunge lo storage.

#### **A proposito di questa attività**

Quando si espande un aggregato, è necessario sapere se si stanno aggiungendo partizioni o dischi non partizionati all'aggregato. Quando si aggiungono unità non partizionate a un aggregato esistente, la dimensione dei gruppi RAID esistenti viene ereditata dal nuovo gruppo RAID, che può influire sul numero di dischi di parità richiesti. Se un disco non partizionato viene aggiunto a un gruppo RAID composto da dischi partizionati, il nuovo disco viene partizionato, lasciando una partizione spare inutilizzata.

Quando si effettua il provisioning delle partizioni, è necessario assicurarsi di non lasciare il nodo senza un disco con entrambe le partizioni come spare. In caso contrario, e il nodo subisce un'interruzione del controller, è possibile che non siano disponibili informazioni preziose sul problema (il file principale) da fornire al supporto tecnico.

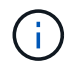

Non utilizzare disklist per espandere gli aggregati. Ciò potrebbe causare un disallineamento delle partizioni.

#### **Fasi**

1. Mostrare lo storage di riserva disponibile sul sistema proprietario dell'aggregato:

```
storage aggregate show-spare-disks -original-owner node_name
```
È possibile utilizzare -is-disk-shared parametro che mostra solo dischi partizionati o solo dischi non partizionati.
cl1-s2::> storage aggregate show-spare-disks -original-owner cl1-s2 -is-disk-shared true Original Owner: cl1-s2 Pool0 Shared HDD Spares **Local** Section 2014 and 2014 and 2014 and 2014 and 2014 and 2014 and 2014 and 2014 and 2014 and 2014 and 2014 Local and the contract of the contract of the contract of the contract of the contract of the Data Root Physical Disk Type RPM Checksum Usable Usable Size Status --------------------------- ----- ------ -------------- -------- -------- -------- -------- 1.0.1 BSAS 7200 block 753.8GB 73.89GB 828.0GB zeroed 1.0.2 BSAS 7200 block 753.8GB 0B 828.0GB zeroed 1.0.3 BSAS 7200 block 753.8GB 0B 828.0GB zeroed 1.0.4 BSAS 7200 block 753.8GB 0B 828.0GB zeroed 1.0.8 BSAS 7200 block 753.8GB 0B 828.0GB zeroed 1.0.9 BSAS 7200 block 753.8GB 0B 828.0GB zeroed 1.0.10 BSAS 7200 block 0B 73.89GB 828.0GB zeroed 2 entries were displayed.

2. Mostra i gruppi RAID correnti per l'aggregato:

storage aggregate show-status *aggr\_name*

```
cl1-s2::> storage aggregate show-status -aggregate data_1
Owner Node: cl1-s2
 Aggregate: data 1 (online, raid dp) (block checksums)
 Plex: /data 1/plex0 (online, normal, active, pool0)
  RAID Group /data 1/plex0/rg0 (normal, block checksums)
                                         Usable Physical
     Position Disk Pool Type RPM Size Size Status
      -------- ----------- ---- ----- ------ -------- --------
----------
      shared 1.0.10 0 BSAS 7200 753.8GB 828.0GB
(normal)
      shared 1.0.5 0 BSAS 7200 753.8GB 828.0GB
(normal)
      shared 1.0.6 0 BSAS 7200 753.8GB 828.0GB
(normal)
      shared 1.0.11 0 BSAS 7200 753.8GB 828.0GB
(normal)
      shared 1.0.0 0 BSAS 7200 753.8GB 828.0GB
(normal)
5 entries were displayed.
```
3. Simulare l'aggiunta dello storage all'aggregato:

storage aggregate add-disks -aggregate *aggr\_name* -diskcount *number\_of\_disks\_or\_partitions* -simulate true

È possibile vedere il risultato dell'aggiunta dello storage senza eseguire il provisioning effettivo dello storage. Se dal comando simulato vengono visualizzate delle avvertenze, è possibile regolare il comando e ripetere la simulazione.

```
cl1-s2::> storage aggregate add-disks -aggregate aggr_test
-diskcount 5 -simulate true
Disks would be added to aggregate "aggr_test" on node "cl1-s2" in
the
following manner:
First Plex
 RAID Group rg0, 5 disks (block checksum, raid dp)
  Usable
Physical
  Position Disk Type Size
Size
     ---------- ------------------------- ---------- --------
--------
  shared 1.11.4 SSD 415.8GB
415.8GB
  shared 1.11.18 SSD 415.8GB
415.8GB
  shared 1.11.19 SSD 415.8GB
415.8GB
     shared 1.11.20 SSD 415.8GB
415.8GB
  shared 1.11.21 SSD 415.8GB
415.8GB
Aggregate capacity available for volume use would be increased by
1.83TB.
```
4. Aggiungere lo storage all'aggregato:

storage aggregate add-disks -aggregate *aggr\_name* -raidgroup new -diskcount *number\_of\_disks\_or\_partitions*

Quando si crea un aggregato Flash Pool, se si aggiungono dischi con un checksum diverso dall'aggregato o se si aggiungono dischi a un aggregato di checksum misto, è necessario utilizzare -checksumstyle parametro.

Se si aggiungono dischi a un aggregato di Flash Pool, è necessario utilizzare -disktype parametro per specificare il tipo di disco.

È possibile utilizzare -disksize parametro per specificare la dimensione dei dischi da aggiungere. Per l'aggiunta all'aggregato vengono selezionati solo i dischi con dimensioni approssimativamente specificate.

```
cl1-s2::> storage aggregate add-disks -aggregate data_1 -raidgroup
new -diskcount 5
```
5. Verificare che lo storage sia stato aggiunto correttamente:

storage aggregate show-status -aggregate aggr name

```
cl1-s2::> storage aggregate show-status -aggregate data_1
Owner Node: cl1-s2
Aggregate: data 1 (online, raid dp) (block checksums)
 Plex: /data 1/plex0 (online, normal, active, pool0)
  RAID Group /data 1/plex0/rg0 (normal, block checksums)
  Usable
Physical
     Position Disk Pool Type RPM Size
Size Status
     -------- --------------------------- ---- ----- ------ --------
-------- ----------
     shared 1.0.10 0 BSAS 7200 753.8GB
828.0GB (normal)
     shared 1.0.5 0 BSAS 7200 753.8GB
828.0GB (normal)
     shared 1.0.6 0 BSAS 7200 753.8GB
828.0GB (normal)
   shared 1.0.11 0 BSAS 7200 753.8GB
828.0GB (normal)
     shared 1.0.0 0 BSAS 7200 753.8GB
828.0GB (normal)
     shared 1.0.2 0 BSAS 7200 753.8GB
828.0GB (normal)
     shared 1.0.3 0 BSAS 7200 753.8GB
828.0GB (normal)
     shared 1.0.4 0 BSAS 7200 753.8GB
828.0GB (normal)
     shared 1.0.8 0 BSAS 7200 753.8GB
828.0GB (normal)
     shared 1.0.9 0 BSAS 7200 753.8GB
828.0GB (normal)
10 entries were displayed.
```
6. Verificare che il nodo disponga ancora di almeno un disco con la partizione root e la partizione dati come spare:

storage aggregate show-spare-disks -original-owner *node\_name*

cl1-s2::> storage aggregate show-spare-disks -original-owner cl1-s2 -is-disk-shared true Original Owner: cl1-s2 Pool0 Shared HDD Spares **Local** Section 2014 and 2014 and 2014 and 2014 and 2014 and 2014 and 2014 and 2014 and 2014 and 2014 and 2014 Local and the contract of the contract of the contract of the contract of the contract of the Data Root Physical Disk Type RPM Checksum Usable Usable Size Status --------------------------- ----- ------ -------------- -------- -------- -------- -------- 1.0.1 BSAS 7200 block 753.8GB 73.89GB 828.0GB zeroed 1.0.10 BSAS 7200 block 0B 73.89GB 828.0GB zeroed 2 entries were displayed.

# **Aggiungere dischi a un nodo o a uno shelf**

È possibile aggiungere dischi a un nodo o a uno shelf per aumentare il numero di hot spare o aggiungere spazio al Tier locale (aggregato).

#### **Prima di iniziare**

L'unità che si desidera aggiungere deve essere supportata dalla piattaforma. È possibile confermare utilizzando ["NetApp Hardware Universe".](https://hwu.netapp.com/)

Il numero minimo di dischi da aggiungere in una singola procedura è sei. L'aggiunta di un singolo disco potrebbe ridurre le prestazioni.

#### **Procedura per l'NetApp Hardware Universe**

- 1. Nel menu a discesa **prodotti**, selezionare la configurazione hardware
- 2. Selezionare la piattaforma.
- 3. Selezionare la versione di ONTAP che si sta eseguendo quindi **Mostra risultati**.
- 4. Sotto l'immagine, selezionare **fare clic qui per visualizzare le viste alternative**. Scegliere la visualizzazione corrispondente alla configurazione.

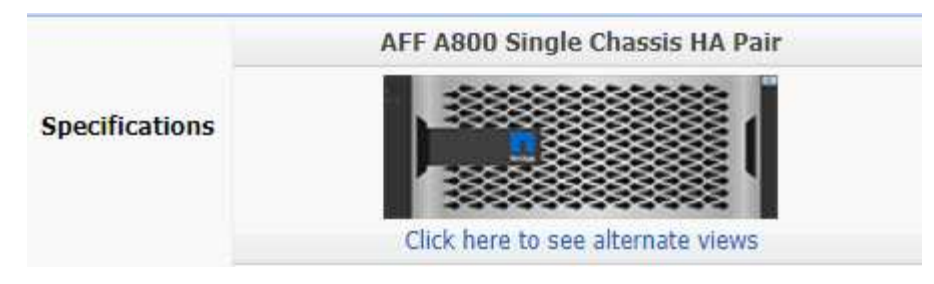

#### **Procedura per l'installazione delle unità**

1. Controllare ["Sito di supporto NetApp"](https://mysupport.netapp.com/site/) Per firmware di dischi e shelf più recenti e file di Disk Qualification Package.

Se il nodo o lo shelf non dispone delle versioni più recenti, aggiornarle prima di installare il nuovo disco.

Il firmware del disco viene aggiornato automaticamente (senza interruzioni) sui nuovi dischi che non dispongono delle versioni firmware correnti.

- 2. Mettere a terra l'utente.
- 3. Rimuovere delicatamente il pannello frontale dalla parte anteriore della piattaforma.
- 4. Identificare lo slot corretto per il nuovo disco.

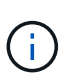

Gli slot corretti per l'aggiunta di dischi variano a seconda del modello di piattaforma e della versione di ONTAP. In alcuni casi è necessario aggiungere unità a slot specifici in sequenza. Ad esempio, in un AFF A800 si aggiungono i dischi a intervalli specifici lasciando cluster di slot vuoti. Mentre in un AFF A220 si aggiungono nuove unità ai successivi slot vuoti che vanno dall'esterno verso il centro dello shelf.

Fare riferimento alla procedura descritta in **prima di iniziare** per identificare gli slot corretti per la configurazione in uso in ["NetApp Hardware Universe".](https://hwu.netapp.com/)

- 5. Inserire il nuovo disco:
	- a. Con la maniglia della camma in posizione aperta, inserire il nuovo disco con entrambe le mani.
	- b. Premere fino all'arresto del disco.
	- c. Chiudere la maniglia della camma in modo che l'unità sia completamente inserita nel piano intermedio e la maniglia scatti in posizione. Chiudere lentamente la maniglia della camma in modo che sia allineata correttamente con la superficie dell'unità.
- 6. Verificare che il LED di attività del disco (verde) sia acceso.

Quando il LED di attività del disco è acceso, significa che il disco è alimentato. Quando il LED di attività del disco lampeggia, significa che il disco è alimentato e che l'i/o è in corso. Se il firmware del disco viene aggiornato automaticamente, il LED lampeggia.

7. Per aggiungere un'altra unità, ripetere i passaggi da 4 a 6.

I nuovi dischi non vengono riconosciuti fino a quando non vengono assegnati a un nodo. È possibile assegnare i nuovi dischi manualmente oppure attendere che ONTAP assegni automaticamente i nuovi dischi se il nodo segue le regole per l'assegnazione automatica dei dischi.

8. Una volta riconosciuti tutti i nuovi dischi, verificare che siano stati aggiunti e che la proprietà sia specificata correttamente.

#### **Procedura per confermare l'installazione**

1. Visualizzare l'elenco dei dischi:

storage aggregate show-spare-disks

Dovrebbero essere visualizzati i nuovi dischi, di proprietà del nodo corretto.

2. **Facoltativamente (solo per ONTAP 9,3 e versioni precedenti),** azzerare le unità appena aggiunte:

storage disk zerospares

I dischi utilizzati in precedenza in un Tier locale (aggregato) ONTAP devono essere azzerati prima di poter essere aggiunti a un altro aggregato. In ONTAP 9.3 e versioni precedenti, il completamento dell'azzeramento può richiedere ore, a seconda delle dimensioni dei dischi non azzerati nel nodo. L'azzeramento dei dischi consente di evitare ritardi nel caso in cui sia necessario aumentare rapidamente le dimensioni di un Tier locale. Questo non è un problema in ONTAP 9.4 o versioni successive, in cui i dischi vengono azzerati utilizzando *l'azzeramento rapido* che richiede solo secondi.

#### **Risultati**

I nuovi dischi sono pronti. È possibile aggiungerli a un Tier locale (aggregato), inserirli nell'elenco delle hot spare o aggiungerli quando si crea un nuovo Tier locale.

#### **Correggere le partizioni spare disallineate**

Quando si aggiungono dischi partizionati a un Tier locale (aggregato), è necessario lasciare un disco con sia la partizione root che quella di dati disponibili come spare per ogni nodo. In caso contrario, ONTAP non è in grado di eseguire il dump del core nella partizione dei dati di riserva.

#### **Prima di iniziare**

È necessario disporre di una partizione di dati spare e di una partizione root spare sullo stesso tipo di disco di proprietà dello stesso nodo.

#### **Fasi**

1. Usando la CLI, visualizzare le partizioni spare per il nodo:

storage aggregate show-spare-disks -original-owner *node\_name*

Si noti quale disco ha una partizione di dati spare (spare data) e quale disco ha una partizione root spare (spare\_root). La partizione spare mostra un valore diverso da zero sotto Local Data Usable oppure Local Root Usable colonna.

2. Sostituire il disco con una partizione di dati spare con il disco con la partizione root spare:

storage disk replace -disk *spare\_data* -replacement *spare\_root* -action start

È possibile copiare i dati in entrambe le direzioni; tuttavia, il completamento della copia della partizione root richiede meno tempo.

3. Monitorare l'avanzamento della sostituzione del disco:

storage aggregate show-status -aggregate *aggr\_name*

4. Una volta completata l'operazione di sostituzione, visualizzare nuovamente le parti di ricambio per confermare che si dispone di un disco libero completo:

storage aggregate show-spare-disks -original-owner *node\_name*

In "Local Data usable" (dati locali utilizzabili) e nella sezione viene visualizzato un disco spare con spazio utilizzabile Local Root Usable.

#### **Esempio**

Visualizzare le partizioni spare per il nodo c1-01 e verificare che le partizioni spare non siano allineate:

```
c1::> storage aggregate show-spare-disks -original-owner c1-01
Original Owner: c1-01
 Pool0
   Shared HDD Spares
                             Local Local
                              Data Root Physical
  Disk Type RPM Checksum Usable Usable Size
  ------- ----- ---- -------- ------- ------- --------
 1.0.1 BSAS 7200 block 753.8GB 0B 828.0GB
  1.0.10 BSAS 7200 block 0B 73.89GB 828.0GB
```
Viene avviato il processo di sostituzione del disco:

```
c1::> storage disk replace -disk 1.0.1 -replacement 1.0.10 -action start
```
Durante l'attesa del completamento dell'operazione di sostituzione, viene visualizzato il seguente stato di avanzamento:

```
c1::> storage aggregate show-status -aggregate aggr0_1
Owner Node: c1-01
Aggregate: aggr0_1 (online, raid dp) (block checksums)
 Plex: /aggr0 1/plex0 (online, normal, active, pool0)
  RAID Group /aggr0 1/plex0/rg0 (normal, block checksums)
                                   Usable Physical
  Position Disk Pool Type RPM Size Size Status
  -------- ------- ---- ---- ----- -------- -------- ----------
  shared 1.0.1 0 BSAS 7200 73.89GB 828.0GB (replacing,copy in
progress)
  shared 1.0.10 0 BSAS 7200 73.89GB 828.0GB (copy 63% completed)
 shared 1.0.0 0 BSAS 7200 73.89GB 828.0GB (normal)
 shared 1.0.11 0 BSAS 7200 73.89GB 828.0GB (normal)
  shared 1.0.6 0 BSAS 7200 73.89GB 828.0GB (normal)
  shared 1.0.5 0 BSAS 7200 73.89GB 828.0GB (normal)
```
Una volta completata l'operazione di sostituzione, verificare di disporre di un disco libero completo:

```
ie2220::> storage aggregate show-spare-disks -original-owner c1-01
Original Owner: c1-01
 Pool0
   Shared HDD Spares
                              Local Local
                              Data Root Physical
  Disk Type RPM Checksum Usable Usable Size
  ------ ----- ---- -------- -------- ------- --------
  1.0.1 BSAS 7200 block 753.8GB 73.89GB 828.0GB
```
# **Gestire i dischi**

# **Panoramica sulla gestione dei dischi**

È possibile eseguire varie procedure per gestire i dischi nel sistema.

- **Aspetti della gestione dei dischi**
	- ["Quando è necessario aggiornare il Disk Qualification Package"](#page-46-0)
	- ["Funzionamento dei dischi hot spare"](#page-45-0)
	- ["Gli avvisi di riserva bassi possono aiutarti a gestire i dischi spare"](#page-45-1)
	- ["Opzioni aggiuntive di gestione della partizione dei dati root"](#page-46-1)
- **Proprietà di dischi e partizioni**
- ["Proprietà di dischi e partizioni"](#page-47-0)
- **Rimozione del disco non riuscita**
	- ["Rimuovere un disco guasto"](#page-66-0)
- **Pulizia del disco**
	- ["Pulizia dei dischi"](#page-67-0)

# <span id="page-45-0"></span>**Funzionamento dei dischi hot spare**

Un disco hot spare è un disco assegnato a un sistema di storage ed è pronto per l'uso, ma non è in uso da un gruppo RAID e non conserva alcun dato.

Se si verifica un guasto al disco all'interno di un gruppo RAID, il disco hot spare viene assegnato automaticamente al gruppo RAID per sostituire i dischi guasti. I dati del disco guasto vengono ricostruiti sul disco sostitutivo hot spare in background dal disco di parità RAID. L'attività di ricostruzione viene registrata in /etc/message Viene inviato un file e un messaggio AutoSupport.

Se il disco hot spare disponibile non ha le stesse dimensioni del disco guasto, viene scelto un disco di dimensioni maggiori successive e quindi ridimensionato in modo da corrispondere alle dimensioni del disco che si sta sostituendo.

# **Requisiti di riserva per i dischi portanti multi-disco**

Mantenere il numero corretto di dischi di riserva nei carrier multi-disco è fondamentale per ottimizzare la ridondanza dello storage e ridurre al minimo il tempo che ONTAP deve dedicare alla copia dei dischi per ottenere un layout ottimale dei dischi.

È necessario mantenere un minimo di due hot spare per i dischi portanti multi-disco in ogni momento. Per supportare l'utilizzo del Centro di manutenzione ed evitare problemi causati da guasti a più dischi simultanei, è necessario mantenere almeno quattro hot spare per il funzionamento a stato stazionario e sostituire tempestivamente i dischi guasti.

Se due dischi si guastano contemporaneamente con solo due hot spare disponibili, ONTAP potrebbe non essere in grado di scambiare il contenuto del disco guasto e del relativo carrier mate con i dischi spare. Questo scenario è chiamato stallo. In questo caso, viene inviata una notifica tramite messaggi EMS e messaggi AutoSupport. Quando i supporti sostitutivi diventano disponibili, è necessario seguire le istruzioni fornite dai messaggi EMS. Per ulteriori informazioni, consultare l'articolo della Knowledge base "Impossibile eseguire la calibrazione automatica del layout RAID - messaggio AutoSupport"

# <span id="page-45-1"></span>**Gli avvisi di riserva bassi possono aiutarti a gestire i dischi spare**

Per impostazione predefinita, gli avvisi vengono inviati alla console e ai registri se si dispone di meno di un disco hot spare che corrisponde agli attributi di ciascun disco nel sistema di storage.

È possibile modificare il valore di soglia per questi messaggi di avviso per garantire che il sistema rispetti le Best practice.

# **A proposito di questa attività**

Impostare l'opzione RAID "min\_spare\_count" su "2" per assicurarsi di disporre sempre del numero minimo di dischi di riserva consigliato.

**Fase**

1. Impostare l'opzione su "2":

storage raid-options modify -node *nodename* -name min\_spare\_count -value 2

# <span id="page-46-1"></span>**Opzioni aggiuntive di gestione della partizione dei dati root**

A partire da ONTAP 9.2, dal menu di avvio è disponibile una nuova opzione di partizione dei dati root, che offre funzionalità di gestione aggiuntive per i dischi configurati per la partizione dei dati root.

Le seguenti funzionalità di gestione sono disponibili nell'opzione del menu di avvio 9.

# • **Dispartizione di tutti i dischi e rimozione delle informazioni di proprietà**

Questa opzione è utile se il sistema è configurato per la partizione dei dati root ed è necessario reinizializzarlo con una configurazione diversa.

# • **Pulizia della configurazione e inizializzazione del nodo con dischi partizionati**

Questa opzione è utile per:

- Il sistema non è configurato per la partizione dei dati root e si desidera configurarlo per la partizione dei dati root
- Il sistema non è configurato correttamente per la partizione dei dati root ed è necessario correggerla
- Si dispone di una piattaforma AFF o FAS con solo SSD collegati e configurati per la versione precedente della partizione dei dati root e si desidera aggiornarla alla versione più recente della partizione dei dati root per aumentare l'efficienza dello storage
- **Pulizia della configurazione e inizializzazione del nodo con interi dischi**

Questa opzione è utile per:

- Dispartizione delle partizioni esistenti
- Rimuovere la proprietà del disco locale
- Reinizializzare il sistema con interi dischi utilizzando RAID-DP

# <span id="page-46-0"></span>**Quando è necessario aggiornare il Disk Qualification Package**

Il Disk Qualification Package (DQP) aggiunge il supporto completo per i dischi appena qualificati. Prima di aggiornare il firmware del disco o aggiungere nuovi tipi o dimensioni di disco a un cluster, è necessario aggiornare il DQP. Una Best practice consiste nell'aggiornare regolarmente il DQP, ad esempio ogni trimestre o semestrale.

È necessario scaricare e installare DQP nelle seguenti situazioni:

• Ogni volta che si aggiunge un nuovo tipo di disco o una nuova dimensione al nodo

Ad esempio, se si dispone già di dischi da 1 TB e si aggiungono dischi da 2 TB, è necessario verificare la disponibilità dell'aggiornamento DQP più recente.

- Ogni volta che si aggiorna il firmware del disco
- Ogni volta che sono disponibili firmware del disco o file DQP più recenti
- Ogni volta che si esegue l'aggiornamento a una nuova versione di ONTAP.

Il DQP non viene aggiornato come parte di un aggiornamento del ONTAP.

#### **Informazioni correlate**

["Download NetApp: Pacchetto di qualificazione dei dischi"](https://mysupport.netapp.com/site/downloads/firmware/disk-drive-firmware/download/DISKQUAL/ALL/qual_devices.zip)

["Download NetApp: Firmware del disco"](https://mysupport.netapp.com/site/downloads/firmware/disk-drive-firmware)

# **Proprietà di dischi e partizioni**

### <span id="page-47-0"></span>**Proprietà di dischi e partizioni**

È possibile gestire la proprietà di dischi e partizioni.

È possibile eseguire le seguenti operazioni:

• **["Visualizzare la proprietà di dischi e partizioni"](display-partition-ownership-task.html)**

È possibile visualizzare la proprietà del disco per determinare quale nodo controlla lo storage. È inoltre possibile visualizzare la proprietà della partizione sui sistemi che utilizzano dischi condivisi.

• **["Modificare le impostazioni per l'assegnazione automatica della proprietà del disco"](configure-auto-assignment-disk-ownership-task.html)**

È possibile selezionare un criterio non predefinito per assegnare automaticamente la proprietà del disco o disattivare l'assegnazione automatica della proprietà del disco.

#### • **["Assegnare manualmente la proprietà dei dischi non partizionati"](manual-assign-disks-ownership-manage-task.html)**

Se il cluster non è configurato per utilizzare l'assegnazione automatica della proprietà del disco, è necessario assegnare la proprietà manualmente.

#### • **["Assegnare manualmente la proprietà dei dischi partizionati"](manual-assign-ownership-partitioned-disks-task.html)**

È possibile impostare la proprietà del disco container o delle partizioni manualmente o utilizzando l'assegnazione automatica, proprio come avviene per i dischi non partizionati.

#### • **["Rimuovere un disco guasto"](remove-failed-disk-task.html)**

Un disco che si è guastato completamente non è più considerato da ONTAP come un disco utilizzabile ed è possibile scollegare immediatamente il disco dallo shelf.

#### • **["Rimuovere la proprietà da un disco"](remove-ownership-disk-task.html)**

ONTAP scrive le informazioni sulla proprietà del disco sul disco. Prima di rimuovere un disco spare o il relativo shelf da un nodo, è necessario rimuovere le relative informazioni di proprietà in modo che possano essere correttamente integrate in un altro nodo.

# <span id="page-48-0"></span>**Informazioni sull'assegnazione automatica della proprietà del disco**

L'assegnazione automatica dei dischi non proprietari è attivata per impostazione predefinita. L'assegnazione automatica della proprietà del disco avviene 10 minuti dopo l'inizializzazione della coppia ha e ogni cinque minuti durante il normale funzionamento del sistema.

Quando Aggiungi un nuovo disco a una coppia ha, ad esempio quando si sostituisce un disco guasto, si risponde a un messaggio di "low spare" o si aggiunge capacità, la policy predefinita di assegnazione automatica assegna la proprietà del disco a un nodo come spare.

La policy di assegnazione automatica predefinita si basa su caratteristiche specifiche della piattaforma o sullo shelf DS460C, se la coppia ha dispone solo di questi shelf, e utilizza uno dei seguenti metodi (policy) per assegnare la proprietà dei dischi:

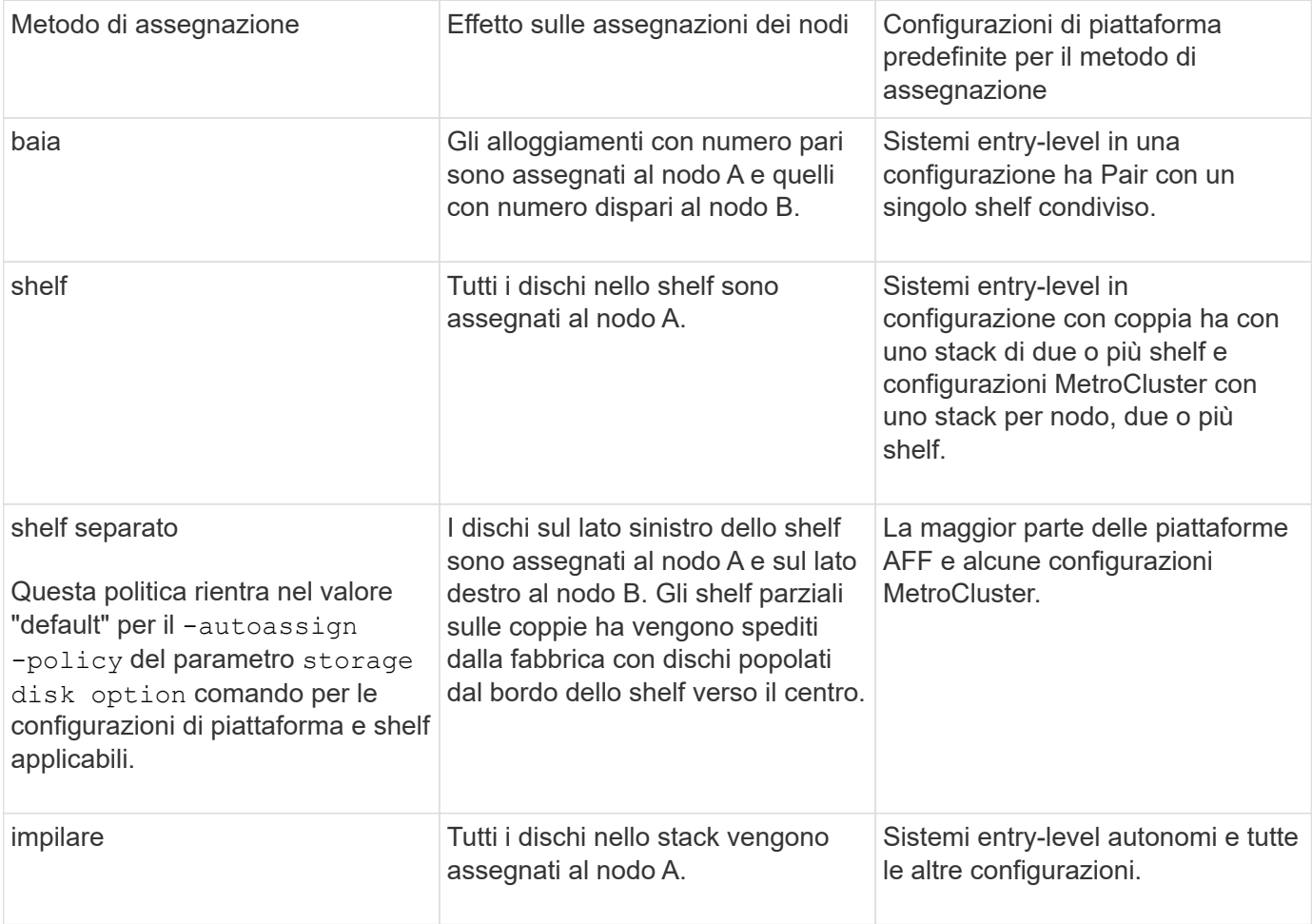

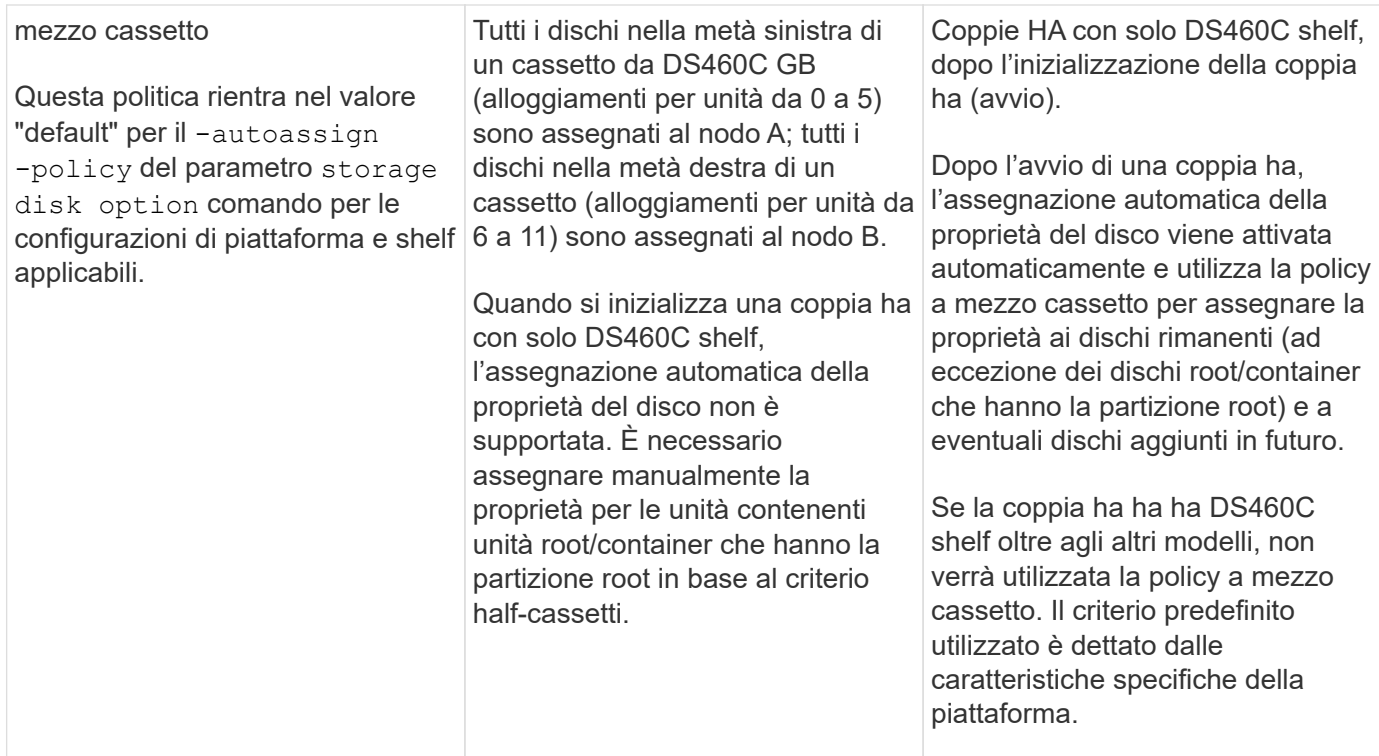

Impostazioni e modifiche dell'assegnazione automatica:

- È possibile visualizzare le impostazioni di assegnazione automatica correnti (on/off) con storage disk option show comando.
- È possibile disattivare l'assegnazione automatica utilizzando storage disk option modify comando.
- Se il criterio di assegnazione automatica predefinito non è consigliabile nell'ambiente in uso, è possibile specificare (modificare) il metodo di assegnazione alloggiamento, shelf o stack utilizzando -autoassign -policy nel storage disk option modify comando.

Scopri come ["Modificare le impostazioni per l'assegnazione automatica della proprietà del disco"](#page-51-0).

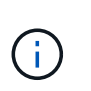

I criteri di assegnazione automatica predefiniti a mezzo cassetto e a scaffale diviso sono univoci perché non possono essere impostati dagli utenti come i criteri di alloggiamento, scaffale e stack.

Nei sistemi ADP (Advanced Drive Partitioning), per eseguire l'assegnazione automatica di shelf half-popled, i dischi devono essere installati negli alloggiamenti corretti in base al tipo di shelf di cui si dispone:

- Se il tuo shelf non è uno shelf da DS460C, installa i dischi in maniera equilibrata sul lato sinistro e sul lato destro, spostandoti al centro. Ad esempio, sei dischi negli alloggiamenti 0-5 e sei dischi negli alloggiamenti 18-23 di uno shelf DS224C.
- Se lo shelf è DS460C, installare i dischi della prima fila (alloggiamenti 0, 3, 6 e 9) di ciascun cassetto. Per le unità rimanenti, distribuirle uniformemente su ciascun cassetto riempiendo le file dei cassetti dalla parte anteriore a quella posteriore. Se non hai dischi sufficienti per riempire le file, installali in coppia in modo che i dischi occupino uniformemente il lato sinistro e destro di un cassetto.

L'installazione dei comandi nella fila anteriore di ciascun cassetto consente il corretto flusso d'aria ed evita il surriscaldamento.

Se i dischi non sono installati negli alloggiamenti corretti sugli shelf popolati a metà, in caso di guasto e sostituzione del disco di un container, ONTAP non assegna automaticamente la proprietà. In questo caso, l'assegnazione della nuova unità contenitore deve essere eseguita manualmente. Dopo aver assegnato la proprietà ai dischi del container, ONTAP gestisce automaticamente tutte le assegnazioni necessarie per le partizioni e il partizionamento dei dischi.

In alcune situazioni in cui l'assegnazione automatica non funziona, è necessario assegnare manualmente la proprietà del disco tramite storage disk assign comando:

- Se si disattiva l'assegnazione automatica, i nuovi dischi non sono disponibili come spare fino a quando non verranno assegnati manualmente a un nodo.
- Se si desidera che i dischi vengano assegnati automaticamente e si dispone di più stack o shelf che devono avere proprietà diverse, un disco deve essere stato assegnato manualmente su ogni stack o shelf in modo che l'assegnazione automatica della proprietà funzioni su ogni stack o shelf.
- Se l'assegnazione automatica è attivata e si assegna manualmente un singolo disco a un nodo non specificato nel criterio attivo, l'assegnazione automatica smette di funzionare e viene visualizzato un messaggio EMS.

Scopri come ["Assegnare manualmente la proprietà dei dischi non partizionati".](#page-52-0)

Scopri come ["Assegnare manualmente la proprietà dei dischi partizionati"](#page-55-0).

# **Visualizzare la proprietà di dischi e partizioni**

È possibile visualizzare la proprietà del disco per determinare quale nodo controlla lo storage. È inoltre possibile visualizzare la proprietà della partizione sui sistemi che utilizzano dischi condivisi.

#### **Fasi**

1. Visualizzare la proprietà dei dischi fisici:

storage disk show -ownership

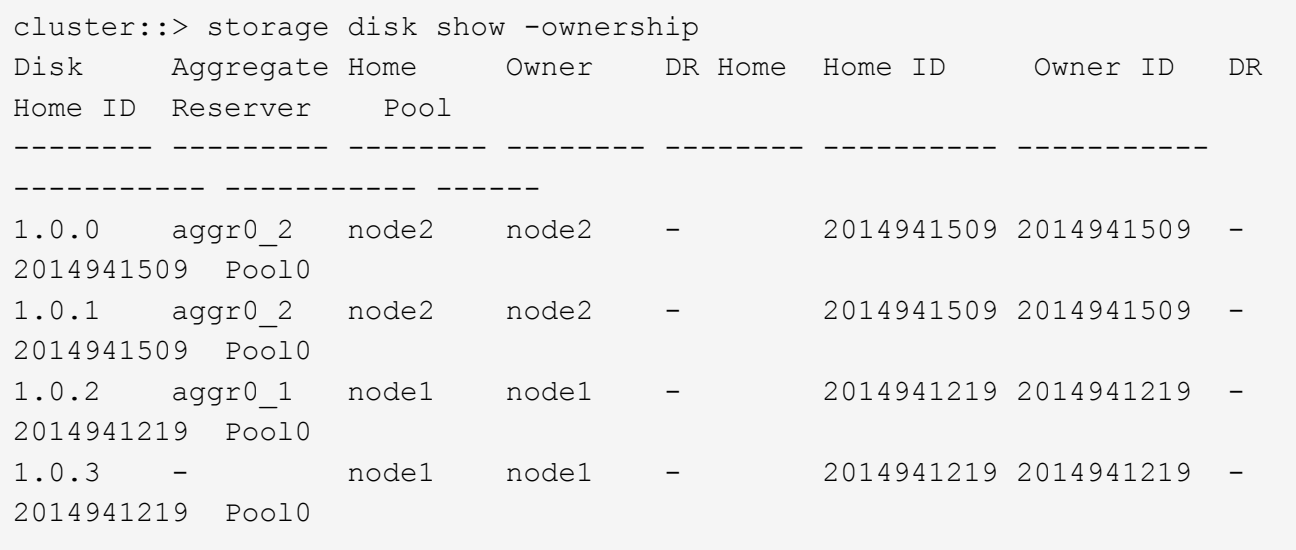

2. Se si dispone di un sistema che utilizza dischi condivisi, è possibile visualizzare la proprietà della partizione:

storage disk show -partition-ownership

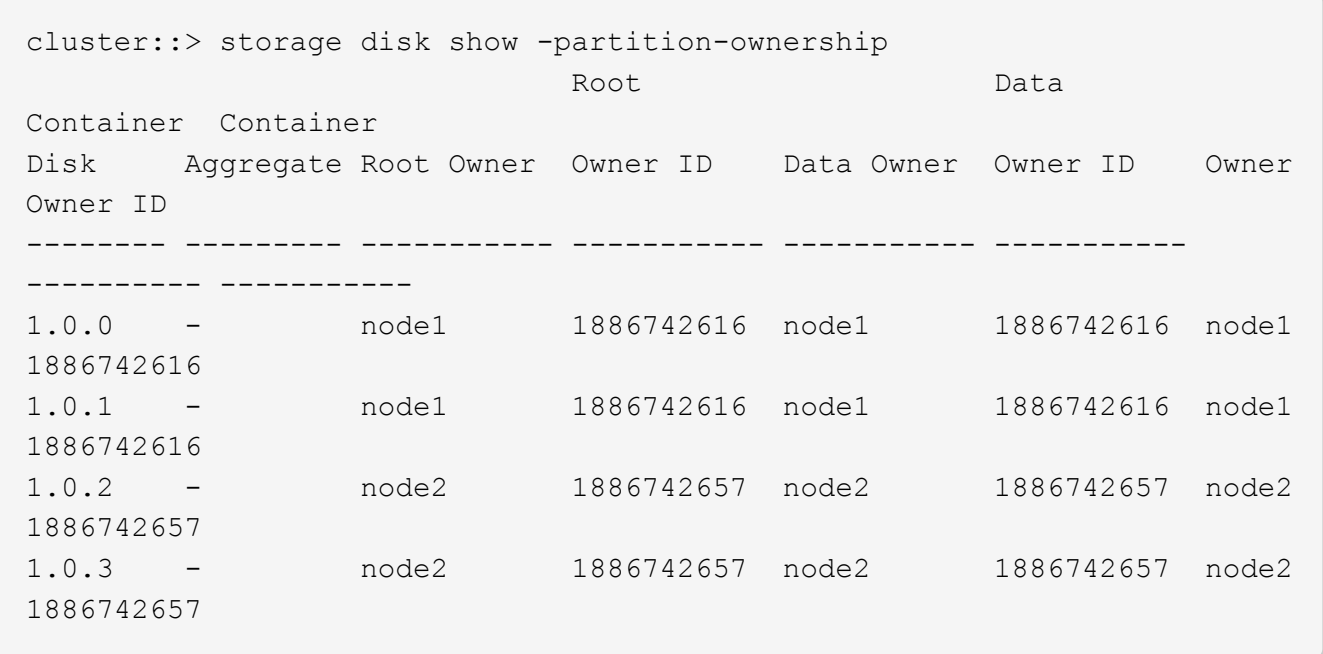

<span id="page-51-0"></span>**Modificare le impostazioni per l'assegnazione automatica della proprietà del disco**

È possibile utilizzare storage disk option modify per selezionare una policy non predefinita per l'assegnazione automatica della proprietà del disco o per la disattivazione dell'assegnazione automatica della proprietà del disco.

Scopri di più ["assegnazione automatica della proprietà del disco"](#page-48-0).

#### **A proposito di questa attività**

Se disponi di una coppia ha con solo DS460C shelf, il criterio di assegnazione automatica predefinito è a metà cassetto. Non è possibile passare a un criterio non predefinito (alloggiamento, shelf, stack).

#### **Fasi**

1. Modificare l'assegnazione automatica dei dischi:

a. Se si desidera selezionare un criterio non predefinito, immettere:

```
storage disk option modify -autoassign-policy autoassign_policy -node
node_name
```
- Utilizzare stack come *autoassign\_policy* per configurare la proprietà automatica a livello di stack o loop.
- Utilizzare shelf come *autoassign\_policy* per configurare la proprietà automatica a livello di shelf.
- Utilizzare bay come *autoassign\_policy* per configurare la proprietà automatica a livello di alloggiamento.

b. Se si desidera disattivare l'assegnazione automatica della proprietà del disco, immettere:

storage disk option modify -autoassign off -node *node\_name*

2. Verificare le impostazioni di assegnazione automatica dei dischi:

storage disk option show

cluster1::> storage disk option show Node BKg. FW. Upd. Auto Copy Auto Assign Auto Assign Policy ------------- ------------- ------------ ------------- ------- cluster1-1 on on on default cluster1-2 on on on default

### <span id="page-52-0"></span>**Assegnare manualmente la proprietà dei dischi non partizionati**

Se la coppia ha non è configurata per l'utilizzo dell'assegnazione automatica della proprietà del disco, devi assegnare manualmente la proprietà. Se stai inizializzando una coppia ha con solo DS460C shelf, devi assegnare manualmente la proprietà dei dischi root.

### **A proposito di questa attività**

- Se stai assegnando manualmente la proprietà a una coppia ha che non viene inizializzata e che non ha solo DS460C shelf, utilizza l'opzione 1.
- Se stai inizializzando una coppia ha con solo DS460C shelf, puoi utilizzare l'opzione 2 per assegnare manualmente la proprietà dei dischi root.

Per una coppia ha non inizializzata e che non dispone solo di DS460C shelf, utilizza questa procedura per assegnare manualmente la proprietà.

## **A proposito di questa attività**

- I dischi per i quali si assegna la proprietà devono trovarsi in uno shelf collegato fisicamente al nodo a cui si assegna la proprietà.
- Se si utilizzano dischi in un Tier locale (aggregato):
	- I dischi devono essere di proprietà di un nodo prima di poter essere utilizzati in un Tier locale (aggregato).
	- Non è possibile riassegnare la proprietà di un disco in uso in un Tier locale (aggregato).

#### **Fasi**

1. Utilizzare la CLI per visualizzare tutti i dischi non posseduti:

```
storage disk show -container-type unassigned
```
2. Assegnare ciascun disco:

```
storage disk assign -disk disk_name -owner owner_name
```
È possibile utilizzare il carattere jolly per assegnare più di un disco alla volta. Se si sta riassegnando un disco spare già di proprietà di un nodo diverso, è necessario utilizzare l'opzione "-force".

Per una coppia ha in fase di inizializzazione e dotata di soli DS460C shelf, utilizza questa procedura per assegnare manualmente la proprietà dei dischi root.

## **A proposito di questa attività**

• Quando esegui l'inizializzazione di una coppia ha con soli DS460C shelf, devi assegnare manualmente i dischi root in modo che siano conformi alla policy a mezzo cassetto.

Dopo l'inizializzazione (boot up) della coppia ha, l'assegnazione automatica della proprietà del disco viene attivata automaticamente e utilizza la policy a mezzo cassetto per assegnare la proprietà ai dischi rimanenti (diversi dai dischi root) e a tutti i dischi aggiunti in futuro, come ad esempio la sostituzione dei dischi guasti, in risposta a un messaggio di "low spare", o aggiungere capacità.

Scoprite la politica di metà cassetto nell'argomento ["Informazioni sull'assegnazione automatica della](#page-48-0) [proprietà del disco".](#page-48-0)

• RAID richiede un minimo di 10 dischi per ciascuna coppia ha (5 per ogni nodo) per ogni più grande di 8TB dischi NL-SAS in uno shelf DS460C.

#### **Fasi**

- 1. Se gli shelf DS460C non sono completamente popolati, completare i seguenti passaggi secondari; in caso contrario, passare alla fase successiva.
	- a. Innanzitutto, installare le unità nella fila anteriore (alloggiamenti 0, 3, 6 e 9) di ciascun cassetto.

L'installazione dei comandi nella fila anteriore di ciascun cassetto consente il corretto flusso d'aria ed evita il surriscaldamento.

b. Per i dischi rimanenti, distribuirli in modo uniforme in ciascun cassetto.

Riempire le file dei cassetti dalla parte anteriore a quella posteriore. Se non hai dischi sufficienti per riempire le file, installali in coppia in modo che i dischi occupino uniformemente il lato sinistro e destro di un cassetto.

L'illustrazione seguente mostra la numerazione degli alloggiamenti delle unità e le posizioni in un cassetto DS460C.

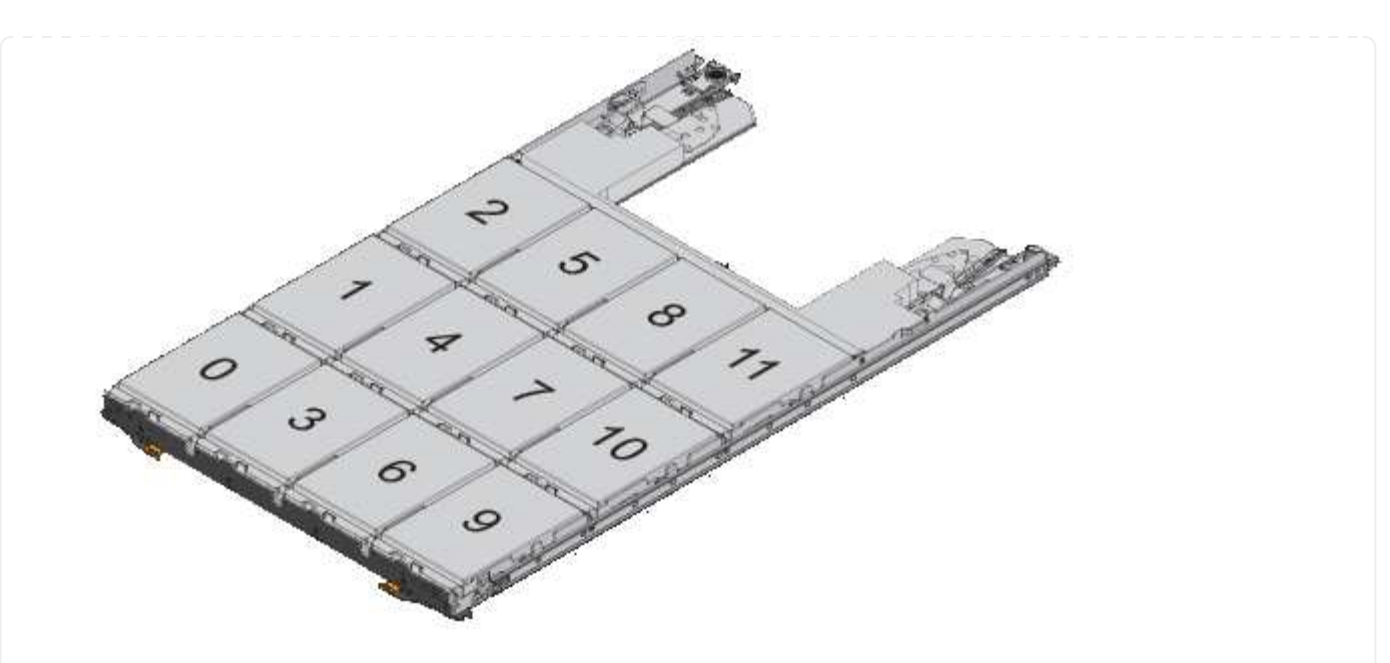

- 2. Effettua l'accesso al cluster usando la LIF di gestione nodi o la LIF di gestione cluster.
- 3. Assegnare manualmente le unità principali in ciascun cassetto in modo che siano conformi al criterio del mezzo cassetto, attenendosi alla seguente procedura:

Nel criterio A mezzo cassetto è stata assegnata la metà sinistra delle unità di un cassetto (alloggiamenti da 0 a 5) al nodo A e la metà destra delle unità di un cassetto (alloggiamenti da 6 a 11) al nodo B.

- a. Visualizza tutti i dischi non posseduti: storage disk show -container-type unassigned`
- b. Assegnare i dischi principali: storage disk assign -disk disk name -owner owner name

È possibile utilizzare il carattere jolly per assegnare più di un disco alla volta.

# <span id="page-55-0"></span>**Assegnare manualmente la proprietà dei dischi partizionati**

Puoi assegnare manualmente la proprietà del disco del container o delle partizioni sui sistemi ADP (Advanced Disk Partitioning). Se si sta inizializzando una coppia ha con solo DS460C shelf, è necessario assegnare manualmente la proprietà per i dischi dei container che includeranno le partizioni root.

#### **A proposito di questa attività**

• Il tipo di sistema di storage stabilito determina il metodo di ADP supportato, root-data (RD) o root-data-data (RD2).

I sistemi storage FAS utilizzano la RD e i sistemi storage AFF RD2.

- Se si assegna manualmente la proprietà in una coppia ha che non viene inizializzata e non ha solo DS460C shelf, utilizzare l'opzione 1 per assegnare manualmente i dischi con partizione root-data (RD) oppure utilizzare l'opzione 2 per assegnare manualmente i dischi con partizione root-data-data (RD2).
- Se si sta inizializzando una coppia ha con solo DS460C shelf, utilizzare l'opzione 3 per assegnare

manualmente la proprietà ai dischi dei container che hanno la partizione root.

#### **Opzione 1: Assegnazione manuale dei dischi con partizione root-data (RD)**

Per la partizione dei dati root, esistono tre entità possedute (il disco container e le due partizioni) collettivamente di proprietà della coppia ha.

#### **A proposito di questa attività**

- Il disco container e le due partizioni non devono essere tutte di proprietà dello stesso nodo della coppia ha, purché siano tutte di proprietà di uno dei nodi della coppia ha. Tuttavia, quando si utilizza una partizione in un Tier locale (aggregato), questa deve essere di proprietà dello stesso nodo proprietario del Tier locale.
- Se un disco contenitore si guasta in uno shelf mezzo popolato e viene sostituito, potrebbe essere necessario assegnare manualmente la proprietà del disco perché in questo caso ONTAP non sempre assegna automaticamente la proprietà.
- Una volta assegnato il disco del container, il software ONTAP gestisce automaticamente tutte le partizioni e le assegnazioni necessarie.

#### **Fasi**

1. Utilizzare la CLI per visualizzare la proprietà corrente del disco partizionato:

storage disk show -disk *disk\_name* -partition-ownership

2. Impostare il livello di privilegio CLI su Advanced (avanzato):

set -privilege advanced

3. Immettere il comando appropriato, a seconda dell'entità di proprietà per cui si desidera assegnare la proprietà:

Se una delle entità di proprietà è già di proprietà, devi includere l'opzione "-force".

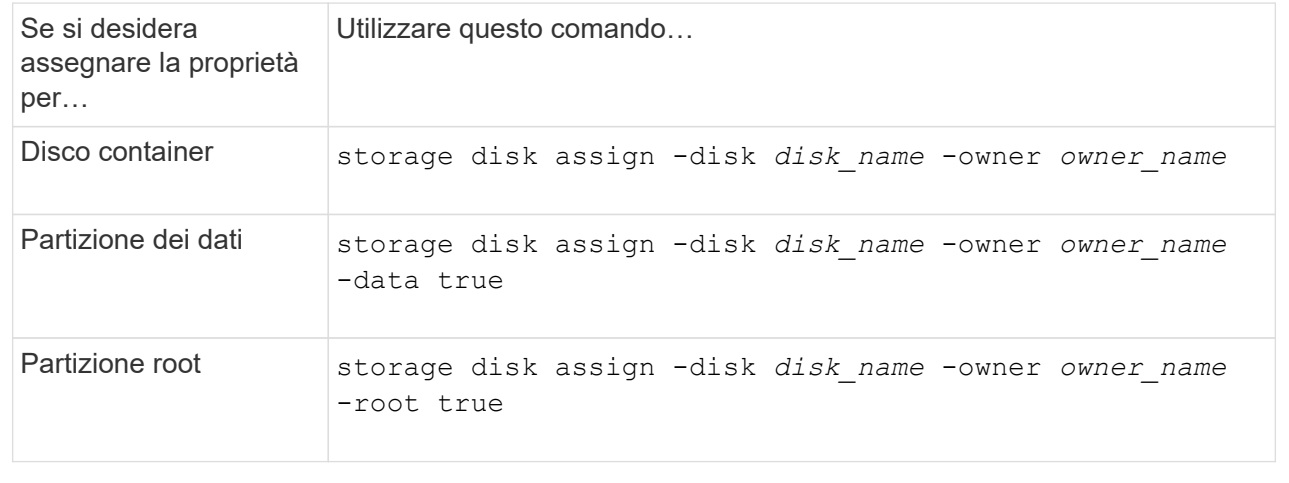

Per la partizione root-data-data, esistono quattro entità possedute (il disco container e le tre partizioni) collettivamente di proprietà della coppia ha. La partizione root-data-data crea una partizione piccola come partizione root e due partizioni più grandi e di pari dimensioni per i dati.

#### **A proposito di questa attività**

- I parametri devono essere utilizzati con disk assign comando per assegnare la partizione corretta di un disco partizionato root-data-data. Non è possibile utilizzare questi parametri con dischi che fanno parte di un pool di storage. Il valore predefinito è "false".
	- Il -data1 true il parametro assegna la partizione "data1" di un disco partizionato root-data1 data2.
	- Il -data2 true il parametro assegna la partizione "data2" di un disco partizionato root-data1 data2.
- Se un disco contenitore si guasta in uno shelf mezzo popolato e viene sostituito, potrebbe essere necessario assegnare manualmente la proprietà del disco perché in questo caso ONTAP non sempre assegna automaticamente la proprietà.
- Una volta assegnato il disco del container, il software ONTAP gestisce automaticamente tutte le partizioni e le assegnazioni necessarie.

#### **Fasi**

1. Utilizzare la CLI per visualizzare la proprietà corrente del disco partizionato:

```
storage disk show -disk disk_name -partition-ownership
```
2. Impostare il livello di privilegio CLI su Advanced (avanzato):

set -privilege advanced

3. Immettere il comando appropriato, a seconda dell'entità di proprietà per cui si desidera assegnare la proprietà:

Se una delle entità di proprietà è già di proprietà, devi includere l'opzione "-force".

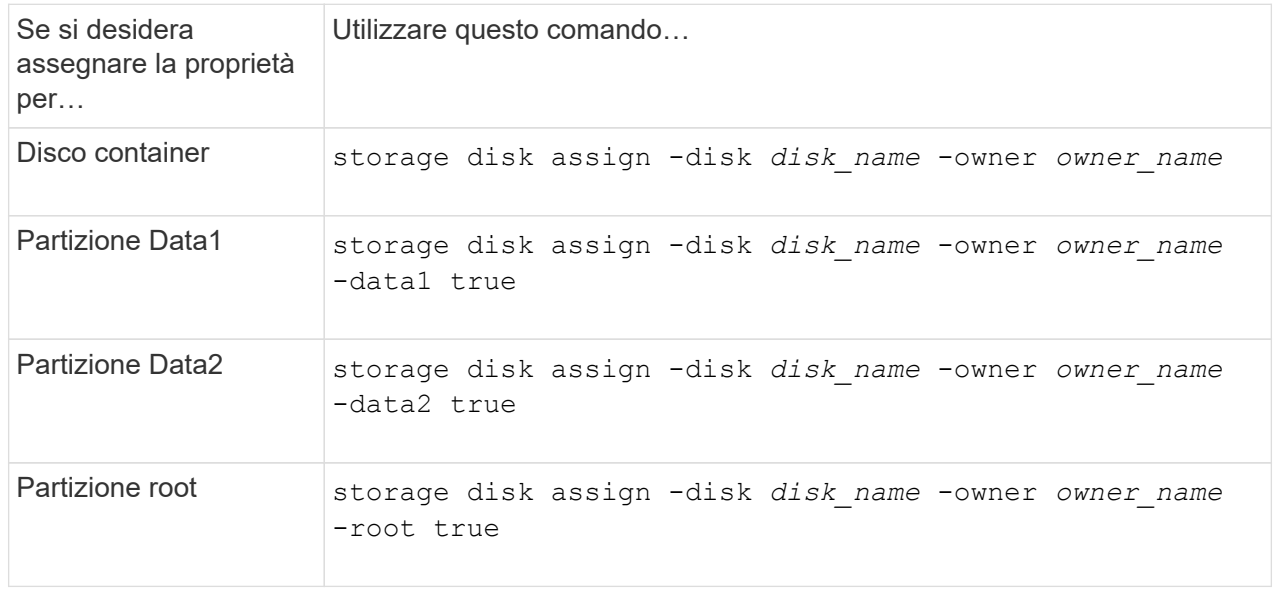

#### **Opzione 3: Assegnare manualmente DS460C unità contenitore che hanno la partizione root**

Se si sta inizializzando una coppia ha con solo DS460C shelf, occorre assegnare manualmente la proprietà per i dischi dei container che hanno la partizione root, conformemente al criterio half-cassetto.

#### **A proposito di questa attività**

• Quando si inizializza una coppia ha con solo DS460C shelf, le opzioni 9a e 9b del menu di boot ADP (disponibile con ONTAP 9,2 e versioni successive) non supportano l'assegnazione automatica della proprietà dei dischi. È necessario assegnare manualmente le unità contenitore che hanno la partizione root in base al criterio half-cassetti.

Dopo l'inizializzazione (avvio) della coppia ha, l'assegnazione automatica della proprietà del disco viene attivata automaticamente e utilizza la policy a mezzo cassetto per assegnare la proprietà ai dischi rimanenti (diversi dai dischi dei container che hanno la partizione root) e a eventuali dischi aggiunti in futuro, come ad esempio la sostituzione dei dischi guasti, risposta a un messaggio di "riserva insufficiente" o aggiunta di capacità.

• Scoprite la politica di metà cassetto nell'argomento ["Informazioni sull'assegnazione automatica della](#page-48-0) [proprietà del disco".](#page-48-0)

#### **Fasi**

- 1. Se gli shelf DS460C non sono completamente popolati, completare i seguenti passaggi secondari; in caso contrario, passare alla fase successiva.
	- a. Innanzitutto, installare le unità nella fila anteriore (alloggiamenti 0, 3, 6 e 9) di ciascun cassetto.

L'installazione dei comandi nella fila anteriore di ciascun cassetto consente il corretto flusso d'aria ed evita il surriscaldamento.

b. Per i dischi rimanenti, distribuirli in modo uniforme in ciascun cassetto.

Riempire le file dei cassetti dalla parte anteriore a quella posteriore. Se non hai dischi sufficienti per riempire le file, installali in coppia in modo che i dischi occupino uniformemente il lato sinistro e destro di un cassetto.

L'illustrazione seguente mostra la numerazione degli alloggiamenti delle unità e le posizioni in un cassetto DS460C.

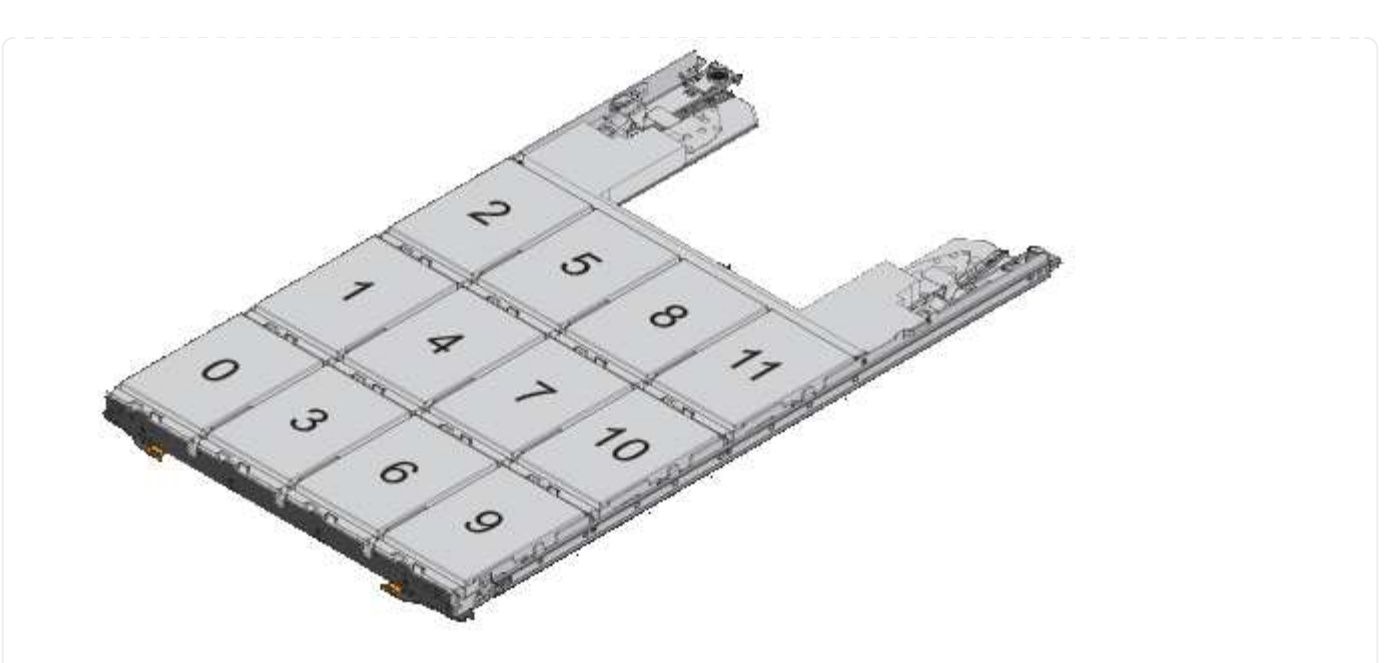

- 2. Effettua l'accesso al cluster usando la LIF di gestione nodi o la LIF di gestione cluster.
- 3. Per ogni cassetto, assegnare manualmente le unità contenitore che hanno la partizione root in base al criterio Half-Drawer utilizzando i seguenti passaggi secondari:

Nel criterio A mezzo cassetto è stata assegnata la metà sinistra delle unità di un cassetto (alloggiamenti da 0 a 5) al nodo A e la metà destra delle unità di un cassetto (alloggiamenti da 6 a 11) al nodo B.

- a. Visualizza tutti i dischi non posseduti: storage disk show -container-type unassigned
- b. Assegnare le unità contenitore che hanno la partizione root: storage disk assign -disk disk name -owner owner name

È possibile utilizzare il carattere jolly per assegnare più unità alla volta.

# **Impostare una configurazione Active-passive sui nodi utilizzando la partizione dei dati root**

Quando una coppia ha viene configurata in fabbrica per utilizzare la partizione dei dati root, la proprietà delle partizioni dei dati viene divisa tra entrambi i nodi della coppia per essere utilizzata in una configurazione Active-Active. Se si desidera utilizzare la coppia ha in una configurazione Active-passive, è necessario aggiornare la proprietà della partizione prima di creare il livello locale dei dati (aggregato).

# **Di cosa hai bisogno**

- Si dovrebbe aver deciso quale nodo sarà il nodo attivo e quale nodo sarà il nodo passivo.
- Il failover dello storage deve essere configurato sulla coppia ha.

# **A proposito di questa attività**

Questa attività viene eseguita su due nodi: Il nodo A e il nodo B.

Questa procedura è progettata per i nodi per i quali non è stato creato alcun Tier locale di dati (aggregato) dai dischi partizionati.

Scopri di più ["partizione avanzata dei dischi".](https://kb.netapp.com/Advice_and_Troubleshooting/Data_Storage_Software/ONTAP_OS/What_are_the_rules_for_Advanced_Disk_Partitioning%3F)

#### **Fasi**

Tutti i comandi vengono immessi nella shell del cluster.

1. Visualizzare la proprietà corrente delle partizioni dei dati:

storage aggregate show-spare-disks

L'output mostra che metà delle partizioni di dati appartiene a un nodo e metà all'altro. Tutte le partizioni dei dati devono essere spare.

cluster1::> storage aggregate show-spare-disks Original Owner: cluster1-01 Pool0 Partitioned Spares **Local** Section 2014 and 2014 and 2014 and 2014 and 2014 and 2014 and 2014 and 2014 and 2014 and 2014 and 2014 Local and the contract of the contract of the contract of the contract of the contract of the Data Root Physical Disk Type RPM Checksum Usable Usable Size --------------------------- ----- ------ -------------- -------- -------- -------- 1.0.0 BSAS 7200 block 753.8GB 0B 828.0GB 1.0.1 BSAS 7200 block 753.8GB 73.89GB 828.0GB 1.0.5 BSAS 7200 block 753.8GB 0B 828.0GB 1.0.6 BSAS 7200 block 753.8GB 0B 828.0GB 1.0.10 BSAS 7200 block 753.8GB 0B 828.0GB 1.0.11 BSAS 7200 block 753.8GB 0B 828.0GB Original Owner: cluster1-02 Pool0 Partitioned Spares **Local** Section 2014 and 2014 and 2014 and 2014 and 2014 and 2014 and 2014 and 2014 and 2014 and 2014 and 2014 Local and the contract of the contract of the contract of the contract of the contract of the contract of the contract of the contract of the contract of the contract of the contract of the contract of the contract of the contra Root Physical Disk Type RPM Checksum Usable Usable Size

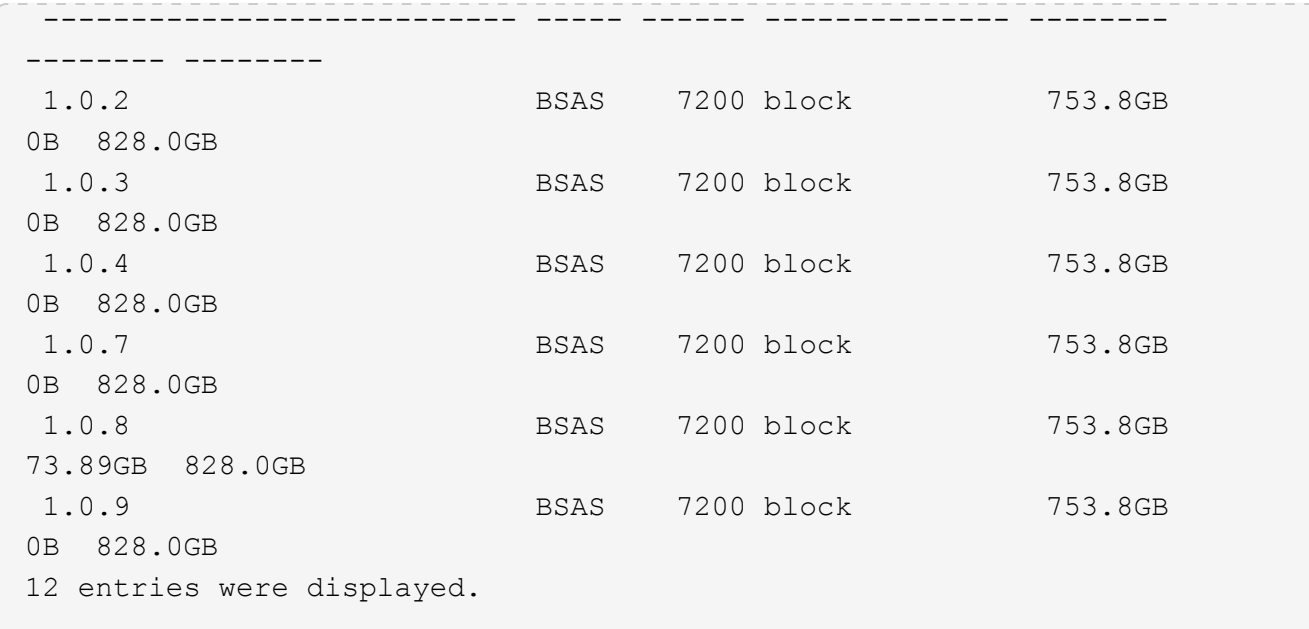

2. Immettere il livello di privilegio avanzato:

set advanced

3. Per ciascuna partizione di dati di proprietà del nodo che sarà il nodo passivo, assegnarla al nodo attivo:

storage disk assign -force -data true -owner *active\_node\_name* -disk *disk\_name* Non è necessario includere la partizione come parte del nome del disco.

Immettere un comando simile all'esempio seguente per ciascuna partizione di dati da riassegnare:

storage disk assign -force -data true -owner cluster1-01 -disk 1.0.3

4. Verificare che tutte le partizioni siano assegnate al nodo attivo.

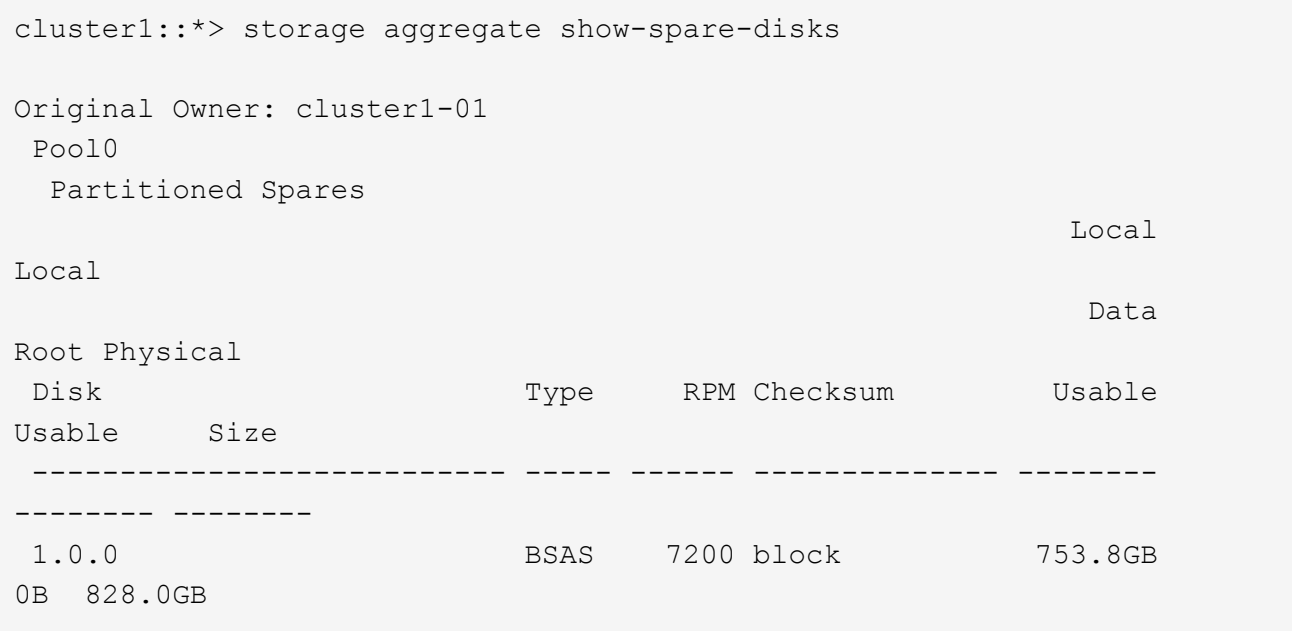

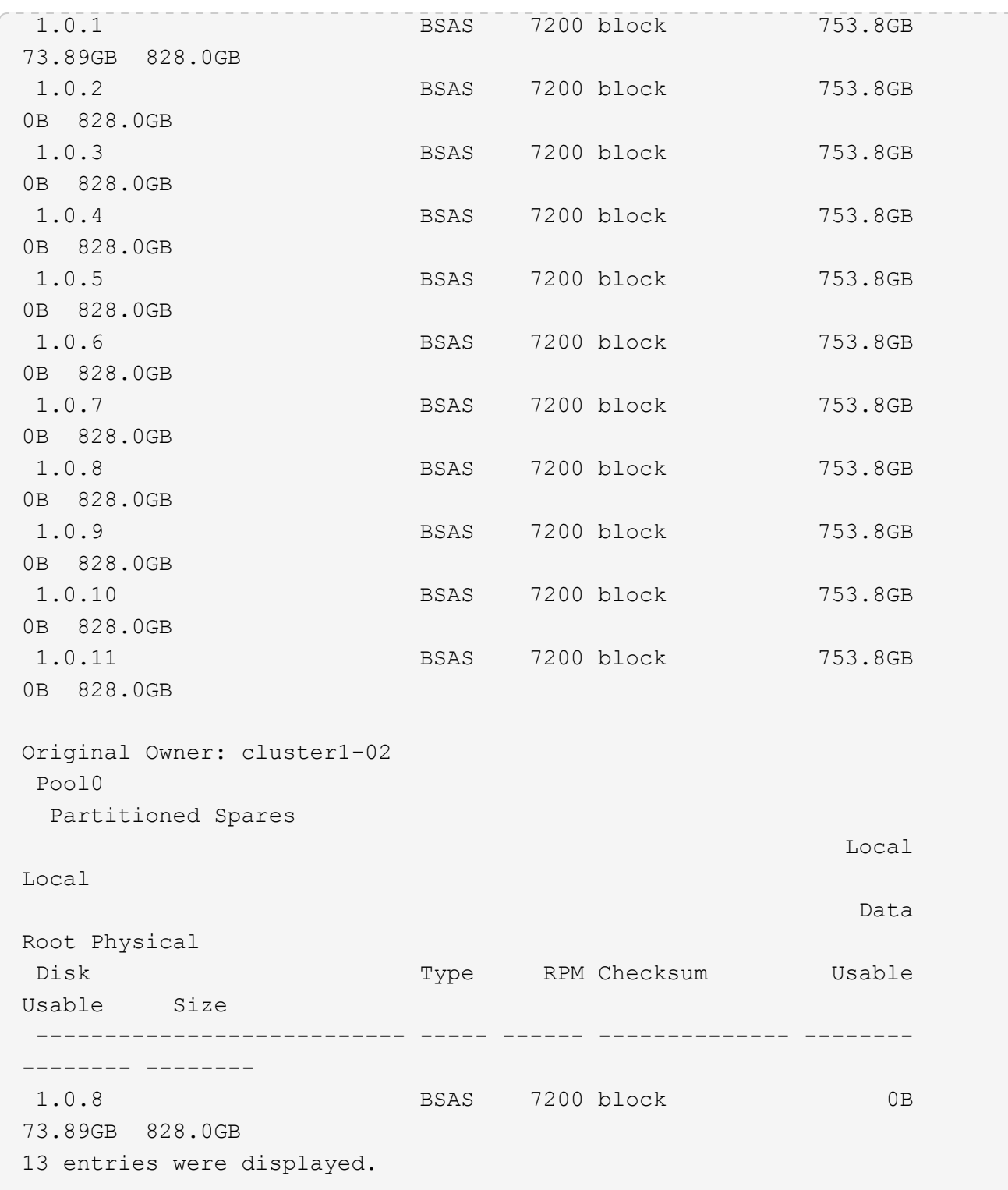

Si noti che il cluster1-02 possiede ancora una partizione root spare.

5. Tornare al privilegio amministrativo:

set admin

6. Crea il tuo aggregato di dati, lasciando almeno una partizione di dati come spare:

storage aggregate create *new\_aggr\_name* -diskcount *number\_of\_partitions* -node

*active\_node\_name*

L'aggregato di dati viene creato e appartiene al nodo attivo.

# **Impostare una configurazione Active-passive sui nodi utilizzando la partizione root-data-data**

Quando una coppia ha viene configurata per utilizzare la partizione dei dati root in fabbrica, la proprietà delle partizioni dei dati viene divisa tra entrambi i nodi della coppia per essere utilizzata in una configurazione Active-Active. Se si desidera utilizzare la coppia ha in una configurazione Active-passive, è necessario aggiornare la proprietà della partizione prima di creare il livello locale dei dati (aggregato).

#### **Di cosa hai bisogno**

- Si dovrebbe aver deciso quale nodo sarà il nodo attivo e quale nodo sarà il nodo passivo.
- Il failover dello storage deve essere configurato sulla coppia ha.

### **A proposito di questa attività**

Questa attività viene eseguita su due nodi: Il nodo A e il nodo B.

Questa procedura è progettata per i nodi per i quali non è stato creato alcun Tier locale di dati (aggregato) dai dischi partizionati.

Scopri di più ["partizione avanzata dei dischi".](https://kb.netapp.com/Advice_and_Troubleshooting/Data_Storage_Software/ONTAP_OS/What_are_the_rules_for_Advanced_Disk_Partitioning%3F)

#### **Fasi**

Tutti i comandi vengono immessi nella shell del cluster.

1. Visualizzare la proprietà corrente delle partizioni dei dati:

```
storage aggregate show-spare-disks -original-owner passive_node_name -fields
local-usable-data1-size, local-usable-data2-size
```
L'output mostra che metà delle partizioni di dati appartiene a un nodo e metà all'altro. Tutte le partizioni dei dati devono essere spare.

2. Immettere il livello di privilegio avanzato:

set advanced

3. Per ogni partizione data1 di proprietà del nodo che sarà il nodo passivo, assegnarla al nodo attivo:

storage disk assign -force -data1 -owner *active\_node\_name* -disk *disk\_name*

Non è necessario includere la partizione come parte del nome del disco

4. Per ogni partizione data2 di proprietà del nodo che sarà il nodo passivo, assegnarla al nodo attivo:

storage disk assign -force -data2 -owner *active\_node\_name* -disk *disk\_name*

Non è necessario includere la partizione come parte del nome del disco

5. Verificare che tutte le partizioni siano assegnate al nodo attivo:

cluster1::\*> storage aggregate show-spare-disks Original Owner: cluster1-01 Pool0 Partitioned Spares **Local** Section 2014 and 2014 and 2014 and 2014 and 2014 and 2014 and 2014 and 2014 and 2014 and 2014 and 2014 Local and the contract of the contract of the contract of the contract of the contract of the contract of the contract of the contract of the contract of the contract of the contract of the contract of the contract of the contra Root Physical Disk Type RPM Checksum Usable Usable Size --------------------------- ----- ------ -------------- -------- -------- -------- 1.0.0 BSAS 7200 block 753.8GB 0B 828.0GB 1.0.1 BSAS 7200 block 753.8GB 73.89GB 828.0GB 1.0.2 BSAS 7200 block 753.8GB 0B 828.0GB 1.0.3 BSAS 7200 block 753.8GB 0B 828.0GB 1.0.4 BSAS 7200 block 753.8GB 0B 828.0GB 1.0.5 BSAS 7200 block 753.8GB 0B 828.0GB 1.0.6 BSAS 7200 block 753.8GB 0B 828.0GB 1.0.7 BSAS 7200 block 753.8GB 0B 828.0GB 1.0.8 BSAS 7200 block 753.8GB 0B 828.0GB 1.0.9 BSAS 7200 block 753.8GB 0B 828.0GB 1.0.10 BSAS 7200 block 753.8GB 0B 828.0GB 1.0.11 BSAS 7200 block 753.8GB 0B 828.0GB Original Owner: cluster1-02 Pool0 Partitioned Spares **Local** Section 2014 and 2014 and 2014 and 2014 and 2014 and 2014 and 2014 and 2014 and 2014 and 2014 and 2014 Local and the contract of the contract of the contract of the contract of the contract of the contract of the contract of the contract of the contract of the contract of the contract of the contract of the contract of the contra

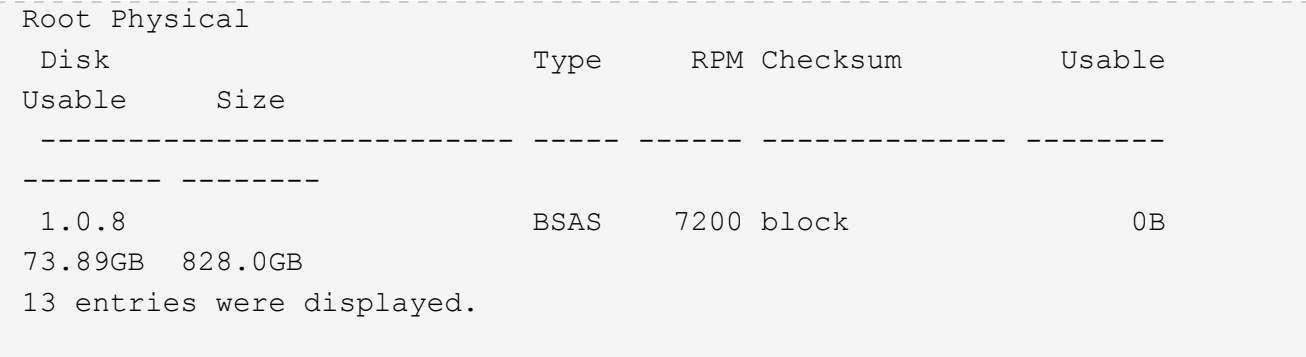

Si noti che il cluster1-02 possiede ancora una partizione root spare.

6. Tornare al privilegio amministrativo:

set admin

7. Crea il tuo aggregato di dati, lasciando almeno una partizione di dati come spare:

storage aggregate create *new\_aggr\_name* -diskcount *number\_of\_partitions* -node *active\_node\_name*

L'aggregato di dati viene creato e appartiene al nodo attivo.

8. In alternativa, è possibile utilizzare il layout aggregato consigliato da ONTAP, che include Best practice per il layout dei gruppi RAID e il numero di spare:

storage aggregate auto-provision

# **Rimuovere la proprietà da un disco**

ONTAP scrive le informazioni sulla proprietà del disco sul disco. Prima di rimuovere un disco spare o il relativo shelf da un nodo, è necessario rimuovere le relative informazioni di proprietà in modo che possano essere correttamente integrate in un altro nodo.

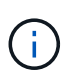

Se il disco è partizionato per la partizione root-dati e si sta eseguendo ONTAP 9.10.1 o versioni successive, contattare il supporto tecnico di NetApp per assistenza nella rimozione della proprietà. Per ulteriori informazioni, consultare ["Articolo della Knowledge base: Impossibile](https://kb.netapp.com/onprem/ontap/hardware/Error%3A_command_failed%3A_Failed_to_remove_the_owner_of_disk) [rimuovere il proprietario del disco".](https://kb.netapp.com/onprem/ontap/hardware/Error%3A_command_failed%3A_Failed_to_remove_the_owner_of_disk)

# **Di cosa hai bisogno**

Il disco da cui si desidera rimuovere la proprietà deve soddisfare i seguenti requisiti:

• Deve essere un disco spare.

Non è possibile rimuovere la proprietà da un disco utilizzato in un Tier locale (aggregato).

- Non può trovarsi nel centro di manutenzione.
- Non può essere sottoposto a sanificazione.
- Non è possibile eseguire il guasto.

Non è necessario rimuovere la proprietà da un disco guasto.

### **A proposito di questa attività**

Se l'assegnazione automatica dei dischi è attivata, ONTAP potrebbe riassegnare automaticamente la proprietà prima di rimuovere il disco dal nodo. Per questo motivo, si disattiva l'assegnazione automatica della proprietà fino a quando il disco non viene rimosso, quindi si riattiva.

#### **Fasi**

1. Se l'assegnazione automatica della proprietà del disco è attivata, utilizzare la CLI per disattivarla:

storage disk option modify -node *node\_name* -autoassign off

- 2. Se necessario, ripetere il passaggio precedente per il partner ha del nodo.
- 3. Rimuovere le informazioni di proprietà del software dal disco:

storage disk removeowner *disk\_name*

Per rimuovere le informazioni di proprietà da più dischi, utilizzare un elenco separato da virgole.

Esempio:

storage disk removeowner sys1:0a.23,sys1:0a.24,sys1:0a.25

4. Se il disco è partizionato per la partizione root-dati e si esegue ONTAP 9.9.1 o versioni precedenti, rimuovere la proprietà dalle partizioni:

```
storage disk removeowner -disk disk_name -root true
```
storage disk removeowner -disk *disk\_name* -data true

Entrambe le partizioni non sono più di proprietà di alcun nodo.

5. Se in precedenza è stata disattivata l'assegnazione automatica della proprietà del disco, attivarla dopo la rimozione o la riassegnazione del disco:

storage disk option modify -node *node\_name* -autoassign on

6. Se necessario, ripetere il passaggio precedente per il partner ha del nodo.

# <span id="page-66-0"></span>**Rimuovere un disco guasto**

Un disco completamente guasto non viene più conteggiato da ONTAP come disco utilizzabile ed è possibile scollegare immediatamente il disco dallo shelf. Tuttavia, si consiglia di lasciare un disco parzialmente guasto collegato abbastanza a lungo per il completamento del processo di ripristino RAID rapido.

#### **A proposito di questa attività**

Se si rimuove un disco perché si è verificato un errore o perché genera messaggi di errore eccessivi, non utilizzare nuovamente il disco in questo o in qualsiasi altro sistema di storage.

#### **Fasi**

1. Utilizzare l'interfaccia CLI per individuare l'ID del disco guasto:

storage disk show -broken

Se il disco non compare nell'elenco dei dischi guasti, potrebbe essersi verificato un errore parziale, con un ripristino RAID rapido in corso. In questo caso, prima di rimuovere il disco, è necessario attendere che il disco sia presente nell'elenco dei dischi guasti (il che significa che il processo di ripristino RAID rapido è completo).

2. Determinare la posizione fisica del disco che si desidera rimuovere:

storage disk set-led -action on -disk *disk\_name* 2

Il LED di errore sulla parte anteriore del disco è acceso.

3. Rimuovere il disco dallo shelf seguendo le istruzioni riportate nella guida hardware del modello di shelf.

# **Pulizia dei dischi**

### <span id="page-67-0"></span>**Panoramica sulla disinfezione dei dischi**

La sanificazione del disco è il processo di cancellazione fisica dei dati mediante la sovrascrittura di dischi o SSD con modelli di byte specifici o dati casuali, in modo che il ripristino dei dati originali diventi impossibile. L'utilizzo del processo di sanificazione garantisce che nessuno possa ripristinare i dati sui dischi.

Questa funzionalità è disponibile attraverso il nodeshell in tutte le release di ONTAP 9 e a partire da ONTAP 9.6 in modalità di manutenzione.

Il processo di sanificazione del disco utilizza tre modelli di sovrascrittura dei byte predefiniti o specificati dall'utente per un massimo di sette cicli per operazione. Il modello di sovrascrittura casuale viene ripetuto per ogni ciclo.

A seconda della capacità del disco, dei modelli e del numero di cicli, il processo può richiedere diverse ore. La sanitizzazione viene eseguita in background. È possibile avviare, arrestare e visualizzare lo stato del processo di disinfezione. Il processo di sanificazione contiene due fasi: La "fase di formattazione" e la "fase di sovrascrittura del modello".

#### **Fase di formattazione**

L'operazione eseguita per la fase di formattazione dipende dalla classe di dischi da sanificare, come mostrato nella tabella seguente:

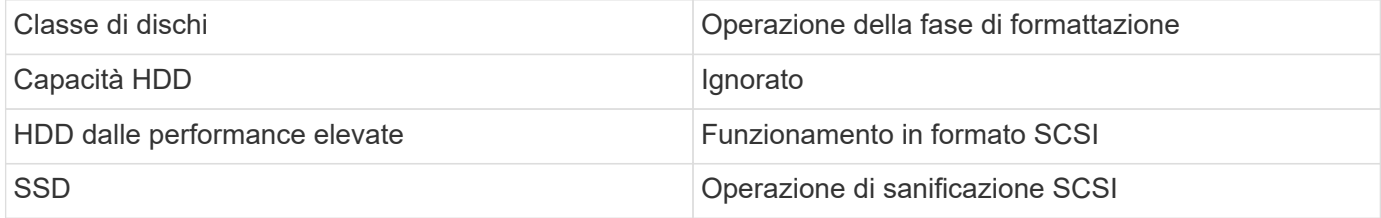

#### **Fase di sovrascrittura del modello**

I modelli di sovrascrittura specificati vengono ripetuti per il numero di cicli specificato.

Una volta completato il processo di sanificazione, i dischi specificati si trovano in uno stato di sanificazione. Non vengono ripristinati automaticamente lo stato spare. È necessario restituire i dischi sanitizzati al pool di spare prima che i dischi appena sanitizzati siano disponibili per essere aggiunti a un altro aggregato.

# **Quando non è possibile eseguire la sanificazione del disco**

La pulizia dei dischi non è supportata per tutti i tipi di dischi. Inoltre, in alcuni casi non è possibile eseguire la sanificazione del disco.

• Non è supportato su tutti i codici prodotto SSD.

Per informazioni sui codici prodotto SSD che supportano la disinfezione dei dischi, consultare ["Hardware](https://hwu.netapp.com/) [Universe"](https://hwu.netapp.com/).

- Non è supportato in modalità Takeover per i sistemi in una coppia ha.
- Non può essere eseguito su dischi che si sono guastati a causa di problemi di leggibilità o di scrivibilità.
- Non esegue la relativa fase di formattazione sui dischi ATA.
- Se si utilizza il modello random, non è possibile eseguirlo su più di 100 dischi alla volta.
- Non è supportato sui LUN degli array.
- Se si disigienizzano entrambi i dischi SES nello stesso shelf ESH contemporaneamente, vengono visualizzati errori sulla console relativi all'accesso a tale shelf e gli avvisi sullo shelf non vengono segnalati per la durata della sanitizzazione.

Tuttavia, l'accesso ai dati a tale shelf non viene interrotto.

# **Cosa succede se la pulizia del disco viene interrotta**

Se la sanificazione del disco viene interrotta da un intervento dell'utente o da un evento imprevisto, ad esempio un'interruzione dell'alimentazione, ONTAP esegue un'azione per riportare i dischi sottoposti a sanitizzazione a uno stato noto, ma è necessario eseguire un'azione prima che il processo di sanitizzazione possa terminare.

La sanificazione dei dischi è un'operazione a esecuzione prolungata. Se il processo di sanificazione viene interrotto da un'interruzione dell'alimentazione, dal panico del sistema o da un intervento manuale, il processo di sanificazione deve essere ripetuto dall'inizio. Il disco non è stato progettato come sanitizzato.

Se la fase di formattazione della disinfezione del disco viene interrotta, ONTAP deve ripristinare i dischi danneggiati dall'interruzione. Dopo un riavvio del sistema e una volta ogni ora, ONTAP verifica la presenza di eventuali dischi di destinazione per la sanificazione che non hanno completato la fase di formattazione della relativa sanificazione. Se vengono rilevati dischi di questo tipo, ONTAP li ripristina. Il metodo di ripristino dipende dal tipo di disco. Una volta ripristinato un disco, è possibile rieseguire il processo di pulizia su tale disco; per gli HDD, è possibile utilizzare -s opzione per specificare che la fase di formattazione non viene ripetuta.

# **Suggerimenti per la creazione e il backup di Tier locali (aggregati) contenenti dati da sanificare**

Se si creano o eseguono il backup di Tier locali (aggregati) per contenere dati che potrebbero dover essere sanificati, seguire alcune semplici linee guida ridurrà il tempo necessario per la sanificazione dei dati.

• Assicurati che i livelli locali contenenti dati sensibili non siano più grandi di quanto sia necessario.

Se sono più grandi del necessario, la sanitizzazione richiede più tempo, spazio su disco e larghezza di banda.

• Quando si esegue il backup dei Tier locali contenenti dati sensibili, evitare di eseguirne il backup su Tier locale che contenga anche grandi quantità di dati non sensibili.

In questo modo si riducono le risorse necessarie per spostare i dati non sensibili prima di procedere alla pulizia dei dati sensibili.

# **Igienizzare un disco**

La sanificazione di un disco consente di rimuovere i dati da un disco o da un set di dischi su sistemi decommissionati o inutilizzabili, in modo che i dati non possano mai essere ripristinati.

Sono disponibili due metodi per la sanificazione dei dischi mediante l'interfaccia CLI:

#### **Sanificazione di un disco con & 8220;modalità di manutenzione& 8221; comandi (ONTAP 9.6 e versioni successive)**

A partire da ONTAP 9.6, è possibile eseguire la pulizia del disco in modalità di manutenzione.

#### **Prima di iniziare**

• I dischi non possono essere dischi con crittografia automatica (SED).

È necessario utilizzare storage encryption disk sanitize Comando per sanificare un SED.

["Crittografia dei dati inattivi"](https://docs.netapp.com/it-it/ontap/encryption-at-rest/index.html)

#### **Fasi**

- 1. Avviare in modalità di manutenzione.
	- a. Uscire dalla shell corrente immettendo halt.

Viene visualizzato il prompt DEL CARICATORE.

b. Accedere alla modalità di manutenzione immettendo boot ontap maint.

Una volta visualizzate alcune informazioni, viene visualizzato il prompt della modalità di manutenzione.

2. Se i dischi da sanificare sono partizionati, dispartizionare ciascun disco:

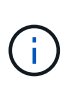

Il comando per dispartizionare un disco è disponibile solo a livello di DIAG e deve essere eseguito solo sotto la supervisione del supporto NetApp. Si consiglia vivamente di contattare il supporto NetApp prima di procedere. Consultare anche l'articolo della Knowledge base ["Come dispartizionare un disco spare in ONTAP"](https://kb.netapp.com/Advice_and_Troubleshooting/Data_Storage_Systems/FAS_Systems/How_to_unpartition_a_spare_drive_in_ONTAP)

disk unpartition *disk\_name*

3. Igienizzare i dischi specificati:

```
disk sanitize start [-p pattern1|-r [-p pattern2|-r [-p pattern3|-r]]] [-c
cycle_count] disk_list
```
Non spegnere il nodo, interrompere la connettività dello storage o rimuovere i dischi di destinazione durante la pulizia. Se la pulizia viene interrotta durante la fase di formattazione, la fase di formattazione deve essere riavviata e completata prima che i dischi siano stati sanitizzati e pronti per essere restituiti al pool di riserva. Se è necessario interrompere il processo di sanificazione, è possibile farlo utilizzando disk sanitize abort comando. Se i dischi specificati sono sottoposti alla fase di formattazione della disinfezione, l'interruzione non avviene fino al completamento della fase.

`-p` `\_pattern1\_` `-p` `\_pattern2\_` `-p` `\_pattern3\_` specifica un ciclo di uno o tre modelli di sovrascrittura di byte esadecimali definiti dall'utente che possono essere applicati in successione ai dischi da sanificare. Il modello predefinito è tre passaggi, utilizzando 0x55 per il primo passaggio, 0xaa per il secondo passaggio e 0x3c per il terzo passaggio.

-r sostituisce una sovrascrittura ripetuta con una sovrascrittura casuale per uno o tutti i passaggi.

-c *cycle\_count* specifica il numero di volte in cui vengono applicati i modelli di sovrascrittura specificati. Il valore predefinito è un ciclo. Il valore massimo è di sette cicli.

*disk\_list* Specifica un elenco degli ID dei dischi spare da sanificare, separati da spazio.

4. Se lo si desidera, controllare lo stato del processo di pulizia del disco:

disk sanitize status [*disk\_list*]

5. Una volta completato il processo di sanificazione, riportare i dischi allo stato spare per ciascun disco:

disk sanitize release *disk\_name*

6. Uscire dalla modalità di manutenzione.
Per tutte le versioni di ONTAP 9, quando la disinfezione del disco viene attivata utilizzando comandi nodeshell, alcuni comandi ONTAP di basso livello sono disattivati. Una volta attivata la sanificazione del disco su un nodo, non è possibile disattivarla.

### **Prima di iniziare**

• I dischi devono essere dischi spare; devono essere di proprietà di un nodo, ma non devono essere utilizzati in un Tier locale (aggregato).

Se i dischi sono partizionati, nessuna partizione può essere utilizzata in un Tier locale (aggregato).

• I dischi non possono essere dischi con crittografia automatica (SED).

È necessario utilizzare storage encryption disk sanitize Comando per sanificare un SED.

["Crittografia dei dati inattivi"](https://docs.netapp.com/it-it/ontap/encryption-at-rest/index.html)

• I dischi non possono far parte di un pool di storage.

#### **Fasi**

1. Se i dischi da sanificare sono partizionati, dispartizionare ciascun disco:

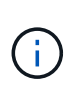

Il comando per dispartizionare un disco è disponibile solo a livello di DIAG e deve essere eseguito solo sotto la supervisione del supporto NetApp. **Si consiglia vivamente di contattare il supporto NetApp prima di procedere.** è inoltre possibile consultare l'articolo della Knowledge base ["Come dispartizionare un disco spare in](https://kb.netapp.com/Advice_and_Troubleshooting/Data_Storage_Systems/FAS_Systems/How_to_unpartition_a_spare_drive_in_ONTAP) [ONTAP"](https://kb.netapp.com/Advice_and_Troubleshooting/Data_Storage_Systems/FAS_Systems/How_to_unpartition_a_spare_drive_in_ONTAP).

disk unpartition *disk\_name*

2. Immettere il nodeshell per il nodo proprietario dei dischi che si desidera disinfettare:

system node run -node *node\_name*

3. Abilitare la sanificazione del disco:

options licensed\_feature.disk\_sanitization.enable on

Viene richiesto di confermare il comando perché è irreversibile.

4. Passa al livello avanzato di privilegi più avanzato:

priv set advanced

5. Igienizzare i dischi specificati:

```
disk sanitize start [-p pattern1|-r [-p pattern2|-r [-p pattern3|-r]]] [-c
cycle_count] disk_list
```
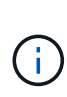

Non spegnere il nodo, interrompere la connettività dello storage o rimuovere i dischi di destinazione durante la pulizia. Se la pulizia viene interrotta durante la fase di formattazione, la fase di formattazione deve essere riavviata e completata prima che i dischi siano stati sanitizzati e pronti per essere restituiti al pool di riserva. Se è necessario interrompere il processo di sanificazione, è possibile farlo utilizzando il comando disk sanitize abortor. Se i dischi specificati sono sottoposti alla fase di formattazione della disinfezione, l'interruzione non avviene fino al completamento della fase.

-p pattern1 -p pattern2 -p pattern3 specifica un ciclo di uno o tre modelli di sovrascrittura di byte esadecimali definiti dall'utente che possono essere applicati in successione ai dischi da sanificare. Il modello predefinito è tre passaggi, utilizzando 0x55 per il primo passaggio, 0xaa per il secondo passaggio e 0x3c per il terzo passaggio.

-r sostituisce una sovrascrittura ripetuta con una sovrascrittura casuale per uno o tutti i passaggi.

-c cycle count specifica il numero di volte in cui vengono applicati i modelli di sovrascrittura specificati.

Il valore predefinito è un ciclo. Il valore massimo è di sette cicli.

disk\_list Specifica un elenco degli ID dei dischi spare da sanificare, separati da spazio.

6. Se si desidera controllare lo stato del processo di pulizia del disco:

disk sanitize status [disk\_list]

7. Una volta completato il processo di sanificazione, riportare i dischi allo stato spare:

disk sanitize release *disk\_name*

8. Torna al livello di privilegio admin nodeshell:

```
priv set admin
```
9. Tornare all'interfaccia utente di ONTAP:

exit

10. Determinare se tutti i dischi sono stati riportati allo stato spare:

storage aggregate show-spare-disks

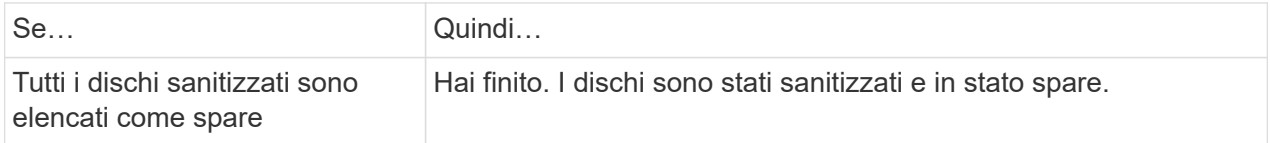

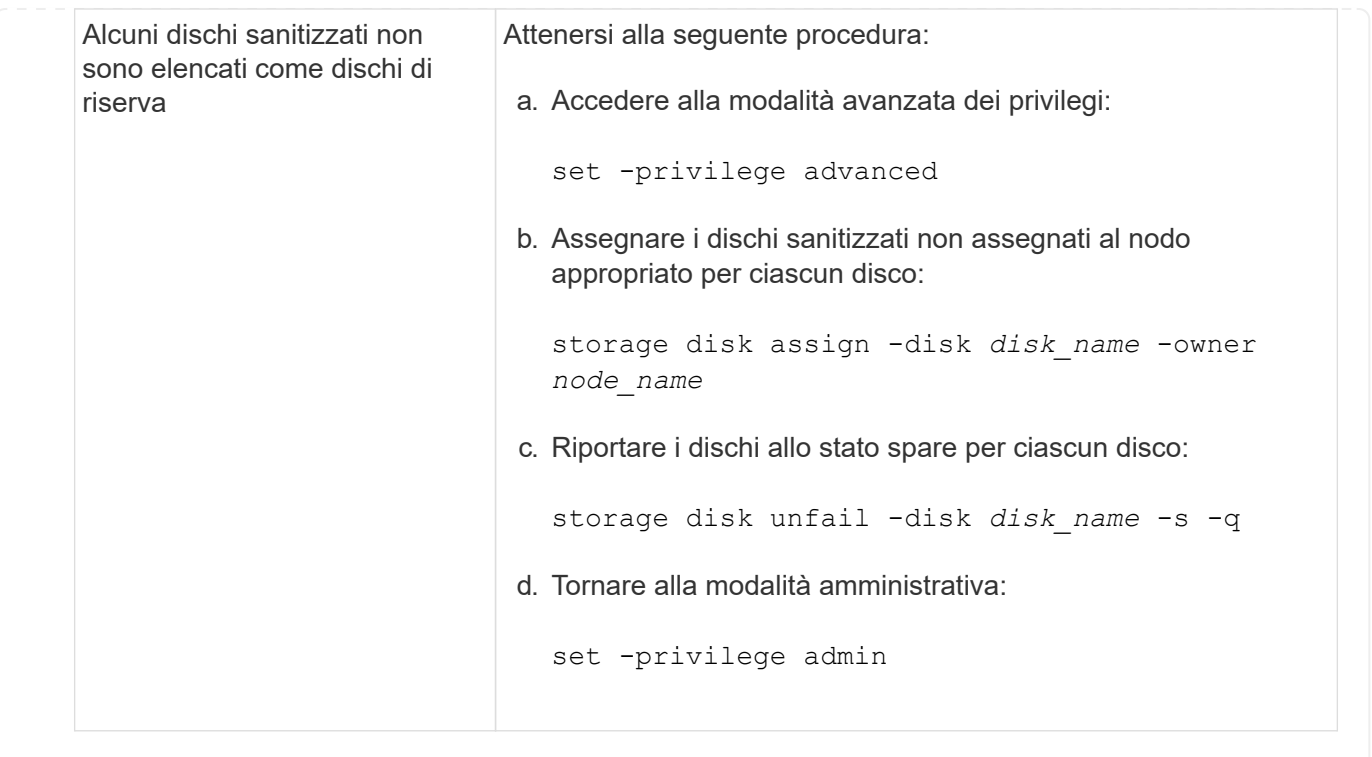

### **Risultato**

I dischi specificati vengono sanitizzati e designati come hot spare. I numeri di serie dei dischi sanitizzati vengono scritti in /etc/log/sanitized\_disks.

Vengono scritti i log di disk sanitization che mostrano gli elementi completati su ogni disco /mroot/etc/log/sanitization.log.

# **Comandi per la gestione dei dischi**

È possibile utilizzare storage disk e. storage aggregate comandi per gestire i dischi.

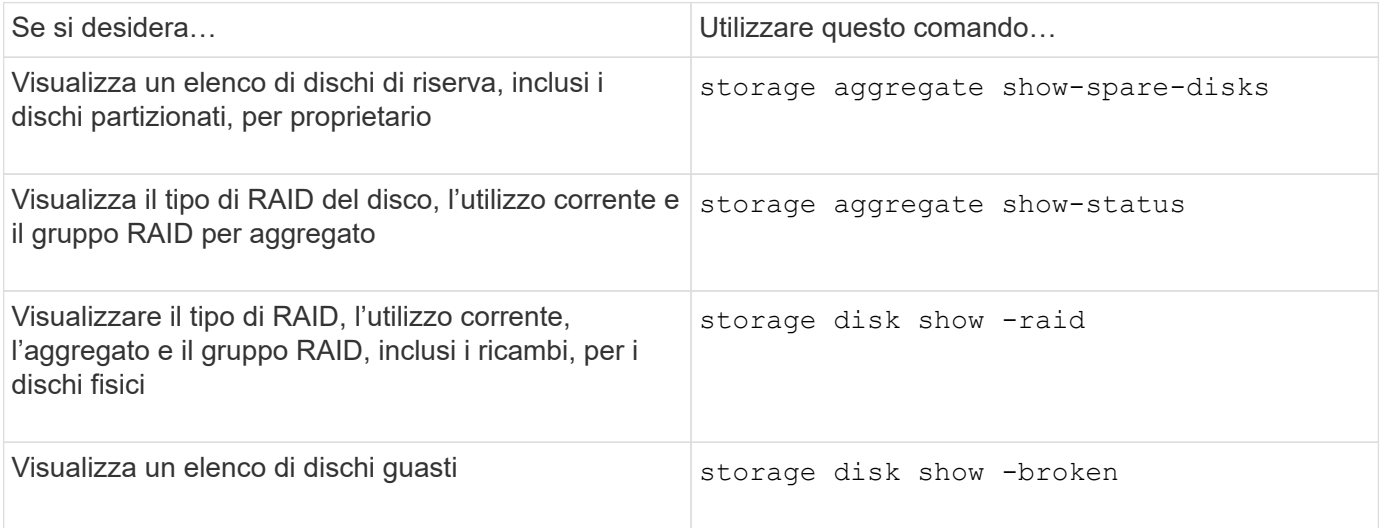

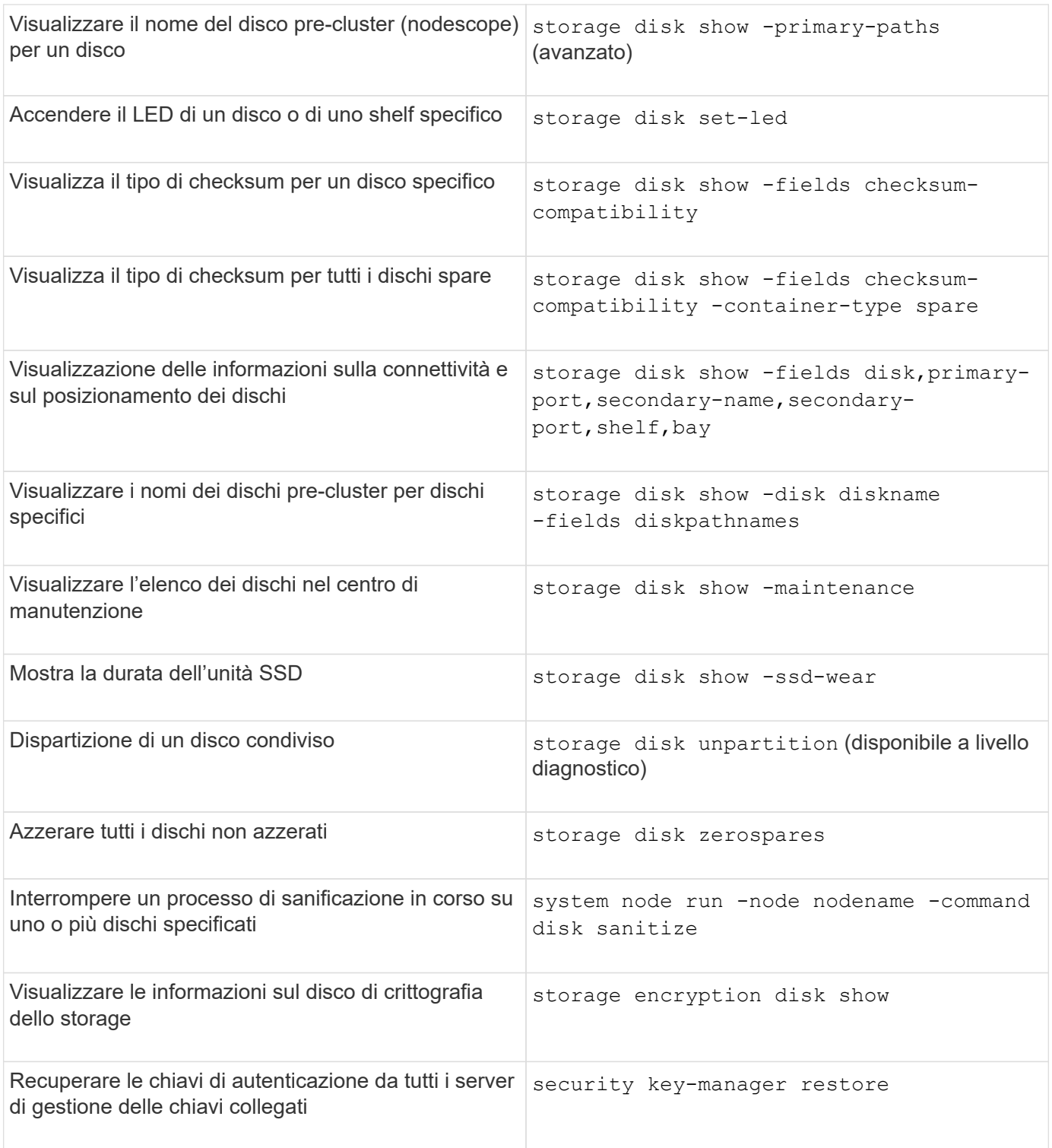

["Comandi di ONTAP 9"](http://docs.netapp.com/ontap-9/topic/com.netapp.doc.dot-cm-cmpr/GUID-5CB10C70-AC11-41C0-8C16-B4D0DF916E9B.html)

# **Comandi per la visualizzazione delle informazioni sull'utilizzo dello spazio**

Si utilizza storage aggregate e. volume Comandi per vedere come viene utilizzato lo spazio negli aggregati, nei volumi e nelle relative copie Snapshot.

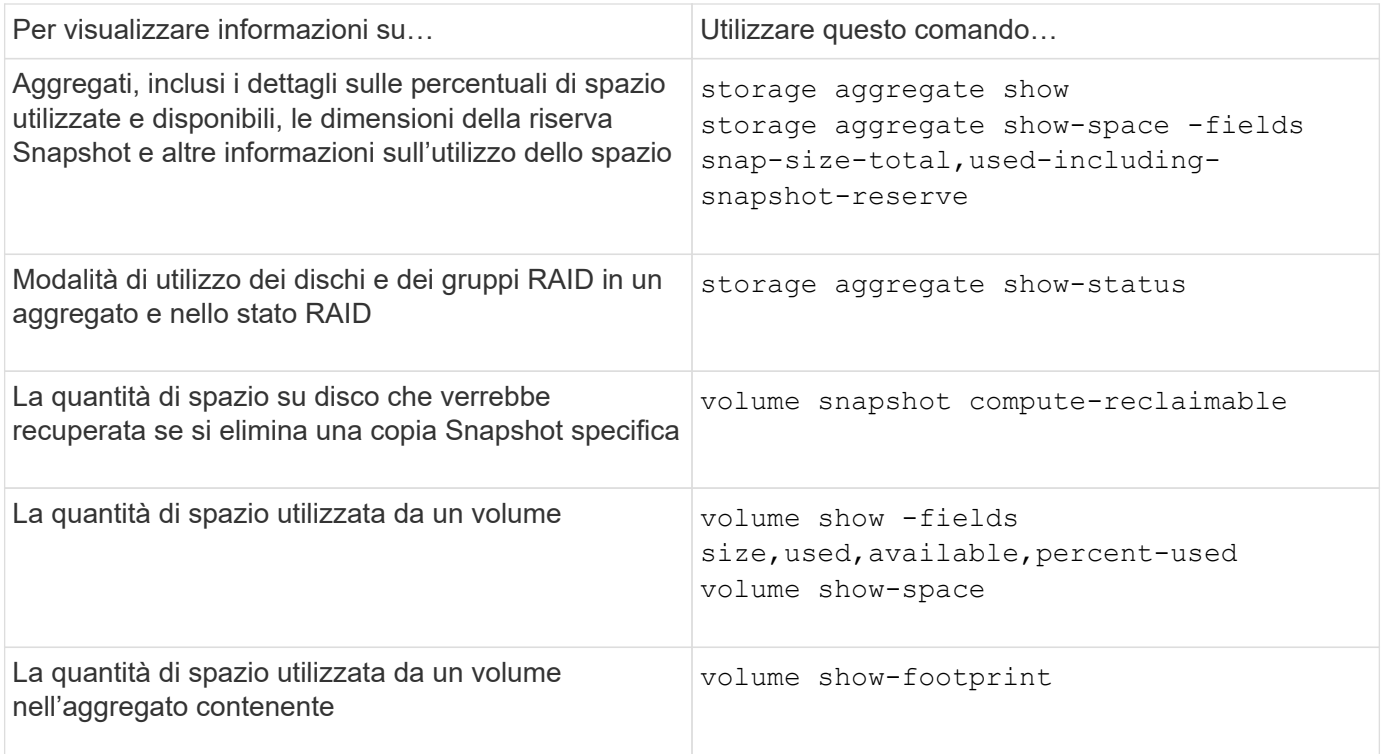

["Comandi di ONTAP 9"](http://docs.netapp.com/ontap-9/topic/com.netapp.doc.dot-cm-cmpr/GUID-5CB10C70-AC11-41C0-8C16-B4D0DF916E9B.html)

# **Comandi per visualizzare informazioni sugli shelf di storage**

Si utilizza storage shelf show comando per visualizzare le informazioni di configurazione e di errore per gli shelf di dischi.

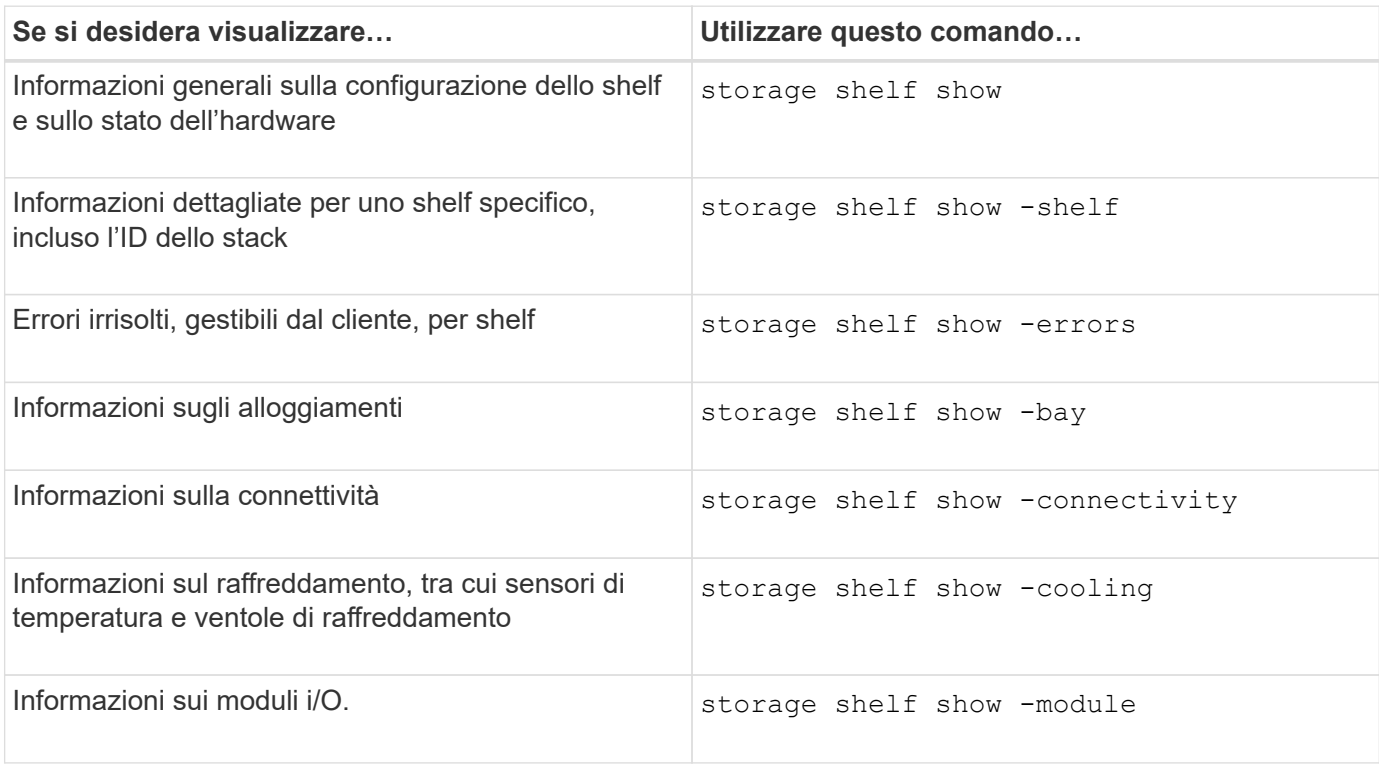

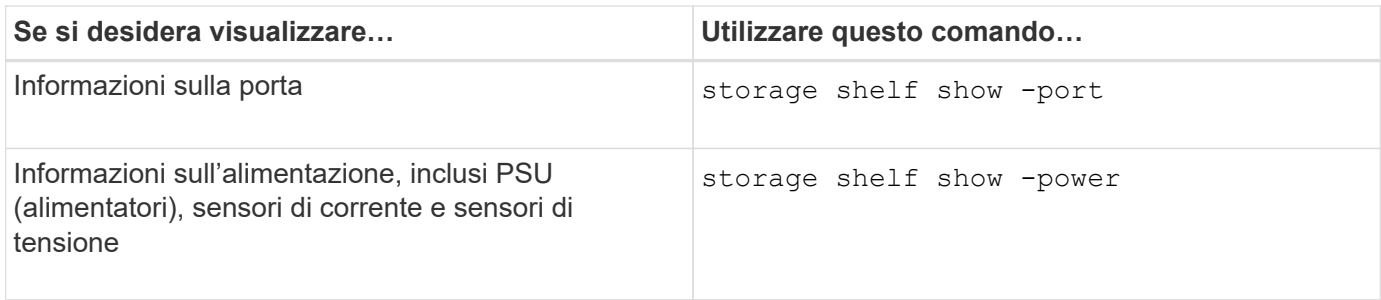

["Comandi di ONTAP 9"](http://docs.netapp.com/ontap-9/topic/com.netapp.doc.dot-cm-cmpr/GUID-5CB10C70-AC11-41C0-8C16-B4D0DF916E9B.html)

# **Gestire le configurazioni RAID**

# **Panoramica sulla gestione delle configurazioni RAID**

È possibile eseguire varie procedure per gestire le configurazioni RAID nel sistema.

### • **Aspetti della gestione delle configurazioni RAID**:

- ["Policy RAID predefinite per Tier locali \(aggregati\)"](#page-77-0)
- ["Livelli di protezione RAID per i dischi"](#page-78-0)
- **Informazioni su unità e gruppi RAID per un Tier locale (aggregato)**
	- ["Determinare le informazioni su unità e gruppi RAID per un Tier locale \(aggregato\)"](#page-21-0)
- **Conversioni della configurazione RAID**
	- ["Conversione da RAID-DP a RAID-TEC"](#page-79-0)
	- ["Conversione da RAID-TEC a RAID-DP"](#page-80-0)
- **Dimensionamento del gruppo RAID**
	- ["Considerazioni per il dimensionamento dei gruppi RAID"](#page-80-1)
	- ["Personalizzare le dimensioni del gruppo RAID"](#page-81-0)

# <span id="page-77-0"></span>**Policy RAID predefinite per Tier locali (aggregati)**

RAID-DP o RAID-TEC è il criterio RAID predefinito per tutti i nuovi Tier locali (aggregati). Il criterio RAID determina la protezione di parità in caso di guasto del disco.

RAID-DP offre una protezione a doppia parità in caso di guasto di un disco singolo o doppio. RAID-DP è il criterio RAID predefinito per i seguenti tipi di Tier locale (aggregato):

- Tier locali All Flash
- Tier locali di Flash Pool
- Tier locali dei dischi rigidi (HDD) dalle performance elevate

RAID-TEC è supportato su tutti i tipi di dischi e su tutte le piattaforme, incluso AFF. I Tier locali che contengono dischi più grandi hanno una maggiore possibilità di guasti simultanei dei dischi. RAID-TEC aiuta a mitigare questo rischio fornendo una protezione a tripla parità in modo che i dati possano sopravvivere fino a tre guasti simultanei del disco. RAID-TEC è il criterio RAID predefinito per i Tier locali di capacità dei dischi rigidi con

dischi di 6 TB o superiori.

Ogni tipo di policy RAID richiede un numero minimo di dischi:

- RAID-DP: Minimo 5 dischi
- RAID-TEC: Minimo 7 dischi

# <span id="page-78-0"></span>**Livelli di protezione RAID per i dischi**

ONTAP supporta tre livelli di protezione RAID per Tier locali (aggregati). Il livello di protezione RAID determina il numero di dischi di parità disponibili per il ripristino dei dati in caso di guasti al disco.

Con la protezione RAID, se si verifica un guasto al disco dati in un gruppo RAID, ONTAP può sostituire il disco guasto con un disco spare e utilizzare i dati di parità per ricostruire i dati del disco guasto.

### • **RAID4**

Con la protezione RAID4, ONTAP può utilizzare un disco spare per sostituire e ricostruire i dati da un disco guasto all'interno del gruppo RAID.

# • **RAID-DP**

Con la protezione RAID-DP, ONTAP può utilizzare fino a due dischi di riserva per sostituire e ricostruire i dati da un massimo di due dischi guasti contemporaneamente all'interno del gruppo RAID.

### • **RAID-TEC**

Con la protezione RAID-TEC, ONTAP può utilizzare fino a tre dischi di riserva per sostituire e ricostruire i dati da un massimo di tre dischi guasti contemporaneamente all'interno del gruppo RAID.

# **Informazioni su unità e gruppi RAID per un Tier locale (aggregato)**

Alcune attività di amministrazione del Tier locale (aggregato) richiedono di conoscere i tipi di dischi che compongono il Tier locale, le loro dimensioni, checksum e stato, se sono condivisi con altri Tier locali e le dimensioni e la composizione dei gruppi RAID.

### **Fase**

1. Mostra i dischi per l'aggregato, in base al gruppo RAID:

storage aggregate show-status *aggr\_name*

I dischi vengono visualizzati per ciascun gruppo RAID nell'aggregato.

È possibile visualizzare il tipo RAID del disco (dati, parità, dparity) in Position colonna. Se il Position viene visualizzata la colonna shared, Quindi l'unità viene condivisa: Se si tratta di un disco HDD, si tratta di un disco partizionato; se si tratta di un disco SSD, fa parte di un pool di storage.

```
cluster1::> storage aggregate show-status nodeA_fp_1
Owner Node: cluster1-a
Aggregate: nodeA fp 1 (online, mixed raid type, hybrid) (block checksums)
 Plex: /nodeA fp 1/plex0 (online, normal, active, pool0)
  RAID Group /nodeA fp 1/plex0/rg0 (normal, block checksums, raid dp)
                                          Usable Physical
      Position Disk Pool Type RPM Size Size Status
      -------- ---------- ---- ----- ------ -------- -------- -------
      shared 2.0.1 0 SAS 10000 472.9GB 547.1GB (normal)
      shared 2.0.3 0 SAS 10000 472.9GB 547.1GB (normal)
      shared 2.0.5 0 SAS 10000 472.9GB 547.1GB (normal)
      shared 2.0.7 0 SAS 10000 472.9GB 547.1GB (normal)
      shared 2.0.9 0 SAS 10000 472.9GB 547.1GB (normal)
      shared 2.0.11 0 SAS 10000 472.9GB 547.1GB (normal)
    RAID Group /nodeA_flashpool_1/plex0/rg1
    (normal, block checksums, raid4) (Storage Pool: SmallSP)
                                         Usable Physical
      Position Disk Pool Type RPM Size Size Status
      -------- ---------- ---- ----- ------ -------- -------- -------
      shared 2.0.13 0 SSD - 186.2GB 745.2GB (normal)
      shared 2.0.12 0 SSD - 186.2GB 745.2GB (normal)
8 entries were displayed.
```
# <span id="page-79-0"></span>**Conversione da RAID-DP a RAID-TEC**

Se si desidera una protezione aggiuntiva della tripla parità, è possibile convertire da RAID-DP a RAID-TEC. RAID-TEC è consigliato se le dimensioni dei dischi utilizzati nel Tier locale (aggregato) sono superiori a 4 TIB.

### **Di cosa hai bisogno**

Il Tier locale (aggregato) da convertire deve avere un minimo di sette dischi.

### **A proposito di questa attività**

I Tier locali dei dischi rigidi possono essere convertiti da RAID-DP a RAID-TEC. Sono inclusi i Tier HDD nei Tier locali di Flash Pool.

### **Fasi**

1. Verificare che l'aggregato sia online e disponga di almeno sei dischi:

storage aggregate show-status -aggregate *aggregate\_name*

2. Convertire l'aggregato da RAID-DP a RAID-TEC:

```
storage aggregate modify -aggregate aggregate_name -raidtype raid_tec
```
3. Verificare che il criterio RAID aggregato sia RAID-TEC:

```
storage aggregate show aggregate_name
```
# <span id="page-80-0"></span>**Conversione da RAID-TEC a RAID-DP**

Se si riducono le dimensioni del Tier locale (aggregato) e non è più necessaria la tripla parità, è possibile convertire la policy RAID da RAID-TEC a RAID-DP e ridurre il numero di dischi necessari per la parità RAID.

### **Di cosa hai bisogno**

La dimensione massima del gruppo RAID per RAID-TEC è superiore alla dimensione massima del gruppo RAID per RAID-DP. Se la dimensione massima del gruppo RAID-TEC non rientra nei limiti RAID-DP, non è possibile eseguire la conversione in RAID-DP.

### **Fasi**

1. Verificare che l'aggregato sia online e disponga di almeno sei dischi:

storage aggregate show-status -aggregate *aggregate\_name*

2. Convertire l'aggregato da RAID-TEC a RAID-DP:

storage aggregate modify -aggregate *aggregate name* -raidtype raid dp

3. Verificare che il criterio RAID aggregato sia RAID-DP:

storage aggregate show *aggregate\_name*

# <span id="page-80-1"></span>**Considerazioni per il dimensionamento dei gruppi RAID**

La configurazione di una dimensione ottimale del gruppo RAID richiede un compromesso di fattori. È necessario decidere quali fattori: Velocità di ricostruzione RAID, garanzia contro il rischio di perdita di dati dovuta a guasti del disco, ottimizzazione delle performance i/o e massimizzazione dello spazio di storage dei dati, sono i fattori più importanti per l'aggregato (Tier locale) che si sta configurando.

Quando si creano gruppi RAID più grandi, si massimizza lo spazio disponibile per lo storage dei dati per la stessa quantità di storage utilizzata per la parità (nota anche come "parità fiscale"). D'altra parte, quando un disco si guasta in un gruppo RAID più grande, il tempo di ricostruzione aumenta, influenzando le prestazioni per un periodo di tempo più lungo. Inoltre, la presenza di più dischi in un gruppo RAID aumenta la probabilità di guasti a più dischi all'interno dello stesso gruppo RAID.

# **Gruppi RAID HDD o LUN array**

Attenersi alle seguenti linee guida per il dimensionamento dei gruppi RAID composti da HDD o LUN di array:

• Tutti i gruppi RAID in un Tier locale (aggregato) devono avere lo stesso numero di dischi.

Anche se è possibile avere fino al 50% in meno o più del numero di dischi in diversi gruppi raid su un unico livello locale, in alcuni casi ciò potrebbe causare colli di bottiglia nelle performance, per cui è meglio evitarlo.

• L'intervallo consigliato di numeri di dischi del gruppo RAID è compreso tra 12 e 20.

L'affidabilità dei dischi dalle performance può supportare un gruppo RAID di dimensioni fino a 28, se necessario.

• Se è possibile soddisfare le prime due linee guida con più numeri di dischi di gruppo RAID, è necessario scegliere il numero maggiore di dischi.

### **Gruppi RAID SSD nei Tier locali di Flash Pool (aggregati)**

Le dimensioni del gruppo RAID SSD possono essere diverse dalle dimensioni del gruppo RAID per i gruppi RAID HDD in un Tier locale di Flash Pool (aggregato). In genere, è necessario assicurarsi di disporre di un solo gruppo RAID SSD per un livello locale di Flash Pool, per ridurre al minimo il numero di SSD necessari per la parità.

### **Gruppi RAID SSD in Tier locali SSD (aggregati)**

Attenersi alle seguenti linee guida per il dimensionamento dei gruppi RAID composti da SSD:

• Tutti i gruppi RAID in un Tier locale (aggregato) devono avere un numero di dischi simile.

I gruppi RAID non devono avere esattamente le stesse dimensioni, ma si consiglia di evitare di avere gruppi RAID di dimensioni inferiori alla metà di altri gruppi RAID nello stesso livello locale, se possibile.

• Per RAID-DP, l'intervallo consigliato per le dimensioni del gruppo RAID è compreso tra 20 e 28.

# <span id="page-81-0"></span>**Personalizzare le dimensioni dei gruppi RAID**

È possibile personalizzare le dimensioni dei gruppi RAID per garantire che le dimensioni dei gruppi RAID siano appropriate per la quantità di storage che si intende includere per un Tier locale (aggregato).

### **A proposito di questa attività**

Per i Tier locali standard (aggregati), è possibile modificare separatamente la dimensione dei gruppi RAID per ciascun Tier locale. Per i Tier locali di Flash Pool, è possibile modificare le dimensioni del gruppo RAID per i gruppi RAID SSD e i gruppi RAID HDD in modo indipendente.

Il seguente elenco descrive alcuni fatti relativi alla modifica delle dimensioni del gruppo RAID:

- Per impostazione predefinita, se il numero di dischi o LUN degli array nel gruppo RAID creato più di recente è inferiore alla dimensione del nuovo gruppo RAID, i dischi o le LUN degli array verranno aggiunti al gruppo RAID creato più di recente fino a raggiungere la nuova dimensione.
- Tutti gli altri gruppi RAID esistenti in tale Tier locale rimangono delle stesse dimensioni, a meno che non si aggiungano esplicitamente dischi.
- Non è mai possibile fare in modo che un gruppo RAID diventi più grande della dimensione massima corrente del gruppo RAID per il Tier locale.
- Non è possibile ridurre le dimensioni dei gruppi RAID già creati.
- La nuova dimensione si applica a tutti i gruppi RAID in quel Tier locale (o, nel caso di un Tier locale di Flash Pool, a tutti i gruppi RAID per il tipo di gruppo RAID interessato, ovvero SSD o HDD).

### **Fasi**

1. Utilizzare il comando applicabile:

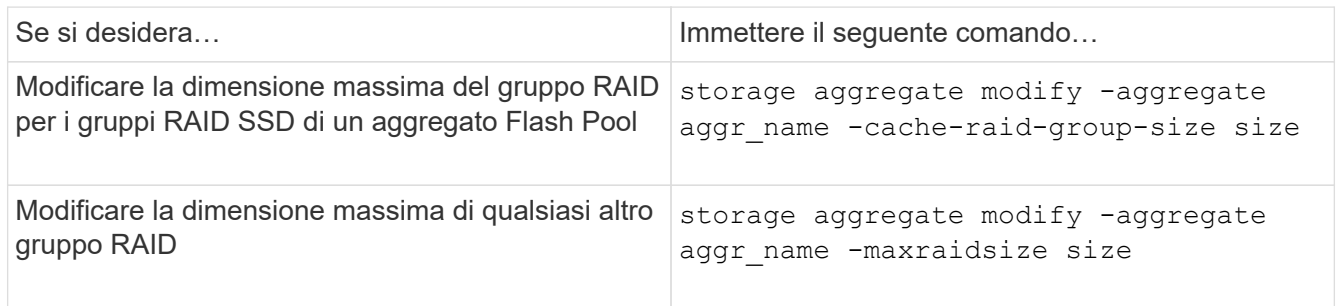

### **Esempi**

Il seguente comando modifica la dimensione massima del gruppo RAID dell'aggregato n1\_a4 in 20 dischi o LUN di array:

storage aggregate modify -aggregate n1\_a4 -maxraidsize 20

Il seguente comando modifica la dimensione massima del gruppo RAID dei gruppi RAID della cache SSD dell'aggregato di Flash Pool n1\_cache\_a2 in 24:

storage aggregate modify -aggregate n1 cache a2 -cache-raid-group-size 24

# **Gestire i Tier locali di Flash Pool (aggregati)**

# **Gestire i Tier di Flash Pool (aggregati)**

È possibile eseguire varie procedure per gestire i Tier (aggregati) di Flash Pool nel sistema.

- **Criteri di caching**
	- ["Policy di caching del Tier locale \(aggregato\) di Flash Pool"](#page-83-0)
	- ["Gestire le policy di caching di Flash Pool"](#page-83-1)
- **Partizione SSD**
	- ["Partizione SSD di Flash Pool per Tier locali \(aggregati\) di Flash Pool utilizzando pool di storage"](#page-86-0)
- **Candidature e dimensione della cache**
	- ["Determinare la candidatura di Flash Pool e le dimensioni ottimali della cache"](#page-87-0)
- **Creazione di Flash Pool**
	- ["Creare un Tier locale \(aggregato\) di Flash Pool utilizzando SSD fisici"](#page-89-0)
	- ["Creare un Tier locale Flash Pool \(aggregato\) utilizzando i pool di storage SSD"](#page-90-0)

# <span id="page-83-0"></span>**Policy di caching del Tier locale (aggregato) di Flash Pool**

Le policy di caching per i volumi in un Tier locale (aggregato) di Flash Pool consentono di implementare la Flash come cache dalle performance elevate per il set di dati di lavoro, utilizzando al contempo HDD a basso costo per i dati ad accesso meno frequente. Se si fornisce la cache a due o più Tier locali di Flash Pool, è necessario utilizzare la partizione SSD di Flash Pool per condividere gli SSD tra i Tier locali di Flash Pool.

I criteri di caching vengono applicati ai volumi che risiedono nei Tier locali di Flash Pool. Prima di modificarle, è necessario comprendere il funzionamento delle policy di caching.

Nella maggior parte dei casi, il criterio di caching predefinito "auto" è il miglior criterio di caching da utilizzare. La policy di caching deve essere modificata solo se una policy diversa offre performance migliori per il carico di lavoro. La configurazione di una policy di caching errata può degradare notevolmente le performance dei volumi; il degrado delle performance potrebbe aumentare gradualmente nel tempo.

Le policy di caching combinano una policy di caching in lettura e una policy di caching in scrittura. Il nome del criterio concatena i nomi del criterio di caching in lettura e del criterio di caching in scrittura, separati da un trattino. Se non è presente un trattino nel nome del criterio, il criterio di caching in scrittura è "none", ad eccezione del criterio "auto".

Le policy di caching in lettura ottimizzano le performance di lettura future inserendo una copia dei dati nella cache oltre ai dati memorizzati sugli HDD. Per le policy di caching in lettura che inseriscono i dati nella cache per le operazioni di scrittura, la cache funziona come una cache *write-through*.

I dati inseriti nella cache utilizzando il criterio di caching in scrittura esistono solo nella cache; non è presente alcuna copia negli HDD. La cache di Flash Pool è protetta da RAID. L'attivazione del caching in scrittura rende immediatamente disponibili i dati delle operazioni di scrittura per le letture dalla cache, mentre rinviando la scrittura dei dati sugli HDD fino a quando non esaurisce la cache.

Se si sposta un volume da un livello locale di Flash Pool a un livello locale a livello singolo, il criterio di caching viene perso; se successivamente lo si sposta di nuovo su un livello locale di Flash Pool, viene assegnato il criterio di caching predefinito "auto". Se si sposta un volume tra due livelli locali di Flash Pool, il criterio di caching viene mantenuto.

# **Modificare un criterio di caching**

È possibile utilizzare la CLI per modificare il criterio di caching per un volume che risiede su un livello locale di Flash Pool utilizzando -caching-policy con il volume create comando.

Quando si crea un volume su un Tier locale di Flash Pool, per impostazione predefinita, al volume viene assegnato il criterio di caching "auto".

# **Gestire le policy di caching di Flash Pool**

# <span id="page-83-1"></span>**Panoramica sulla gestione delle policy di caching di Flash Pool**

Utilizzando la CLI, è possibile eseguire varie procedure per gestire le policy di caching di Flash Pool nel sistema.

### • **Preparazione**

◦ ["Determinare se modificare la policy di caching dei Tier locali \(aggregati\) di Flash Pool"](#page-84-0)

### • **Modifica delle policy di caching**

- ["Modificare le policy di caching dei Tier locali di Flash Pool \(aggregati\)"](#page-85-0)
- ["Impostare il criterio di conservazione della cache per i Tier locali \(aggregati\) di Flash Pool"](#page-85-1)

### <span id="page-84-0"></span>**Determinare se modificare la policy di caching dei Tier locali (aggregati) di Flash Pool**

È possibile assegnare criteri di conservazione della cache ai volumi nei Tier locali (aggregati) di Flash Pool per determinare la durata dei dati del volume nella cache di Flash Pool. Tuttavia, in alcuni casi, la modifica del criterio di conservazione della cache potrebbe non influire sul tempo in cui i dati del volume rimangono nella cache.

### **A proposito di questa attività**

Se i dati soddisfano una delle seguenti condizioni, la modifica della policy di conservazione della cache potrebbe non avere alcun impatto:

- Il carico di lavoro è sequenziale.
- Il carico di lavoro non rileggerà i blocchi casuali memorizzati nella cache dei dischi a stato solido (SSD).
- La dimensione della cache del volume è troppo piccola.

#### **Fasi**

I seguenti passaggi verificano le condizioni che devono essere soddisfatte dai dati. L'attività deve essere eseguita utilizzando la CLI in modalità avanzata con privilegi.

1. Utilizzare la CLI per visualizzare il volume del carico di lavoro:

statistics start -object workload volume

2. Determinare il modello di carico di lavoro del volume:

```
statistics show -object workload_volume -instance volume-workload -counter
sequential_reads
```
3. Determinare la percentuale di hit del volume:

statistics show -object wafl\_hya\_vvol -instance *volume* -counter read ops replaced pwercent|wc write blks overwritten percent

4. Determinare il Cacheable Read e. Project Cache Alloc del volume:

system node run -node node\_name wafl awa start *aggr\_name*

5. Visualizzare il riepilogo AWA:

system node run -node node\_name wafl awa print *aggr\_name*

6. Confronta la percentuale di hit del volume con Cacheable Read.

Se la percentuale di hit del volume è maggiore di Cacheable Read, Quindi, il carico di lavoro non rileggerà i blocchi casuali memorizzati nella cache degli SSD.

7. Confrontare le dimensioni correnti della cache del volume con Project Cache Alloc.

Se la dimensione corrente della cache del volume è maggiore di Project Cache Alloc, quindi la dimensione della cache del volume è troppo piccola.

### <span id="page-85-0"></span>**Modificare le policy di caching dei Tier locali di Flash Pool (aggregati)**

È necessario modificare il criterio di caching di un volume solo se si prevede che un diverso criterio di caching fornisca prestazioni migliori. È possibile modificare il criterio di caching di un volume su un Tier locale di Flash Pool (aggregato).

### **Di cosa hai bisogno**

È necessario determinare se si desidera modificare il criterio di caching.

### **A proposito di questa attività**

Nella maggior parte dei casi, il criterio di caching predefinito "auto" è il miglior criterio di caching che sia possibile utilizzare. La policy di caching deve essere modificata solo se una policy diversa offre performance migliori per il carico di lavoro. La configurazione di una policy di caching errata può degradare notevolmente le performance dei volumi; il degrado delle performance potrebbe aumentare gradualmente nel tempo. Prestare attenzione quando si modificano i criteri di caching. In caso di problemi di performance con un volume per il quale è stato modificato il criterio di caching, riportare il criterio di caching su "auto".

### **Fase**

1. Utilizzare la CLI per modificare il criterio di caching del volume:

volume modify -volume *volume\_name* -caching-policy *policy\_name*

### **Esempio**

Nell'esempio riportato di seguito viene modificata la policy di caching di un volume denominato "vol2" nella policy "none":

volume modify -volume vol2 -caching-policy none

### <span id="page-85-1"></span>**Impostare il criterio di conservazione della cache per i Tier locali (aggregati) di Flash Pool**

È possibile assegnare criteri di conservazione della cache ai volumi nei Tier locali di Flash Pool (aggregati). I dati nei volumi con una policy di conservazione della cache elevata rimangono nella cache più a lungo e i dati nei volumi con una policy di conservazione della cache bassa vengono rimossi prima. Ciò aumenta le performance dei carichi di lavoro critici rendendo accessibili le informazioni ad alta priorità a una velocità più rapida per un periodo di tempo più lungo.

### **Di cosa hai bisogno**

È necessario sapere se il sistema presenta condizioni che potrebbero impedire al criterio di conservazione della cache di avere un impatto sulla durata dei dati nella cache.

### **Fasi**

Utilizzare la CLI in modalità avanzata dei privilegi per eseguire le seguenti operazioni:

```
1. Impostare i privilegi su Advanced (avanzato):
```

```
set -privilege advanced
```
2. Verificare il criterio di conservazione della cache del volume:

Per impostazione predefinita, il criterio di conservazione della cache è "normal".

3. Impostare il criterio di conservazione della cache:

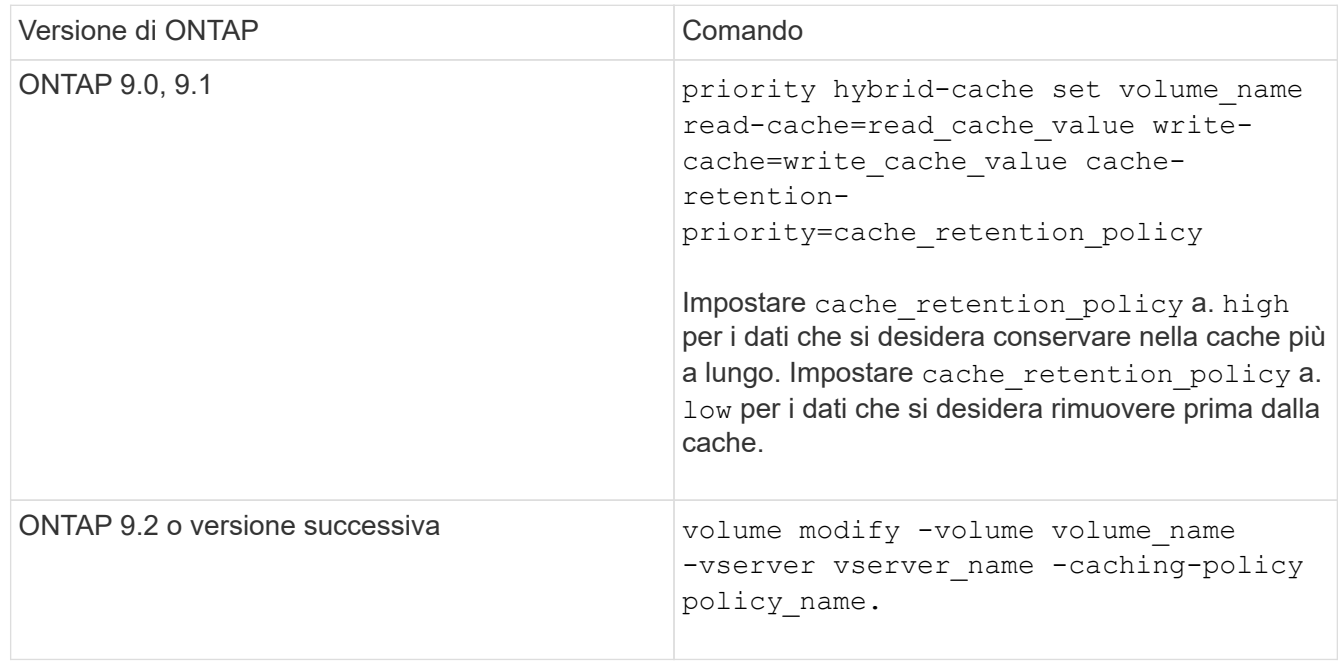

- 4. Verificare che il criterio di conservazione della cache del volume sia stato modificato nell'opzione selezionata.
- 5. Restituire l'impostazione dei privilegi ad admin:

set -privilege admin

# <span id="page-86-0"></span>**Partizione SSD di Flash Pool per Tier locali (aggregati) di Flash Pool utilizzando pool di storage**

Se si fornisce la cache a due o più Tier locali di Flash Pool (aggregati), è necessario utilizzare la partizione SSD (Solid state Drive) di Flash Pool. Il partizionamento degli SSD Flash Pool consente di condividere gli SSD con tutti i Tier locali che utilizzano Flash Pool. In questo modo, il costo di parità viene diffuso su più Tier locali, la flessibilità di allocazione della cache SSD aumenta e le performance SSD massimizzano.

Affinché un SSD possa essere utilizzato in un Tier locale di Flash Pool, l'SSD deve essere collocato in un pool di storage. Non è possibile utilizzare SSD partizionati per la partizione dei dati root in un pool di storage. Una volta inserito l'SSD nel pool di storage, l'SSD non può più essere gestito come disco standalone e non può essere rimosso dal pool di storage a meno che non si distruggano i Tier locali associati a Flash Pool e si distrugga il pool di storage.

I pool di storage SSD sono suddivisi in quattro unità di allocazione uguali. Gli SSD aggiunti al pool di storage sono suddivisi in quattro partizioni e una partizione viene assegnata a ciascuna delle quattro unità di allocazione. Gli SSD nel pool di storage devono essere di proprietà della stessa coppia ha. Per impostazione predefinita, a ciascun nodo della coppia ha vengono assegnate due unità di allocazione. Le unità di allocazione devono essere di proprietà del nodo proprietario del Tier locale che sta servendo. Se per i Tier

locali su uno dei nodi è necessaria una maggiore cache Flash, è possibile spostare il numero predefinito di unità di allocazione per diminuire il numero su un nodo e aumentare il numero sul nodo partner.

Si utilizzano SSD di riserva per aggiungerli a un pool di storage SSD. Se il pool di storage fornisce unità di allocazione ai Tier locali di Flash Pool di proprietà di entrambi i nodi della coppia ha, allora gli SSD spare possono essere di proprietà di entrambi i nodi. Tuttavia, se il pool di storage fornisce unità di allocazione solo ai Tier locali di Flash Pool di proprietà di uno dei nodi della coppia ha, le unità di riserva SSD devono essere di proprietà dello stesso nodo.

La figura seguente mostra un esempio di partizione SSD Flash Pool. Il pool di storage SSD fornisce cache a due livelli locali di Flash Pool:

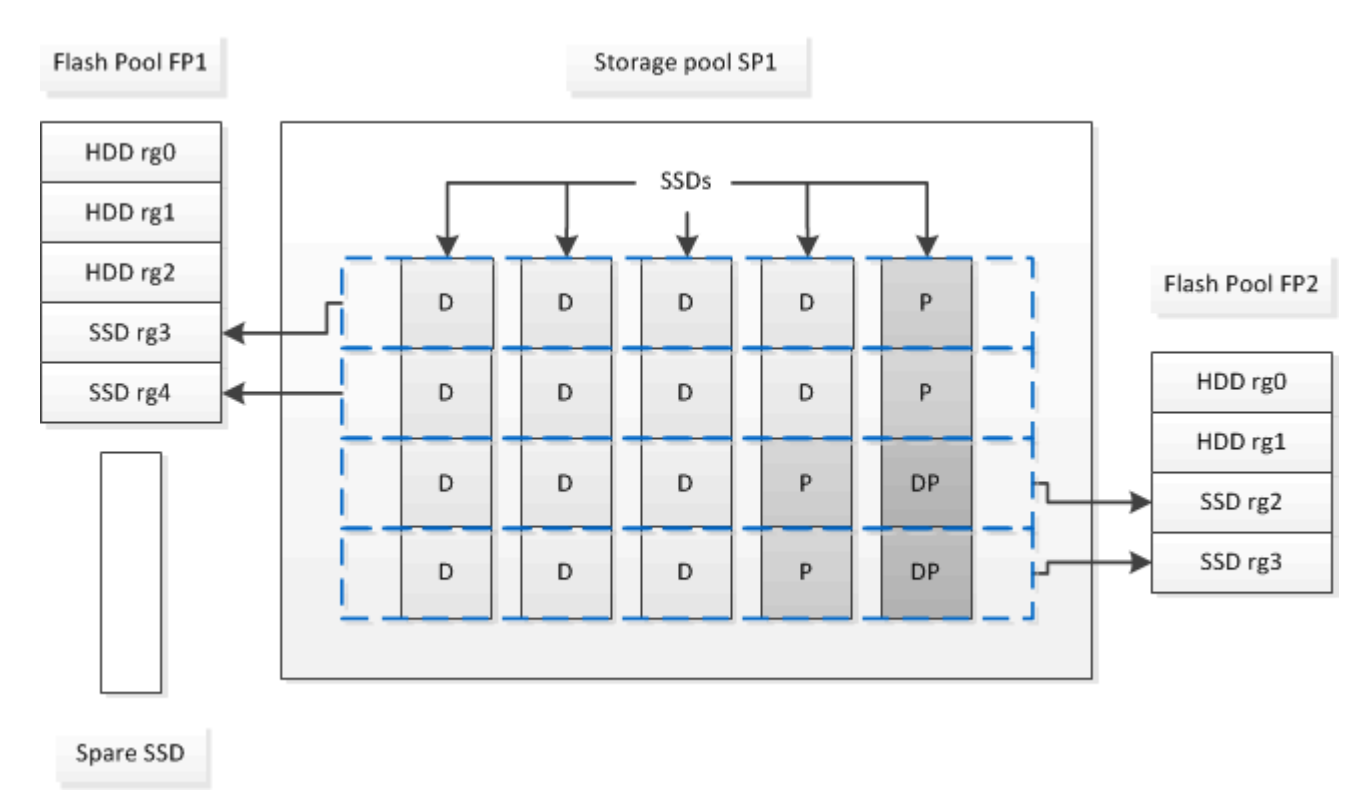

Lo Storage Pool SP1 è composto da cinque SSD e un SSD hot spare. Due delle unità di allocazione del pool di storage vengono allocate a Flash Pool FP1 e due a Flash Pool FP2. FP1 ha un tipo RAID cache di RAID4. Pertanto, le unità di allocazione fornite a FP1 contengono una sola partizione designata per la parità. FP2 ha un tipo di RAID-DP per la cache. Pertanto, le unità di allocazione fornite a FP2 includono una partizione di parità e una partizione di doppia parità.

In questo esempio, due unità di allocazione vengono allocate a ciascun Tier locale di Flash Pool. Tuttavia, se un livello locale di Flash Pool richiedeva una cache più grande, è possibile allocare tre unità di allocazione a quel livello locale di Flash Pool e una sola all'altra.

# <span id="page-87-0"></span>**Determinare la candidatura di Flash Pool e le dimensioni ottimali della cache**

Prima di convertire un Tier locale (aggregato) esistente in un Tier locale di Flash Pool, è possibile determinare se il Tier locale è associato all'i/o e le migliori dimensioni della cache di Flash Pool per il carico di lavoro e il budget. È inoltre possibile controllare se la cache di un Tier locale di Flash Pool esistente è dimensionata correttamente.

### **Di cosa hai bisogno**

Dovresti sapere approssimativamente quando il Tier locale che stai analizzando sperimenta il suo carico di

picco.

### **Fasi**

1. Accedere alla modalità avanzata:

set advanced

2. Se è necessario determinare se un Tier locale (aggregato) esistente sia un buon candidato per la conversione in un aggregato di Flash Pool, determinare la disponibilità dei dischi nell'aggregato durante un periodo di carico di picco e in che modo ciò influisce sulla latenza:

```
statistics show-periodic -object disk:raid_group -instance raid_group_name
-counter disk busy|user read latency -interval 1 -iterations 60
```
Puoi decidere se ridurre la latenza aggiungendo la cache di Flash Pool è utile per questo aggregato.

Il comando seguente mostra le statistiche per il primo gruppo RAID dell'aggregato "aggr1":

```
statistics show-periodic -object disk:raid_group -instance /aggr1/plex0/rg0
-counter disk busy|user read latency -interval 1 -iterations 60
```
3. Avviare Automated workload Analyzer (AWA):

```
storage automated-working-set-analyzer start -node node name -aggregate
aggr_name
```
AWA inizia a raccogliere i dati del carico di lavoro per i volumi associati all'aggregato specificato.

4. Uscire dalla modalità avanzata:

set admin

Consentire l'esecuzione di AWA fino a quando non si sono verificati uno o più intervalli di carico di picco. AWA raccoglie le statistiche dei carichi di lavoro per i volumi associati all'aggregato specificato e analizza i dati per una durata massima di una settimana. L'esecuzione di AWA per più di una settimana riporta solo i dati raccolti dalla settimana più recente. Le stime delle dimensioni della cache si basano sui carichi più elevati rilevati durante il periodo di raccolta dei dati; non è necessario che il carico sia elevato per l'intero periodo di raccolta dei dati.

5. Accedere alla modalità avanzata:

set advanced

6. Visualizzare l'analisi del carico di lavoro:

storage automated-working-set-analyzer show -node *node\_name* -instance

7. Arrestare AWA:

storage automated-working-set-analyzer stop *node\_name*

Tutti i dati dei workload vengono eliminati e non sono più disponibili per l'analisi.

8. Uscire dalla modalità avanzata:

# <span id="page-89-0"></span>**Creare un Tier locale (aggregato) di Flash Pool utilizzando SSD fisici**

È possibile creare un Tier locale (aggregato) di Flash Pool abilitando la funzionalità su un Tier locale esistente composto da gruppi RAID HDD e aggiungendo uno o più gruppi RAID SSD a tale Tier locale. Ciò comporta due set di gruppi RAID per quel livello locale: Gruppi RAID SSD (la cache SSD) e gruppi RAID HDD.

### **A proposito di questa attività**

Dopo aver aggiunto una cache SSD a un Tier locale per creare un Tier locale di Flash Pool, non è possibile rimuovere la cache SSD per convertire di nuovo il Tier locale nella configurazione originale.

Per impostazione predefinita, il livello RAID della cache SSD è lo stesso del livello RAID dei gruppi RAID HDD. È possibile ignorare questa selezione predefinita specificando l'opzione "raidtype" quando si aggiungono i primi gruppi RAID SSD.

### **Prima di iniziare**

- È necessario aver identificato un Tier locale valido composto da HDD per la conversione in un Tier locale di Flash Pool.
- È necessario aver determinato l'idoneità del caching in scrittura dei volumi associati al Tier locale e aver completato tutte le procedure necessarie per risolvere i problemi di idoneità.
- È necessario aver determinato gli SSD da aggiungere e questi SSD devono essere di proprietà del nodo su cui si sta creando il Tier locale di Flash Pool.
- È necessario aver determinato i tipi di checksum sia degli SSD che si stanno aggiungendo che degli HDD già nel Tier locale.
- È necessario determinare il numero di SSD da aggiungere e la dimensione ottimale del gruppo RAID per i gruppi RAID SSD.

L'utilizzo di un numero inferiore di gruppi RAID nella cache SSD riduce il numero di dischi di parità richiesti, ma i gruppi RAID più grandi richiedono RAID-DP.

- È necessario determinare il livello RAID che si desidera utilizzare per la cache SSD.
- È necessario determinare le dimensioni massime della cache per il sistema e determinare che l'aggiunta della cache SSD al Tier locale non causerà il superamento di tale dimensione.
- È necessario aver acquisito dimestichezza con i requisiti di configurazione per i Tier locali di Flash Pool.

### **Fasi**

Puoi creare un aggregato di FlashPool utilizzando System Manager o l'interfaccia a riga di comando di ONTAP.

### **System Manager**

A partire da ONTAP 9.12.1, è possibile utilizzare Gestione sistema per creare un Tier locale di Flash Pool utilizzando SSD fisici.

### **Fasi**

- 1. Selezionare **Storage > Tiers**, quindi selezionare un livello di archiviazione HDD locale esistente.
- 2. Selezionare : Quindi Aggiungi Flash Pool cache.
- 3. Selezionare **Usa SSD dedicati come cache**.
- 4. Selezionare un tipo di disco e il numero di dischi.
- 5. Scegliere un tipo di RAID.
- 6. Selezionare **Salva**.
- 7. Individuare il Tier di storage e selezionare :
- 8. Selezionare **altri dettagli**. Verificare che Flash Pool sia **abilitato**.

# **CLI**

### **Fasi**

1. Contrassegna il Tier locale (aggregato) come idoneo per diventare un aggregato di Flash Pool:

storage aggregate modify -aggregate *aggr\_name* -hybrid-enabled true

Se questo passaggio non riesce, determinare l'idoneità del caching in scrittura per l'aggregato di destinazione.

- 2. Aggiungere gli SSD all'aggregato utilizzando storage aggregate add comando.
	- È possibile specificare gli SSD in base all'ID o utilizzando diskcount e. disktype parametri.
	- Se gli HDD e gli SSD non hanno lo stesso tipo di checksum o se l'aggregato è un aggregato di checksum misto, è necessario utilizzare checksumstyle parametro per specificare il tipo di checksum dei dischi da aggiungere all'aggregato.
	- È possibile specificare un tipo RAID diverso per la cache SSD utilizzando raidtype parametro.
	- Se si desidera che la dimensione del gruppo RAID della cache sia diversa da quella predefinita per il tipo RAID in uso, è necessario modificarla ora utilizzando -cache-raid-group-size parametro.

# **Creare un Tier locale Flash Pool (aggregato) utilizzando i pool di storage SSD**

### <span id="page-90-0"></span>**Panoramica sulla creazione di un Tier locale (aggregato) di Flash Pool utilizzando i pool di storage SSD**

È possibile eseguire varie procedure per creare un Tier locale (aggregato) di Flash Pool utilizzando i pool di storage SSD:

# • **Preparazione**

- ["Determinare se un Tier locale \(aggregato\) di Flash Pool utilizza un pool di storage SSD"](#page-91-0)
- **Creazione del pool di storage SSD**
	- ["Creare un pool di storage SSD"](#page-91-1)
- ["Aggiungi SSD a un pool di storage SSD"](#page-96-0)
- **Creazione di Flash Pool con pool di storage SSD**
	- ["Creare un Tier locale Flash Pool \(aggregato\) utilizzando le unità di allocazione del pool di storage](#page-93-0) [SSD"](#page-93-0)
	- ["Determinare l'impatto delle dimensioni della cache dell'aggiunta di SSD a un pool di storage SSD"](#page-96-1)

### <span id="page-91-0"></span>**Determinare se un Tier locale (aggregato) di Flash Pool utilizza un pool di storage SSD**

È possibile configurare un aggregato Flash Pool (Tier locale) aggiungendo una o più unità di allocazione da un pool di storage SSD a un Tier locale HDD esistente.

I Tier locali di Flash Pool vengono gestiti in modo diverso quando utilizzano pool di storage SSD per fornire la cache rispetto a quando utilizzano SSD discreti.

### **Fase**

1. Visualizzare i dischi dell'aggregato in base al gruppo RAID:

storage aggregate show-status *aggr\_name*

Se l'aggregato utilizza uno o più pool di storage SSD, il valore per Position La colonna per i gruppi RAID SSD viene visualizzata come `Shared`E il nome del pool di storage viene visualizzato accanto al nome del gruppo RAID.

### <span id="page-91-1"></span>**Aggiungere cache a un Tier locale (aggregato) creando un pool di storage SSD**

È possibile eseguire il provisioning della cache convertendo un Tier locale (aggregato) esistente in un Tier locale (aggregato) Flash Pool aggiungendo unità a stato solido (SSD).

È possibile creare pool di storage con unità a stato solido (SSD) per fornire cache SSD per due o quattro Tier locali di Flash Pool (aggregati). Gli aggregati di Flash Pool consentono di implementare la flash come cache dalle performance elevate per il set di dati di lavoro, utilizzando al contempo HDD a basso costo per i dati ad accesso meno frequente.

### **A proposito di questa attività**

• Quando si creano o si aggiungono dischi a un pool di storage, è necessario fornire un elenco di dischi.

I pool di storage non supportano un diskcount parametro.

• Gli SSD utilizzati nel pool di storage devono avere le stesse dimensioni.

### **System Manager**

#### **Utilizzare Gestione sistema per aggiungere una cache SSD (ONTAP 9.12.1 e versioni successive)**

A partire da ONTAP 9.12.1, è possibile utilizzare Gestione sistema per aggiungere una cache SSD.

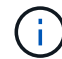

Le opzioni del pool di storage non sono disponibili sui sistemi AFF.

### **Fasi**

- 1. Fare clic su **Cluster > Disks**, quindi su **Show/Hide** (Mostra/Nascondi).
- 2. Selezionare **Type** (tipo) e verificare che sul cluster siano presenti SSD di riserva.
- 3. Fare clic su **Storage > Tier** e fare clic su **Add Storage Pool**.
- 4. Selezionare il tipo di disco.
- 5. Inserire una dimensione del disco.
- 6. Selezionare il numero di dischi da aggiungere al pool di storage.
- 7. Esaminare le dimensioni stimate della cache.

#### **Utilizzare Gestione sistema per aggiungere una cache SSD (solo ONTAP 9.7)**

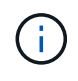

Utilizzare la procedura CLI se si utilizza una versione di ONTAP successiva a ONTAP 9.7 o precedente a ONTAP 9.12.1.

#### **Fasi**

- 1. Fare clic su **(Torna alla versione classica)**.
- 2. Fare clic su **Storage > Aggregates & Disks > Aggregates**.
- 3. Selezionare il Tier locale (aggregato), quindi fare clic su **Actions > Add cache** (azioni > Aggiungi cache).
- 4. Selezionare l'origine della cache come "pool di storage" o "SSD dedicati".
- 5. Fare clic su **(passa alla nuova esperienza)**.
- 6. Fare clic su **Storage > Tier** per verificare le dimensioni del nuovo aggregato.

### **CLI**

#### **Utilizzare la CLI per creare un pool di storage SSD**

#### **Fasi**

1. Determinare i nomi degli SSD spare disponibili:

storage aggregate show-spare-disks -disk-type SSD

Gli SSD utilizzati in un pool di storage possono essere di proprietà di entrambi i nodi di una coppia ha.

2. Creare il pool di storage:

storage pool create -storage-pool *sp\_name* -disk-list *disk1*,*disk2*,…

3. **Opzionale:** verificare il pool di storage appena creato:

storage pool show -storage-pool *sp\_name*

### **Risultati**

Una volta inseriti nel pool di storage, gli SSD non vengono più visualizzati come parti di ricambio nel cluster, anche se lo storage fornito dal pool di storage non è ancora stato allocato alle cache di Flash Pool. Non è possibile aggiungere SSD a un gruppo RAID come dischi discreti; il relativo storage può essere fornito solo utilizzando le unità di allocazione del pool di storage a cui appartengono.

### <span id="page-93-0"></span>**Creare un Tier locale Flash Pool (aggregato) utilizzando le unità di allocazione del pool di storage SSD**

È possibile configurare un Tier locale (aggregato) di Flash Pool aggiungendo una o più unità di allocazione da un pool di storage SSD a un Tier locale HDD esistente.

A partire da ONTAP 9.12.1, è possibile utilizzare il nuovo Gestore di sistema per creare un Tier locale di Flash Pool utilizzando le unità di allocazione del pool di storage.

### **Di cosa hai bisogno**

- È necessario aver identificato un Tier locale valido composto da HDD per la conversione in un Tier locale di Flash Pool.
- È necessario aver determinato l'idoneità del caching in scrittura dei volumi associati al Tier locale e aver completato tutte le procedure necessarie per risolvere i problemi di idoneità.
- È necessario aver creato un pool di storage SSD per fornire la cache SSD a questo Tier locale di Flash Pool.

Tutte le unità di allocazione del pool di storage che si desidera utilizzare devono essere di proprietà dello stesso nodo proprietario del Tier locale di Flash Pool.

• È necessario determinare la quantità di cache che si desidera aggiungere al Tier locale.

La cache viene aggiunta al Tier locale in base alle unità di allocazione. È possibile aumentare le dimensioni delle unità di allocazione in un secondo momento aggiungendo SSD al pool di storage se c'è spazio.

• È necessario determinare il tipo di RAID che si desidera utilizzare per la cache SSD.

Dopo aver aggiunto una cache al Tier locale dai pool di storage SSD, non è possibile modificare il tipo RAID dei gruppi RAID della cache.

• È necessario determinare le dimensioni massime della cache per il sistema e determinare che l'aggiunta della cache SSD al Tier locale non causerà il superamento di tale dimensione.

È possibile visualizzare la quantità di cache che verrà aggiunta alle dimensioni totali della cache utilizzando storage pool show comando.

• È necessario aver acquisito dimestichezza con i requisiti di configurazione del Tier locale di Flash Pool.

### **A proposito di questa attività**

Se si desidera che il tipo RAID della cache sia diverso da quello dei gruppi RAID HDD, è necessario specificare il tipo di cache RAID quando si aggiunge la capacità SSD. Dopo aver aggiunto la capacità SSD al Tier locale, non è più possibile modificare il tipo RAID della cache.

Dopo aver aggiunto una cache SSD a un Tier locale per creare un Tier locale di Flash Pool, non è possibile rimuovere la cache SSD per convertire di nuovo il Tier locale nella configurazione originale.

### **System Manager**

A partire da ONTAP 9.12.1, puoi utilizzare Gestione sistema per aggiungere SSD a un pool di storage SSD.

### **Fasi**

- 1. Fare clic su **Storage > Tier** e selezionare un Tier di storage HDD locale esistente.
- 2. Fare clic su : E selezionare Add Flash Pool cache.
- 3. Selezionare **Usa pool di storage**.
- 4. Selezionare un pool di storage.
- 5. Selezionare una dimensione della cache e una configurazione RAID.
- 6. Fare clic su **Save** (Salva).
- 7. Individuare nuovamente il Tier di storage e fare clic su :.
- 8. Selezionare **More Details** (ulteriori dettagli) e verificare che Flash Pool sia visualizzato come **Enabled** (attivato).

### **CLI**

**Fasi**

1. Contrassegna l'aggregato come idoneo per diventare un aggregato di Flash Pool:

storage aggregate modify -aggregate *aggr\_name* -hybrid-enabled true

Se questo passaggio non riesce, determinare l'idoneità del caching in scrittura per l'aggregato di destinazione.

2. Mostrare le unità di allocazione del pool di storage SSD disponibili:

storage pool show-available-capacity

3. Aggiungere la capacità SSD all'aggregato:

```
storage aggregate add aggr_name -storage-pool sp_name -allocation-units
number_of_units
```
Se si desidera che il tipo RAID della cache sia diverso da quello dei gruppi RAID HDD, è necessario modificarlo quando si inserisce questo comando utilizzando raidtype parametro.

Non è necessario specificare un nuovo gruppo RAID; ONTAP inserisce automaticamente la cache SSD in gruppi RAID separati dai gruppi RAID HDD.

Non è possibile impostare la dimensione del gruppo RAID della cache, in quanto è determinata dal numero di SSD nel pool di storage.

La cache viene aggiunta all'aggregato e l'aggregato è ora un aggregato di Flash Pool. Ogni unità di allocazione aggiunta all'aggregato diventa il proprio gruppo RAID.

4. Verificare la presenza e le dimensioni della cache SSD:

storage aggregate show *aggregate\_name*

### ["Report tecnico di NetApp 4070: Guida alla progettazione e all'implementazione di Flash Pool"](http://www.netapp.com/us/media/tr-4070.pdf)

### <span id="page-96-1"></span>**Determinare l'impatto delle dimensioni della cache dell'aggiunta di SSD a un pool di storage SSD**

Se l'aggiunta di SSD a un pool di storage causa il superamento del limite di cache del modello di piattaforma, ONTAP non assegna la capacità aggiunta di recente a alcun Tier locale di Flash Pool (aggregati). In questo modo, alcune o tutte le nuove capacità aggiunte potrebbero non essere disponibili per l'utilizzo.

### **A proposito di questa attività**

Quando si aggiungono SSD a un pool di storage SSD con unità di allocazione già allocate ai Tier locali (aggregati) di Flash Pool, si aumentano le dimensioni della cache di ciascuno di questi Tier locali e la cache totale sul sistema. Se nessuna delle unità di allocazione del pool di storage è stata allocata, l'aggiunta di SSD a tale pool di storage non influisce sulle dimensioni della cache SSD fino a quando una o più unità di allocazione non vengono allocate in una cache.

### **Fasi**

1. Determinare le dimensioni utilizzabili degli SSD che si stanno aggiungendo al pool di storage:

storage disk show *disk\_name* -fields usable-size

2. Determinare quante unità di allocazione rimangono non allocate per il pool di storage:

```
storage pool show-available-capacity sp_name
```
Vengono visualizzate tutte le unità di allocazione non allocate nel pool di storage.

3. Calcolare la quantità di cache che verrà aggiunta applicando la seguente formula:

(4 — numero di unità di allocazione non allocate) × 25% × dimensione utilizzabile × numero di SSD

### <span id="page-96-0"></span>**Aggiungi SSD a un pool di storage SSD**

Quando si aggiungono dischi a stato solido (SSD) a un pool di storage SSD, si aumentano le dimensioni fisiche e utilizzabili del pool di storage e le dimensioni dell'unità di allocazione. La dimensione dell'unità di allocazione maggiore influisce anche sulle unità di allocazione che sono già state allocate ai Tier locali (aggregati).

### **Di cosa hai bisogno**

È necessario determinare che questa operazione non causerà il superamento del limite di cache per la coppia ha. ONTAP non impedisce di superare il limite di cache quando si aggiungono SSD a un pool di storage SSD, rendendo la capacità di storage aggiunta di recente non disponibile per l'utilizzo.

### **A proposito di questa attività**

Quando si aggiungono SSD a un pool di storage SSD esistente, gli SSD devono essere di proprietà di un nodo o dell'altro della stessa coppia ha che possedeva già gli SSD esistenti nel pool di storage. È possibile aggiungere SSD di proprietà di entrambi i nodi della coppia ha.

L'SSD aggiunto al pool di storage deve avere le stesse dimensioni del disco attualmente utilizzato nel pool di storage.

# **System Manager**

A partire da ONTAP 9.12.1, puoi utilizzare Gestione sistema per aggiungere SSD a un pool di storage SSD.

**Fasi**

- 1. Fare clic su **Storage > Tier** e individuare la sezione **Storage Pools**.
- 2. Individuare il pool di storage, fare clic su E selezionare **Aggiungi dischi**.
- 3. Scegliere il tipo di disco e selezionare il numero di dischi.
- 4. Esaminare la dimensione stimata della cache.

**CLI**

**Fasi**

1. **Opzionale:** Visualizza le dimensioni correnti dell'unità di allocazione e lo storage disponibile per il pool di storage:

storage pool show -instance *sp\_name*

2. Trova gli SSD disponibili:

storage disk show -container-type spare -type SSD

3. Aggiungere gli SSD al pool di storage:

storage pool add -storage-pool sp\_name -disk-list *disk1,disk2…*

Il sistema visualizza le dimensioni degli aggregati di Flash Pool aumentate in base a questa operazione e alla quantità di dati e richiede di confermare l'operazione.

### **Comandi per la gestione dei pool di storage SSD**

ONTAP offre storage pool Comando per la gestione dei pool di storage SSD.

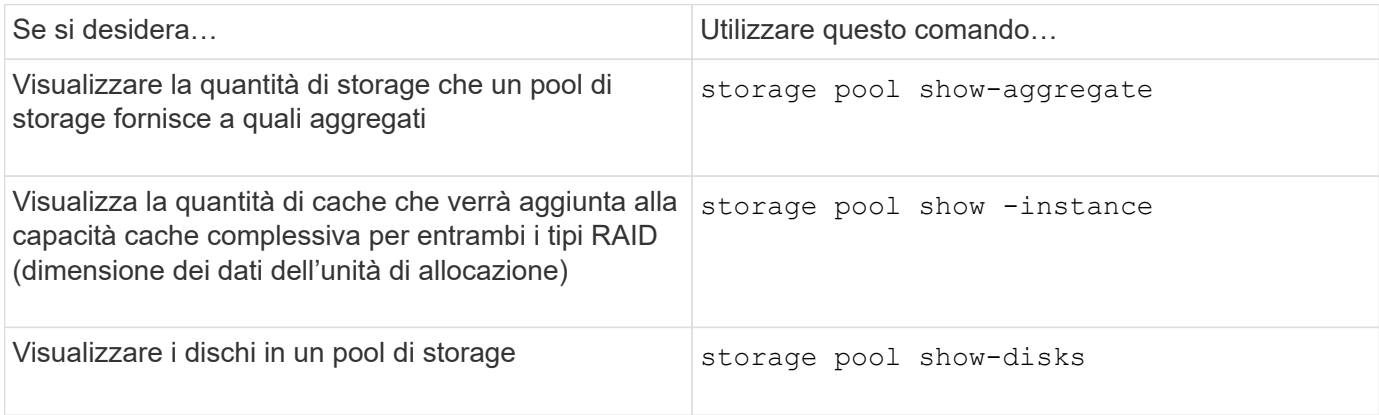

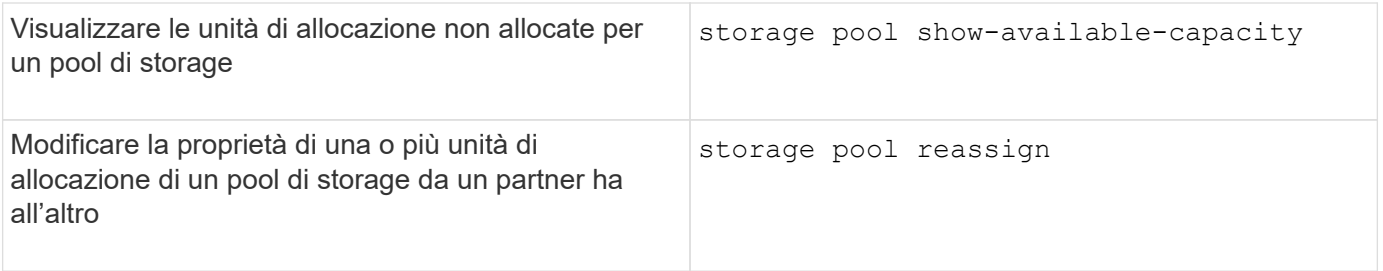

["Comandi di ONTAP 9"](http://docs.netapp.com/ontap-9/topic/com.netapp.doc.dot-cm-cmpr/GUID-5CB10C70-AC11-41C0-8C16-B4D0DF916E9B.html)

### **Informazioni sul copyright**

Copyright © 2024 NetApp, Inc. Tutti i diritti riservati. Stampato negli Stati Uniti d'America. Nessuna porzione di questo documento soggetta a copyright può essere riprodotta in qualsiasi formato o mezzo (grafico, elettronico o meccanico, inclusi fotocopie, registrazione, nastri o storage in un sistema elettronico) senza previo consenso scritto da parte del detentore del copyright.

Il software derivato dal materiale sottoposto a copyright di NetApp è soggetto alla seguente licenza e dichiarazione di non responsabilità:

IL PRESENTE SOFTWARE VIENE FORNITO DA NETAPP "COSÌ COM'È" E SENZA QUALSIVOGLIA TIPO DI GARANZIA IMPLICITA O ESPRESSA FRA CUI, A TITOLO ESEMPLIFICATIVO E NON ESAUSTIVO, GARANZIE IMPLICITE DI COMMERCIABILITÀ E IDONEITÀ PER UNO SCOPO SPECIFICO, CHE VENGONO DECLINATE DAL PRESENTE DOCUMENTO. NETAPP NON VERRÀ CONSIDERATA RESPONSABILE IN ALCUN CASO PER QUALSIVOGLIA DANNO DIRETTO, INDIRETTO, ACCIDENTALE, SPECIALE, ESEMPLARE E CONSEQUENZIALE (COMPRESI, A TITOLO ESEMPLIFICATIVO E NON ESAUSTIVO, PROCUREMENT O SOSTITUZIONE DI MERCI O SERVIZI, IMPOSSIBILITÀ DI UTILIZZO O PERDITA DI DATI O PROFITTI OPPURE INTERRUZIONE DELL'ATTIVITÀ AZIENDALE) CAUSATO IN QUALSIVOGLIA MODO O IN RELAZIONE A QUALUNQUE TEORIA DI RESPONSABILITÀ, SIA ESSA CONTRATTUALE, RIGOROSA O DOVUTA A INSOLVENZA (COMPRESA LA NEGLIGENZA O ALTRO) INSORTA IN QUALSIASI MODO ATTRAVERSO L'UTILIZZO DEL PRESENTE SOFTWARE ANCHE IN PRESENZA DI UN PREAVVISO CIRCA L'EVENTUALITÀ DI QUESTO TIPO DI DANNI.

NetApp si riserva il diritto di modificare in qualsiasi momento qualunque prodotto descritto nel presente documento senza fornire alcun preavviso. NetApp non si assume alcuna responsabilità circa l'utilizzo dei prodotti o materiali descritti nel presente documento, con l'eccezione di quanto concordato espressamente e per iscritto da NetApp. L'utilizzo o l'acquisto del presente prodotto non comporta il rilascio di una licenza nell'ambito di un qualche diritto di brevetto, marchio commerciale o altro diritto di proprietà intellettuale di NetApp.

Il prodotto descritto in questa guida può essere protetto da uno o più brevetti degli Stati Uniti, esteri o in attesa di approvazione.

LEGENDA PER I DIRITTI SOTTOPOSTI A LIMITAZIONE: l'utilizzo, la duplicazione o la divulgazione da parte degli enti governativi sono soggetti alle limitazioni indicate nel sottoparagrafo (b)(3) della clausola Rights in Technical Data and Computer Software del DFARS 252.227-7013 (FEB 2014) e FAR 52.227-19 (DIC 2007).

I dati contenuti nel presente documento riguardano un articolo commerciale (secondo la definizione data in FAR 2.101) e sono di proprietà di NetApp, Inc. Tutti i dati tecnici e il software NetApp forniti secondo i termini del presente Contratto sono articoli aventi natura commerciale, sviluppati con finanziamenti esclusivamente privati. Il governo statunitense ha una licenza irrevocabile limitata, non esclusiva, non trasferibile, non cedibile, mondiale, per l'utilizzo dei Dati esclusivamente in connessione con e a supporto di un contratto governativo statunitense in base al quale i Dati sono distribuiti. Con la sola esclusione di quanto indicato nel presente documento, i Dati non possono essere utilizzati, divulgati, riprodotti, modificati, visualizzati o mostrati senza la previa approvazione scritta di NetApp, Inc. I diritti di licenza del governo degli Stati Uniti per il Dipartimento della Difesa sono limitati ai diritti identificati nella clausola DFARS 252.227-7015(b) (FEB 2014).

### **Informazioni sul marchio commerciale**

NETAPP, il logo NETAPP e i marchi elencati alla pagina<http://www.netapp.com/TM> sono marchi di NetApp, Inc. Gli altri nomi di aziende e prodotti potrebbero essere marchi dei rispettivi proprietari.